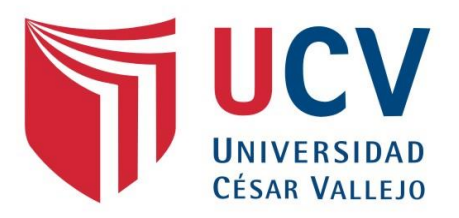

# FACULTAD DE INGENIERÍA Y ARQUITECTURA

## ESCUELA PROFESIONAL DE INGENIERÍA CIVIL

## **"Aplicación De La Metodología Bim En La Etapa De Diseño De Una Vivienda Multifamiliar De 04 Niveles En Piura".**

## **TESIS PARA OBTENER EL TÍTULO PROFESIONAL DE: Ingeniero Civil**

## **AUTORES:**

Seminario Chamba, Erick Edinson (orcid.org/0000-0002-6146-1594) Zeta Ojeda, Arnold Javier (orcid.org/0000-0002-2823-8366)

## **ASESOR:**

Ing. Medina Carbajal, Lucio Sigifredo (orcid.org/0000-0001-5207-4421)

## **LÍNEA DE INVESTIGACIÓN:**

### **Diseño Sísmico** y **Estructural**

LÍNEA DE RESPONSABILIDAD SOCIAL UNIVERSITARIA:

Desarrollo económico, empleo y emprendimiento

**PIURA - PERÚ 2022**

#### **DEDICATORIA**

<span id="page-1-0"></span>*Dedico esta tesis a Dios por permitirme concluir esta etapa importante en mi formación profesional. A mi Madre y Abuelos por padres y a mi persona por su apoyo y constancia en este largo camino. A mi persona por la constancia, dedicación y sacrificio.*

*Erick Edinson Seminario Chamba* 

*Dedico esta tesis a Dios por permitirme concluir esta etapa de mi carrera, en estos tiempos de pandemia.*

*A mis padres y hermanos por su gran apoyo incondicional que me brindan.*

*A mis abuelos que me infundieron grandes enseñanzas de vida. Ustedes me inculcan motivación.*

*ARNOLD JAVIER ZETA OJEDA*

#### **AGRADECIMIENTO**

<span id="page-2-0"></span>*En este agradecimiento expresar mi gratitud a Dios, por concederme salud para poder finalizar este Proyecto de Investigación A mi Madre, Abuelos, Tíos por el apoyo brindado mediante sus acciones, consejos y palabras de motivación para poder concluir esta etapa. A mis Docentes y Amigos por su contribución y apoyo al desarrollo de este proyecto* 

#### *Erick Edinson Seminario Chamba*

*Agradezco a Dios por prestarme salud en estos tiempos de pandemia, para concluir con mi tesis. A mis padres Y a mis hermanos, por haberme motivado a lo largo del transcurrir de mi vida y por su gran apoyo incondicional que me brindan. Agradezco también a esas personas que sin ser mi familia me apoyaron de distintas maneras en mi crecimiento personal y profesional.*

*ARNOLD JAVIER ZETA OJEDA*

## ÍNDICE DE CONTENIDOS

<span id="page-3-0"></span>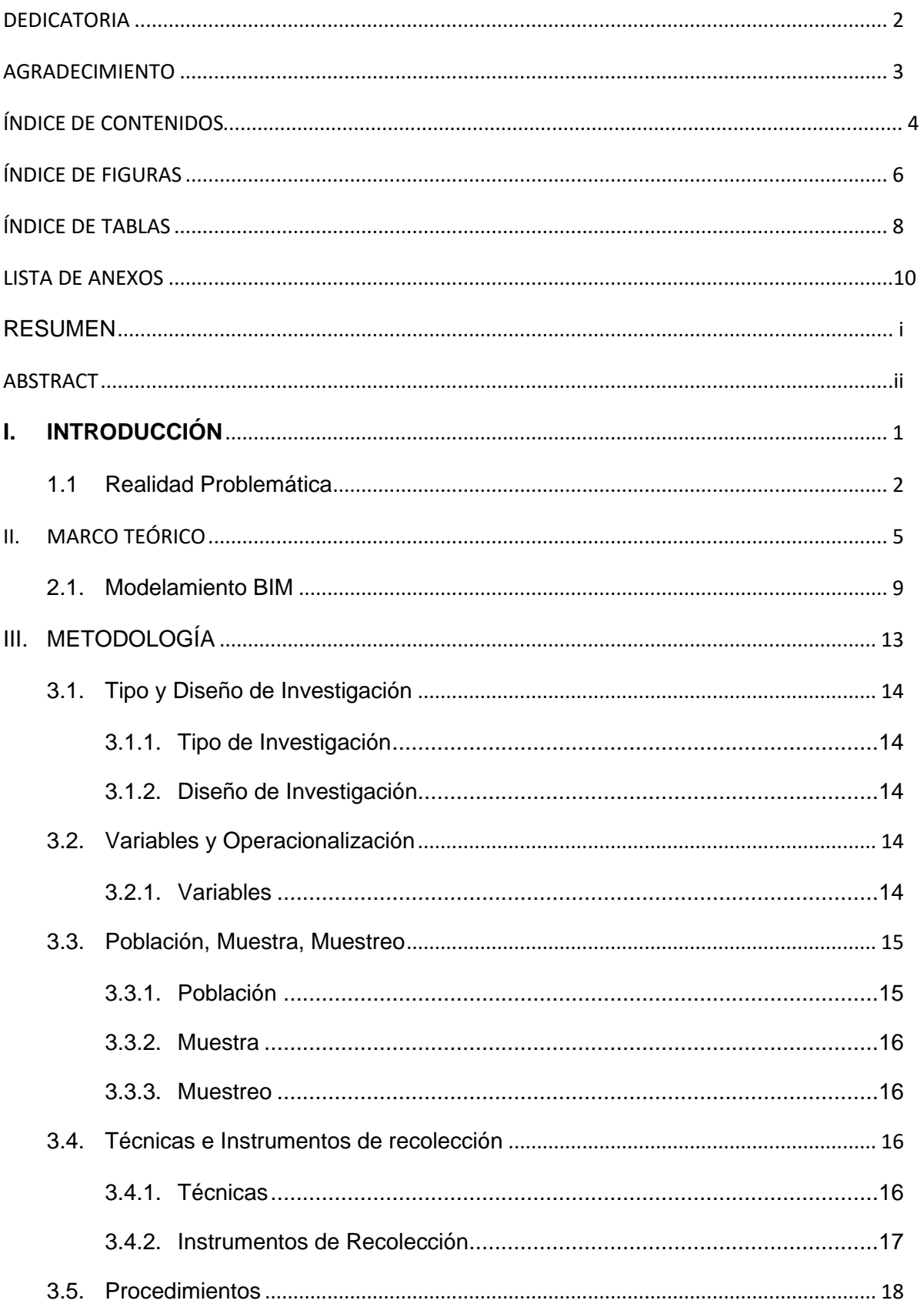

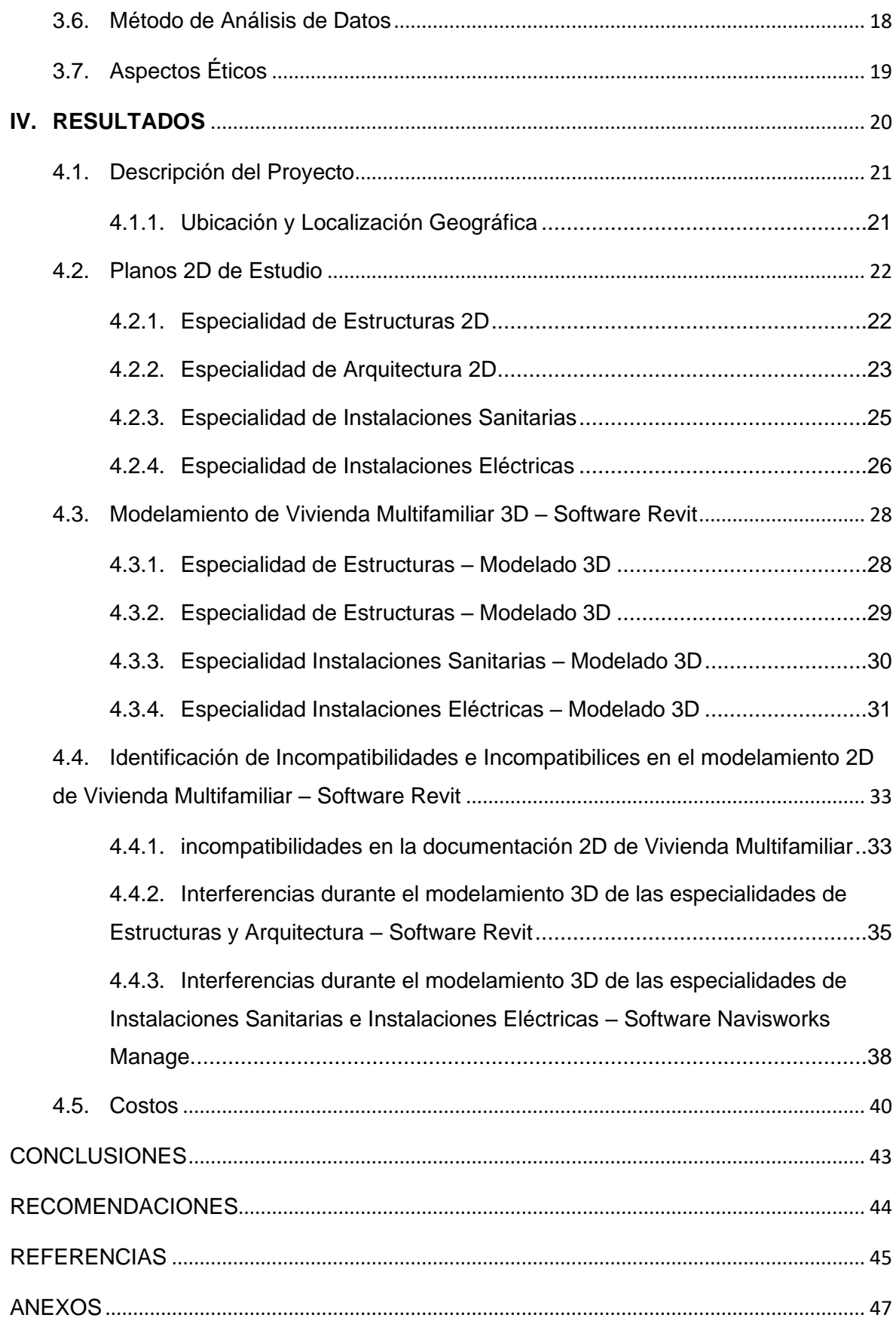

## **ÍNDICE DE IMÁGENES**

<span id="page-5-0"></span>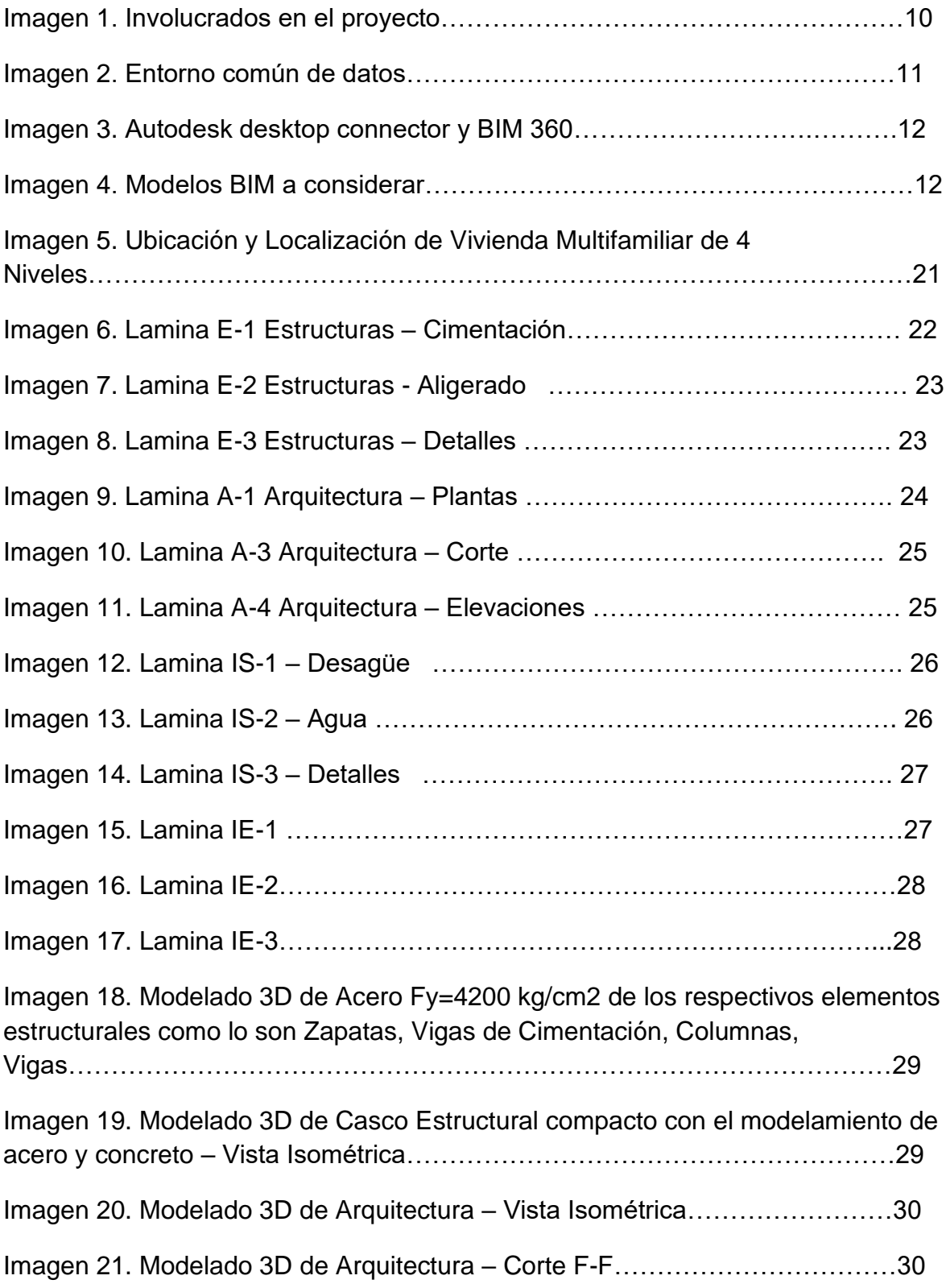

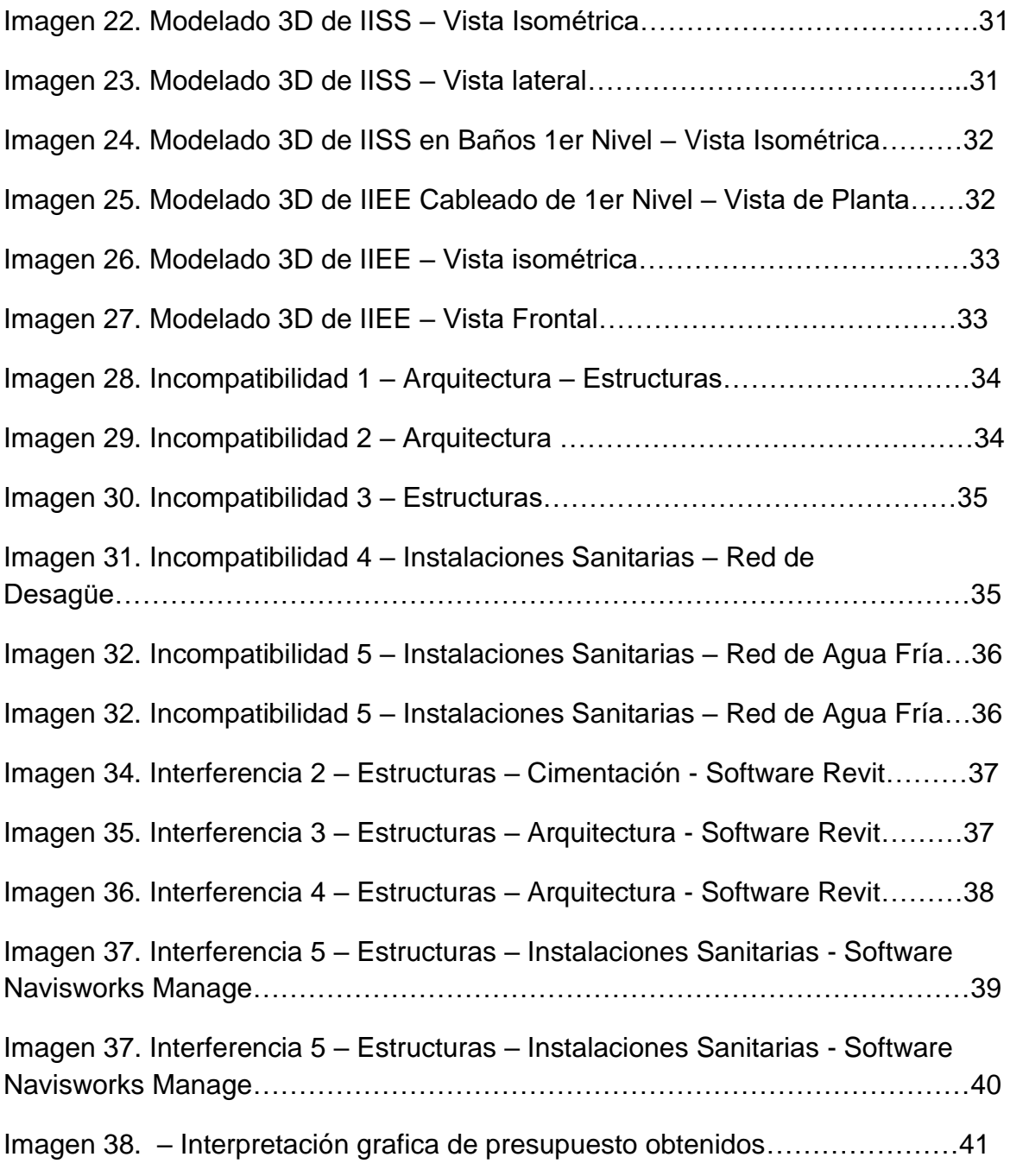

## **ÍNDICE DE ANEXOS**

<span id="page-7-0"></span>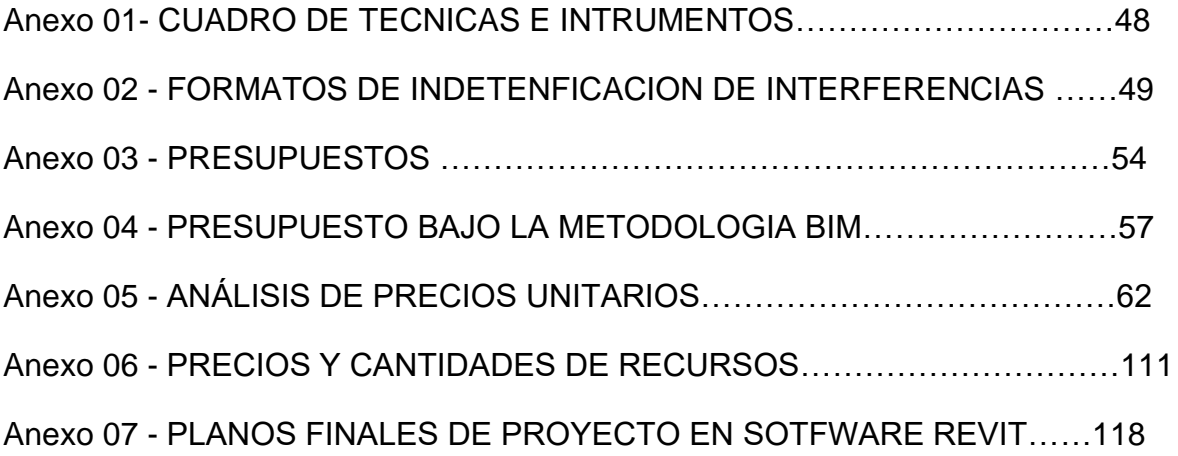

#### **RESUMEN**

<span id="page-8-0"></span>La presente investigación tiene como objetivo determinar cómo realizar el modelamiento de una Vivienda Multifamiliar de 04 niveles en Piura usando la Metodología BIM en la etapa de diseño, para la identificación de incompatibilidades de las diferentes especialidades que conforman el proyecto y poder así determinar la comparación de costo antes de la identificación de incompatibilidades que se de denomina en nuestra investigación como metodología tradicional y el costo después de la identificación, solución de las incompatibilidades en la etapa de diseño.

Para la demostración del modelamiento de la vivienda multifamiliar de 04 niveles se hiso uso de las herramientas BIM como son los Software AutoCAD, Software Revit, Software Navisworks Manage, s10 Costos y Presupuestos que permiten de forma colaborativa realizar el modelamiento tridimensional y el costo permitiendo el intercambio de información en cada especialidad, durante el modelamiento se identificó y soluciono las incompatibilidades mediante un formato de identificación de interferencias aplicados tanto al modelo 2D y 3D, luego de la identificación y solución se procedió a la creación del presupuesto con los nuevos metrados y/o partidas obtenidos de la solución de las incompatibilidades.

Se concluye esta investigación afirmando que el modelamiento de la vivienda Multifamiliar de 04 Niveles bajo la metodología BIM se obtuvo un presupuesto mayor al presupuesto inicial 2D, obteniendo una diferencia de 4,289.89 Soles, brindándonos así un costo real de ejecución del proyecto en la fase de diseño.

**Palabras clave:** Metodología BIM, incompatibilidades, software Revit, Software Navisworks Manage, costos.

#### **ABSTRACT**

<span id="page-9-0"></span>The objective of this research is to determine how to model a 04-level Multifamily Housing in Piura using the BIM Methodology in the design stage, for the identification of incompatibilities of the different specialties that make up the project and thus be able to determine the comparison of cost before the identification of incompatibilities that is called in our research as traditional methodology and the cost after the identification, solution of the incompatibilities in the design stage.

For the demonstration of the modeling of the 04-level multi-family dwelling, BIM tools were used, such as AutoCAD Software, Revit Software, Navisworks Manage Software, s10 Costs and Budgets that allow collaboratively to carry out threedimensional modeling and the cost allowing the exchange of information in each specialty, during the modeling, incompatibilities were identified and solved through an interference identification format applied to both the 2D and 3D models, after identification and solution, the budget was created with the new measurements and/or or items obtained from the solution of incompatibilities.

This investigation is concluded by stating that the modeling of the 04-level multifamily dwelling under the BIM methodology obtained a budget greater than the initial 2D budget, obtaining a difference of 4,289.89 soles, thus providing us with a real cost of execution of the project in the design phase.

**Keywords:** BIM Methodology, incompatibilities, Revit software, Navisworks Manage Software, costs

<span id="page-10-0"></span>**I. INTRODUCCIÓN**

#### <span id="page-11-0"></span>1.1 Realidad Problemática

La construcción en la antigüedad, y en la actualidad se encuentra presente como el sector más importante a nivel de construcción que tiene el poder de mover la economía a nivel mundial. De acuerdo a lo vivido día a día nos damos cuenta que quien más incide en la economía de un país es el grupo de construcción al igual que hace uso de una gran cantidad de insumos y requerimientos de otras industrias para así poder obtener un destacado índice de mano de obra, creando así un porcentaje considerable de empleos directos e indirectos logrando así su gran importancia por ser artífice de su desarrollo, mediante este sector se dota a la comunidad de una destacada condición de vida ya que se implementan los elementos básicos mediante la implementación de sistemas de alcantarillado y agua potable, plantas eléctricas, hospitales, colegios, creación de vías de acceso (carreteras, trochas carrozables, puestes), entre otras edificaciones, con el pasar de los años, el gran desarrollo tecnológico y la suma importancia de este sector para la población aun presenta diversas deficiencias o problemas como lo son los retrasos en su ejecución, cronograma programado o base, mayores metrados, sobrecostos, productibilidad baja, incompatibilidades e interferencias en el diseño; para así poder dar desarrollo de los diferentes estudios. También las diferentes especialidades que conforman el proyecto, entre otros semblantes, se es de conocimiento ah mayor porcentaje de estos problemas y/o más importantes nace en la etapa de diseño.

Su gran incremento en los últimos años ha traído consigo un grado mayor de complejidad en proyectos de ingeniería, con el pasar de los años las exigencias o necesidades requeridas por este sector, tanto como el privado van creciendo quedando así obsoletas o insuficientes la empleabilidad de algunas herramientas por el bajo nivel de detalles al momento de plasmar los datos traen consigo incompatibilidades, por esto se debe usar y/o implementar nuevas herramientas, métodos, para el buen diseño y desarrollo del proyecto.

Ante la gran demanda y necesidad de lograr proyectos mas eficientes, sostenibles, viables donde se logre agilizar los tres factores importantes de todo proyecto (costo, tiempo, recursos).

Según el artículo de la revista (Leyton, C. (2017). Nivel de adopción de BIM en el Perú. Análisis Interno Nivel de adopción de BIM en el Perú, 4–18, nos informa tal alternativa a la solución de problemas complejos una herramienta nueva, conocida como BIM. La implementación de esta se ubica en estado inicial, quienes han adoptado esto son las constructoras grandes y sobre todo en el sector privado.

También comenta al BIM, no como opción sino como una necesidad para involucrar factores del sector constructivo. Las organizaciones en el Perú ya van comprendiendo su real importancia por ello se están estableciendo propuestas, definiciones y estándares generales para dar inicio e implementar BIM/VDC.

Después de lo escrito líneas arriba del vigente trabajo se crea el problema general de estudio: ¿Cómo realizar el modelamiento de una vivienda multifamiliar de 04 niveles en Piura usando la Metodología BIM en la etapa de diseño?, en cuanto a la formulación de los problemas específicos se presentan: a). ¿Cómo realizar el modelamiento de una vivienda multifamiliar de 04 niveles utilizando el Software Revit?, b). ¿Qué incompatibilidades se identifican por cada especialidad en el modelamiento de una vivienda multifamiliar de 04 niveles en Piura?, c). ¿Cuáles son las variaciones de presupuestos en la comparación entre la metodología tradicional y la metodología BIM?

Este trabajo justifica como oportunidad para brindar información sobre el diseño de proyectos en la fase de diseño, estos servirán como guía para nuevos estudios, el cual les brindara una idea de diseño a menor escala, a diferencia de proyectos de mayor envergadura. Esto probará que también se pueden diseñar proyectos en menor escala en edificaciones como lo son las viviendas multifamiliares.

De este modo se puede dar a relucir las diferentes incompatibilidades que no pueden ser previstas a tiempo por la metodología tradicional las cuales causan retrasos en la etapa de ejecución.

Adicionalmente, el lector podrá lograr conceptualizar el producto final, en el cual se podrá elegir la mejor alternativa en el diseño inmobiliario. Cabe resaltar, se busca lograr al estudiar e implementar la metodología BIM es la eficiencia y lograr disminuir riesgos al no cumplir con las posibilidades esperadas. Se recomienda al usuario tener en cuenta la exigencia del uso del BIM y no solo centrarse en la entrega de planos, o la sustitución de ellos por modelos BIM.

No se pretende demostrar ningún planteamiento de solución, es por ello por lo que se exceptúa de hipótesis. Solo se describirán características y fenómenos de productos ya adquiridos *(Hernández, Fernández, & Batista, 2014).*

Luego de verificar diferentes fuentes de información relacionadas se indica el siguiente objetivo general: Realizar el modelamiento de una Vivienda Multifamiliar de 04 niveles en Piura usando la Metodología BIM en la etapa de diseño, se formuló los objetivos específicos mencionados a continuación: a). Realizar el modelamiento de una vivienda multifamiliar de 04 niveles utilizando el Software Revit, b). Identificar incompatibilidades por cada especialidad en el modelamiento de una Vivienda Multifamiliar de 04 niveles en Piura, c). Determinar las variaciones de presupuestos de la comparación entre la metodología tradicional y la metodología BIM.

## <span id="page-14-0"></span>**II. MARCO TEÓRICO**

Durante el desarrollo de indagación de datos, a nivel internacional se han citado los siguientes trabajos previos:

(ROBLES, 2018) en su tesis denominada *"Aplicación De Bim (Building Information Modeling) En La Formulación De Proyectos Inmobiliarios"* de la Universidad Nacional Autónoma de México, tuvo como objetivo principal; estimar la ejecución del BIM en la utilidad de un proyecto inmobiliario, probando que es importante y conveniente detallar y especificar los datos y detalles constructivos, para proveer la ejecución de la obra, logrando una mayor eficacia y resultados buenos a la hora de ejecutar. La metodología empleada fue experimental, donde en los resultados se concluye que varios proyectos deberían implementar esta metódica para así desarrollar proyectos eficientes; actualmente varios de ellos muestran conflictos que se evitarían si se tuviera un buen procesamiento de información. Tales son las injerencias entre disciplinas, estas tendrán como consecuencia un alto costo en partidas importantes, los atrasos son generados por ello y todo se ve afectado por no contar con una buena gestión en la fase inicial del proyecto.

(MORALES, 2017) en su tesis titulada *"Aplicación de la metodología BIM (Modelación de la Información en la Construcción) a un proyecto de interés social"* del Instituto Tecnológico de Costa Rica, Costa Rica, tuvo como objetivo principal; creación de un plan BIM y resultado de su desarrollo es el Plan de Ejecución BIM aplicado a un proyecto de interés social. La metodología usada es no experimental donde se concluye que no existe bidireccionalidad del flujo de trabajo, las etapas de modelación de estructura y análisis , sobre un software confiable. Los cambios realizados en dicho software en el análisis estructural no son generados automáticamente, en cambio los cambios no se aprecian a la hora de realizar el análisis; con esto se el hilo de trabajo no es el esperado.

(Pacheco Borja, 2017) en su *tesis "Comparación Del Sistema Tradicional Vs La Implementación Del Bim (Building Information Management) En La Etapa De Diseño Y Seguimiento En Ejecución"*, de la Universidad Católica de Santiago de Chile, Chile, tuvo como objetivo general; confrontar el estilo tradicional y la utilización del BIM para poder obtener el análisis, seguimiento en etapa de diseño y ejecución, respectivamente. La metodología usada es descriptiva y se concluyó que el BIM es más efectivo en etapas de diseño, análisis y ejecución; por esta razón tienen que ser agregado en nuestro país.

Antecedentes a nivel nacional que respaldan la investigación:

(ANDRADES BERNUY, y otros, 2020) en su tesis *titulada "Plan De Ejecución Bim Para La Gestión De Un Proyecto De Oficina En Lima Metropolitana"*, de la Universidad San Martin de Porras, Lima, tuvo como objetivo general; incorporar un PEB para tramitar un proyecto de estudio en Lima metropolitana. La metodología utilizada es aplicada donde se concluye que la mayor parte de personas de su estudio aseguró saber que es BIM, por lo que aseguramos que la mayoría de las personas adentraron en aquella información y aprovecharía realmente esta metodología.

(Núñez Herrera, y otros, 2019) en su tesis titulada *"Diseño de una Vivienda Multifamiliar Aplicando la Metodología BIM (Building Information Modeling) en la Provincia Huaraz – Áncash, 2019"* de la Universidad César Vallejo, tuvo como objetivo general; implementar BIM en el diseño de una vivienda multifamiliar. Presenta un diseño de investigación no experimental, descriptivo – aplicado donde se concluyó que para obtener un resultado favorable va a depender el nivel de preparación tenga el personal a participar de dicho proceso, si el nivel de preparación es bajo se sugiere capacitar al personal involucrado.

(Ramos Rojas, 2019) en su tesis titulada *"Metodología Building Information Modeling En La Construcción De Viviendas Multifamiliares En El Distrito De Miraflores – Lima"* de la UPA, objetivo general; probar la influencia del BIM en la construcción de viviendas multifamiliares en el distrito de Miraflores – Lima. Presenta un diseño de investigación aplicada donde da por conclusión que al usar BIM en la edificación de edificios multifamiliares, pueden suprimir partidas para no generar valor, y que consumen tiempos notables para los profesionales encargados de esas actividades, con esto se puede agilizar a corto plazo. Estas actividades son la suma de metrados utilizando CAD, para identificar posibles RFI´s, que al final elevan costos de producción.

A nivel local, según (Cespedes Ludeña, y otros, 2021) en su tesis titulada *"Mejoramiento de la Productividad Implementando Metodología BIM en la fase* 

*de Diseño de un Módulo de Techo Propio - Piura"* de la Universidad César Vallejo, tuvo como objetivo general; determinar la influencia al implantar la metodología BIM para mejorar el rendimiento en el ciclo de diseño de un módulo de techo propio en el distrito de Piura. Presenta un tipo de investigación aplicada, donde concluye que terminó observando que la eficacia de la incorporación del BIM en dicho módulo al obtener todo modelo de datos requeridos en las especialidades, contempla un mejoramiento de 32% a métodos tradicionales incorporados a la región. A esto se hace referencia la utilización de herramientas computacionales Autodesk Revit y Navisworks, donde tienen interoperabilidad con Etabs donde se ejecutó el diseño estructural.

Todo lo mencionado hace referencia al estudio realizado en nuestro proyecto ya que tiene semejanza, al tipo de edificación y sobre todo por los elementos estructurales participando en ambas estructuras.

(Ayala, 2019) en su tesis *"Propuesta de una metodología para implementar las tecnologías VDC/BIM en la etapa de diseño de los proyectos de Edificación"* de la Universidad Nacional de Piura, tuvo como objetivo general; ofrecer una metodología para implementar las tecnologías VDC/BIM en la etapa de diseño de los proyectos de edificación. Presenta un diseño cualitativo de investigación documental, donde da como conclusión proponer tecnologías VDC/BIM en fase de diseño de proyectos de edificaciones. También generó procesos, técnicas y herramientas en la etapa de implementación, organizando en principio a VDC, y sesiones ICE, técnicas y herramientas a utilizar.

(cajigas arroyo , y otros, 2021) en su tesis *"Evaluación de la productividad utilizando la metodología BIM en módulos de techo propio en Marcavelica-Sullana-Piura -2020"* de la Universidad César Vallejo, tuvo como objetivo general; implementar BIM para evaluar la productividad de obras. Presenta investigación descriptiva, no experimental – transversal; donde da como conclusión que el BIM tiene una óptima visualización cuando lo relacionamos al 3D, hallamos disconformidad e interrupciones en la productividad; esto generara propuestas de modificaciones durante el post proyecto.

Luego de analizar los distintos antecedentes encontrados a lo largo de cada experiencia de cada investigador definimos el BIM como una metodología revolucionaria donde replantea lo tradicional, por una que conserva un trabajo colaborativo; donde se ubica como punto importante la producción de información y el pase fluido de información entre los diferentes involucrados. No confundamos esta metódica no es un software, ya que tiene como objetivo principal centrar la información del proyecto en un solo modelo. Los modelos BIM contienen información, la cual es consultada en varias plataformas que sirven de apoyo para un acceso rápido, permite que la información sea compartida facilitando procesos de colaboración. En BIM realizaras una réplica virtual del proyecto, esto se dará para todas las fases del proyecto; comprendiendo elementos como familias de muros, ventanas, cubiertas las cuales tienen características físicas y técnicas. Estos modelos contienen información de todas las especialidades, las cuales nos permite la detección de interferencias, las que podemos subsanar colisiones y adelantarse a futuros conflictos, planeando a tiempo sus soluciones. Contando con una actualización automática sobre los modelos principales de cada especialidad donde se involucran todos los datos relacionados a estos modelos.

Para facilitar la planificación y sobre todo la administración contamos con la información contenida en nuestros modelos, de los cuales podremos extraer mediciones y presupuestos que ayudaran a optimizar procesos de producción durante reconstrucción o mantenimiento. Los errores en cuanto a la digitalización de datos mejoran considerablemente. El consumo energético y comportamientos sustentables se hacen óptimos en las simulaciones en la etapa de diseño del proyecto. La implementación BIM beneficia a toda la línea de profesionales y empresas involucradas en los diferentes proyectos.

<span id="page-18-0"></span>2.1. Modelamiento BIM

Este es colaborativo, esta colaboración se debe dar entre los involucrados en el proyecto, las cuales forman parte del proyecto como ingenieros, arquitectos, cliente, proveedores, constructores entre otros. Llegando a crear un flujo de trabajo con cada uno de ellos.

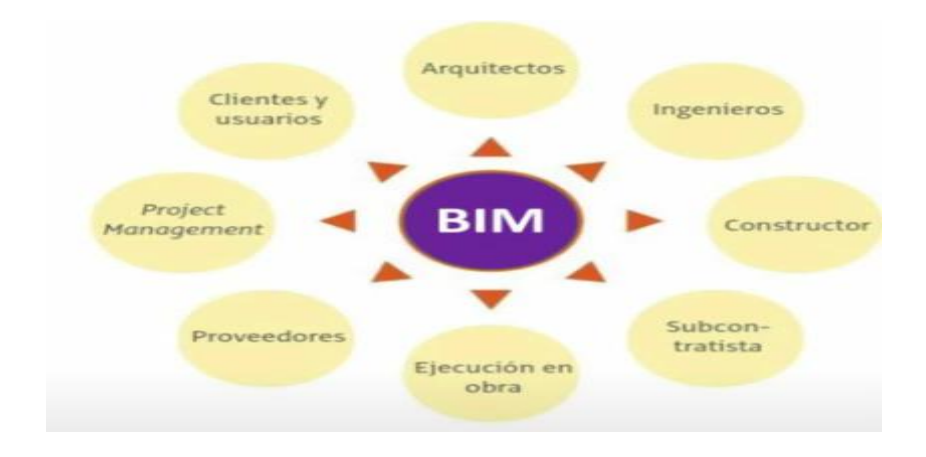

*Imagen 01*. Involucrados en el proyecto.

Así mismo para lograr desarrollar el proyecto se necesita el entorno común de datos, el cual nos sirve como base al momento de trabajar BIM, cabe resaltar que el entorno común de datos no es más que un servidor al cual el gerente de proyectos le va a dar acceso a cada uno de los especialistas involucrados en el proyecto logrando así tener un flujo de información.

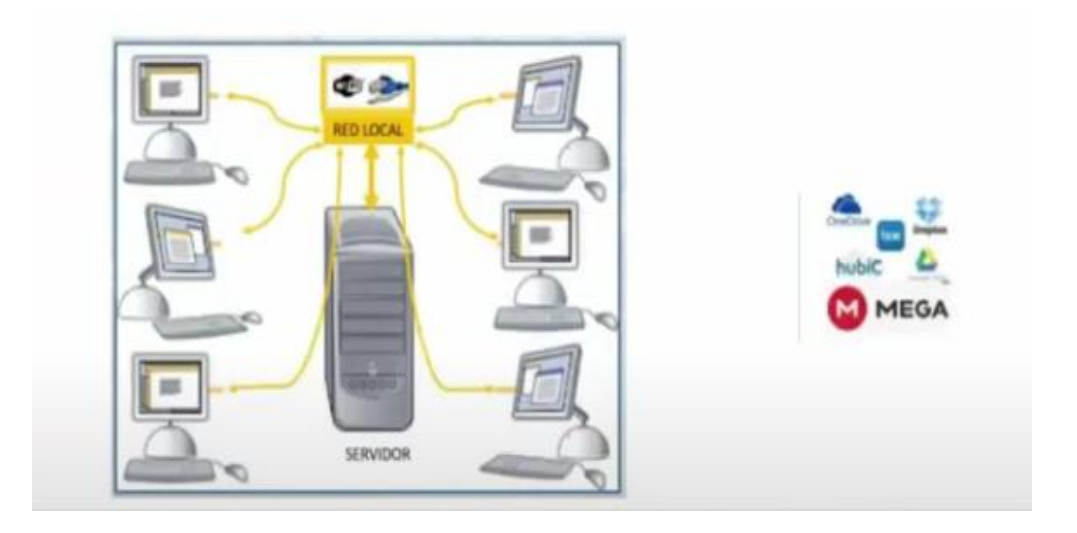

*Imagen 02*. Entorno común de datos.

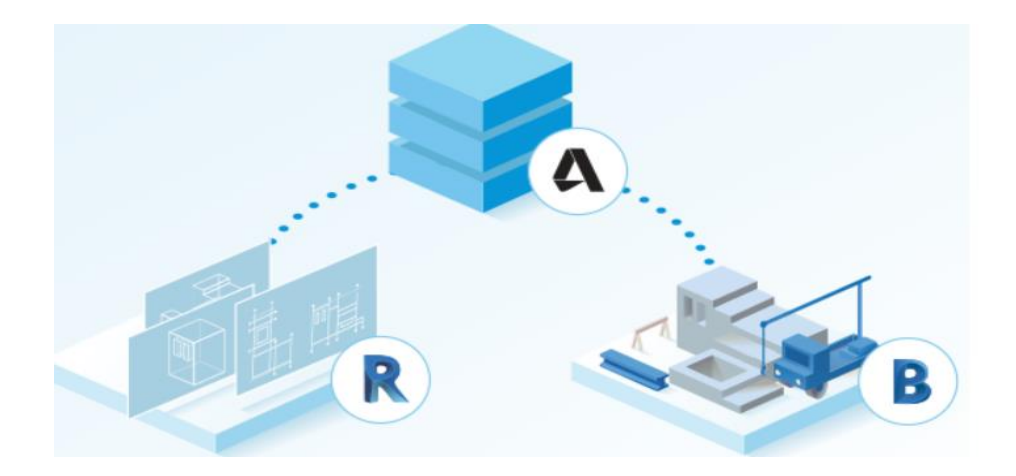

*Imagen 03*. Autodesk desktop connector y BIM 360.

Como modelador al utilizar o implementar la metodología BIM en proyectos se tiene tres objetivos, primero es reducir el tiempo en la creación de los proyectos, segundo que los resultados obtenidos luego de la creación de los proyectos sean muy confiables. Seguros, fiables, tercero la reutilización de procesos, quiere decir que la plantilla creada de un proyecto sea reutilizada para un próximo proyecto.

Para poder realizar la metodología BIM se necesita considerar los siguientes modelos de:

- a) Sitio
- b) Diseño conceptual
- c) Arquitectura
- d) Estructura
- e) Instalaciones mecánicas, eléctricas, fluidos
- f) Coordinación
- g) Ejecución y/o construcción
- h) As Built

## i) Operación y mantenimiento

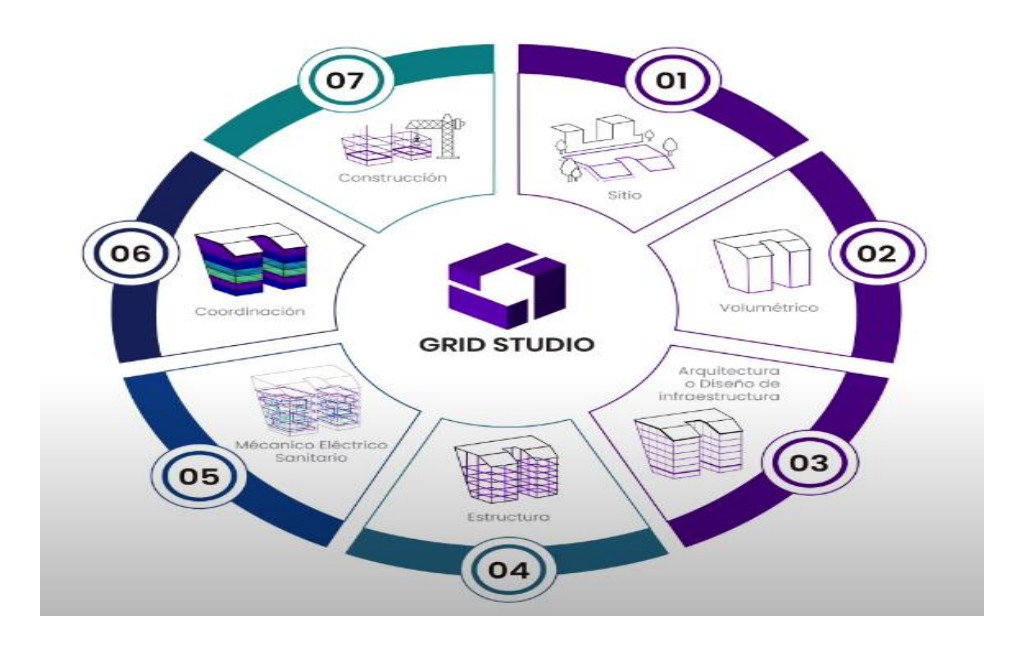

*Imagen 04.* Modelos BIM a considerar.

<span id="page-22-0"></span>**III. METODOLOGÍA**

En este capítulo procederemos a describir las diferentes técnicas e instrumentos que nos llevarán al estudio profundo de nuestra investigación.

#### <span id="page-23-0"></span>3.1. Tipo y Diseño de Investigación

#### 3.1.1. Tipo de Investigación

<span id="page-23-1"></span>*"Esta metodología sigue un patrón de carácter descriptivo, en la que describe sobre todo esas características, atributos y perfiles de las unidades de estudio" (Hernández, Fernández, & Baptista, 2014, p. 92).*

Según modelo de estudio, el cual nos permite saber, destacar y describir los diferentes métodos; tales como las particularidades que son más relevantes para el diseño de una vivienda en la etapa de diseño.

#### 3.1.2. Diseño de Investigación

<span id="page-23-2"></span>Esta utiliza un planteamiento no experimental; no pretende un uso en la variable intencional, ya que su análisis se da en estado natural. Se pretende realizar el modelamiento de una vivienda multifamiliar utilizando la metódica BIM en etapa de diseño.

*"Las variables estudiadas no son manipuladas de forma intencionada en este tipo de estudio, lo que pretende es la observación de los diferentes acontecimientos en un estado inicial para su próximo estudio" (Cabezas, Andrade, & Torres, 2018, p.79).* 

*También, se considera un modelo transversal simple donde se describen, analizan las variables. Analizar el resultado y/o efecto en una etapa de tiempo. (Hernández, Fernández, & Baptista; 2014, p. 154).*

#### <span id="page-23-4"></span><span id="page-23-3"></span>3.2. Variables y Operacionalización

#### 3.2.1. Variables

*"La variable que comprende el proyecto busca determinar significados concretos, medibles y observables, respecto a ella se pretende que estos puntos sean capaces de medirse." (Cabezas, Andrade, & Torres; 2018, p. 60).* Caracterizamos los fenómenos para estudiarlos por medio de variables.

Variable independiente: Metodología BIM en la etapa de diseño.

Es la muestra de las características, propiedades y por ende el medio para el uso de esta en la etapa de diseño.

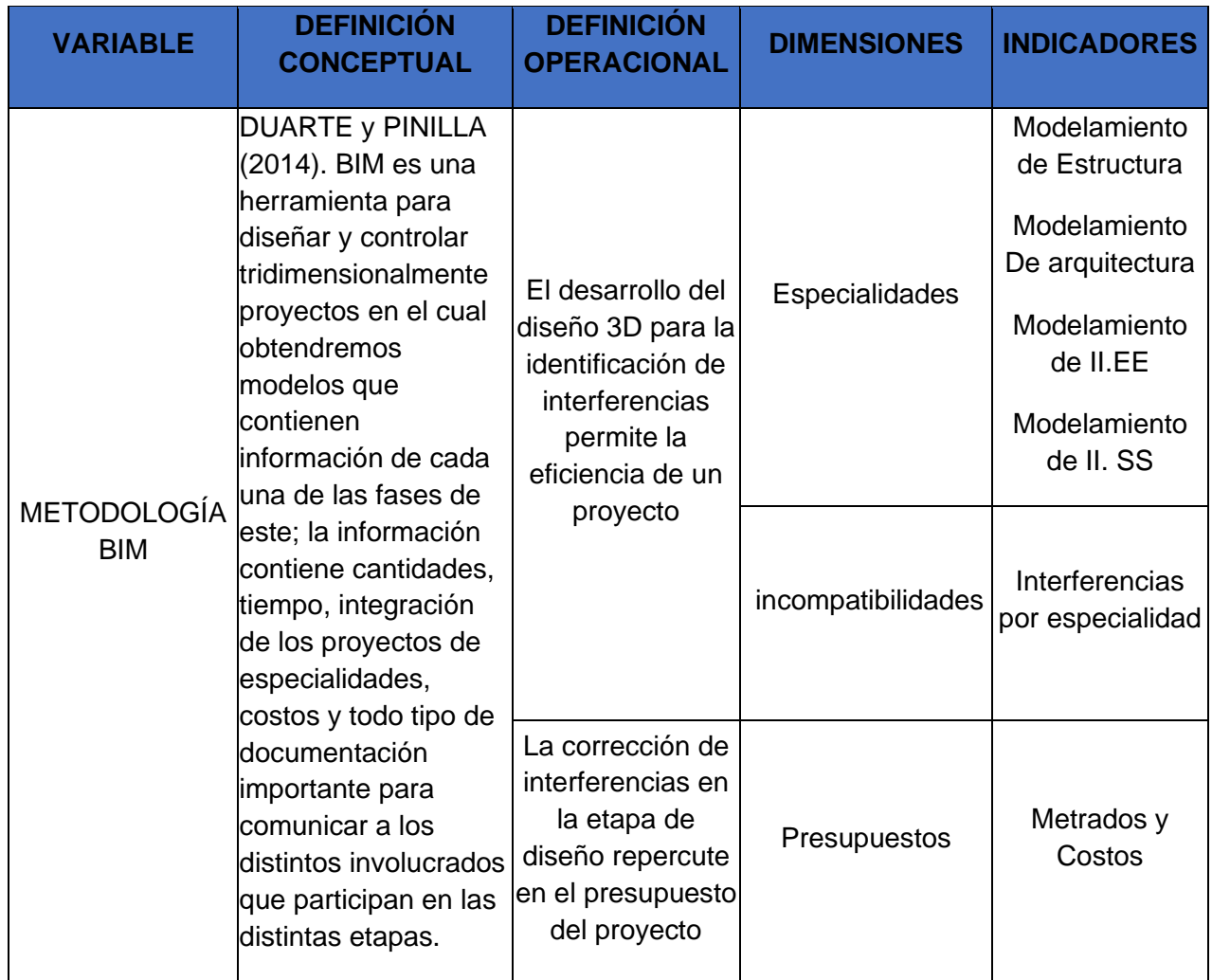

*Tabla 01*. Operacionalización de Variable.

*Fuente*: elaboración propia.

#### <span id="page-24-1"></span><span id="page-24-0"></span>3.3. Población, Muestra, Muestreo

#### 3.3.1. Población

*"Grupo de requerimientos globales, acontecimientos, personal o elemento, reparten dichas semejanzas, tienen la casualidad de identificar una zona de provecho para ser aprendidas, estas se mantendrán relacionadas en el supuesto de búsqueda." (Sánchez, Reyes, & Mejía; 2018).*

Con respecto a lo propuesto tendremos como urbe las viviendas multifamiliares del distrito de Piura, donde se realizará el diseño de una vivienda básica de cuatro niveles para poder darle solución a las distintas insuficiencias e interferencias. Se ubica en la provincia y departamento de Piura.

#### <span id="page-25-0"></span>3.3.2. Muestra

*"Conjunto de sucesos o sujetos arrancados de un lugar por distinto método de muestreo probabilístico o no probabilístico." (Sánchez, Reyes, & Mejía, 2018).*

Nuestro proyecto considera (01) una edificación de vivienda multifamiliar la cual consta de los siguientes ambientes; (11) dormitorios, (10) baños, (03) cocina, (03) sala, 4 lavanderías, El área del predio es de 129 m2, ubicado en el distrito de Piura.

#### <span id="page-25-1"></span>3.3.3. Muestreo

*"Se sabe que este no es estadístico; donde las ocurrencias determinan la perspectiva del indagador." (Sánchez, Reyes, & Mejía; 2018).*

Se eligió este ya que contamos con información 2D como base, para así poder iniciar la participación en la metodología BIM; esto nos ayudará a realizar los respectivos Modelamientos de cada especialidad y sus respectivos presupuestos para la comparación de lo BIM y lo Tradicional (2D) en etapa de diseño.

#### <span id="page-25-3"></span><span id="page-25-2"></span>3.4. Técnicas e Instrumentos de recolección

#### 3.4.1. Técnicas

*"Son expresadas como agrupación de normas e intervenciones para poder dar uso de los instrumentos que ayuden al sujeto en la utilización de métodos." (Sánchez, Reyes, & Mejía; 2018).* Las distintas técnicas usadas son las siguientes:

• Planos de estructuras, Arquitectura, Instalaciones Sanitarias, Instalaciones Eléctricas en 2D

• Utilización del software REVIT para el modelamiento de las diferentes especialidades que conforman el proyecto de la vivienda multifamiliar.

• Formato de identificación de interferencias e incompatibilidades observadas durante el modelamiento.

• Obtención de los Metrados correspondientes a cada especialidad.

• Creación de los respectivos presupuestos de cada especialidad mediante el software S10.

#### <span id="page-26-0"></span>3.4.2. Instrumentos de Recolección

*"La acumulación de información forma parte de los instrumentos. Puede darse como un manual, una guía, un artefacto, un temario y una prueba" (Sánchez, Reyes, & Mejía; 2018).*

Se utilizaron los siguientes instrumentos:

✓ Software Revit:

Es una Herramienta BIM, la que nos permitirá realizar primordialmente el modelamiento 3D de las especialidades que conforman la vivienda multifamiliar desarrollada a nivel de Diseño.

 $\checkmark$  Formato de Metrados:

Conjunto ordenado de datos, los cuales se obtienen mediante lecturas como expresión cuántica de las partidas o trabajos que van a conformar un proyecto, estos formatos fueron elaborados y digitalizados en el Software Microsoft Excel

✓ Formato de Identificación:

Documento elaborado en Software Microsoft Excel para el registro de las Interferencias e incompatibilidades durante el modelamiento 3D de la Vivienda Multifamiliar de 4 Niveles.

✓ Software S10 Presupuestos 2005

Software utilizado para la creación de los respectivos presupuestos antes del modelamiento (Documentación 2D) y después del modelamiento, identificación, corrección de incompatibilidades (Metodología BIM).

#### <span id="page-27-0"></span>3.5. Procedimientos

Partimos en la Obtención de los planos 2D para luego proceder a su lectura, estudio e interpretación para así comenzar con el modelamiento 3D de cada especialidad.

Para el comienzo del modelado 3D se procedió a la Instalación del Software Revit, una vez culminada su instalación se procedió al modelamiento de la especialidad de estructuras según el proceso constructivo de un edificio, partiendo por su cimentación, elementos estructurales verticales, horizontales, escaleras, lozas aligeradas, una vez concluida la especialidad se continuo con la especialidad de arquitectura la cual comprendió con el levantamiento de muros, puertas, ventanas, mobiliario, pasando a si luego al modelamiento de las Instalaciones Sanitarias, estas comprenden al modelamiento de las redes de agua y desagüe, finalmente se procedió al modelamiento de las Instalaciones Eléctricas.

Ante esto simultáneamente se procedió al metrado de los planos 2D de cada especialidad para poder realizar el primer presupuesto mediante el software s10 con el objetivo de obtener el monto del presupuesto en base a la documentación 2D

Se recopilo las interferencias e incompatibilidad mediante el formato diseñado para comenzar con las soluciones respectivas, además de la recolección de los nuevos metrados obtenidos por los cambios realizados bajo nuestro criterio técnico profesional como también bajo el RNE.

De tener los nuevos metrados se procedió a la elaboración del nuevo presupuesto en el software s10 logrando así obtener un nuevo presupuesto bajo la metodología BIM mediante la vinculación de las especialidades. Para lograr así una comparación e interpretación de costos entre la metodología tradicional (2D) Y Metodología BIM

#### <span id="page-27-1"></span>3.6. Método de Análisis de Datos

Se entiende como "método analítico al grupo de pasos en el que se analiza e investiga cada una de las partes que forman a un objeto" *(Cabezas, Andrade, & Torres, 2018, p. 18).*

*Al igual, el enfoque cuantitativo abarca el análisis, y la recopilación de información constituida la cual se puede representar de forma numérica y que permitan un estudio estadístico. (Goertzen, 2017, p. 12)*

El estudio empleado en este trabajo será analítico pues se va a definir un reconocimiento de la parte que participa en el diseño para desarrollar un producto final. Se estudiarán las deficiencias e interferencias presentes en el modelamiento de la Vivienda Multifamiliar de 4 Niveles.

<span id="page-28-0"></span>3.7. Aspectos Éticos

Nuestro diseño presenta niveles altos de filtros al momento de seleccionar información para así poder obtener la adecuada confiabilidad en la información y cumplir con el reglamento que rigen nuestro país como lo son, el Reglamento Nacional de Edificaciones, la respectiva normativa vigente y su correcto uso al momento de utilizarlas, el Plan BIM que nos servirá como guía de aplicación en nuestro proyecto, y la correcta capacitación de software en Modelado Arquitectónico, Estructural y MEP para la obtención de excelente resultados.

<span id="page-29-0"></span>**IV. RESULTADOS**

#### <span id="page-30-1"></span><span id="page-30-0"></span>4.1. Descripción del Proyecto

4.1.1. Ubicación y Localización Geográfica

La vivienda Multifamiliar de 4 niveles estará ubicada en el Asentamiento humano Luis Antonio Predes Maceda Mz L8 Lt 27, en el distrito de 26 de Octubre, Provincia de Piura, Departamento de Piura. La cual cuenta con un área total de 131.01 m2

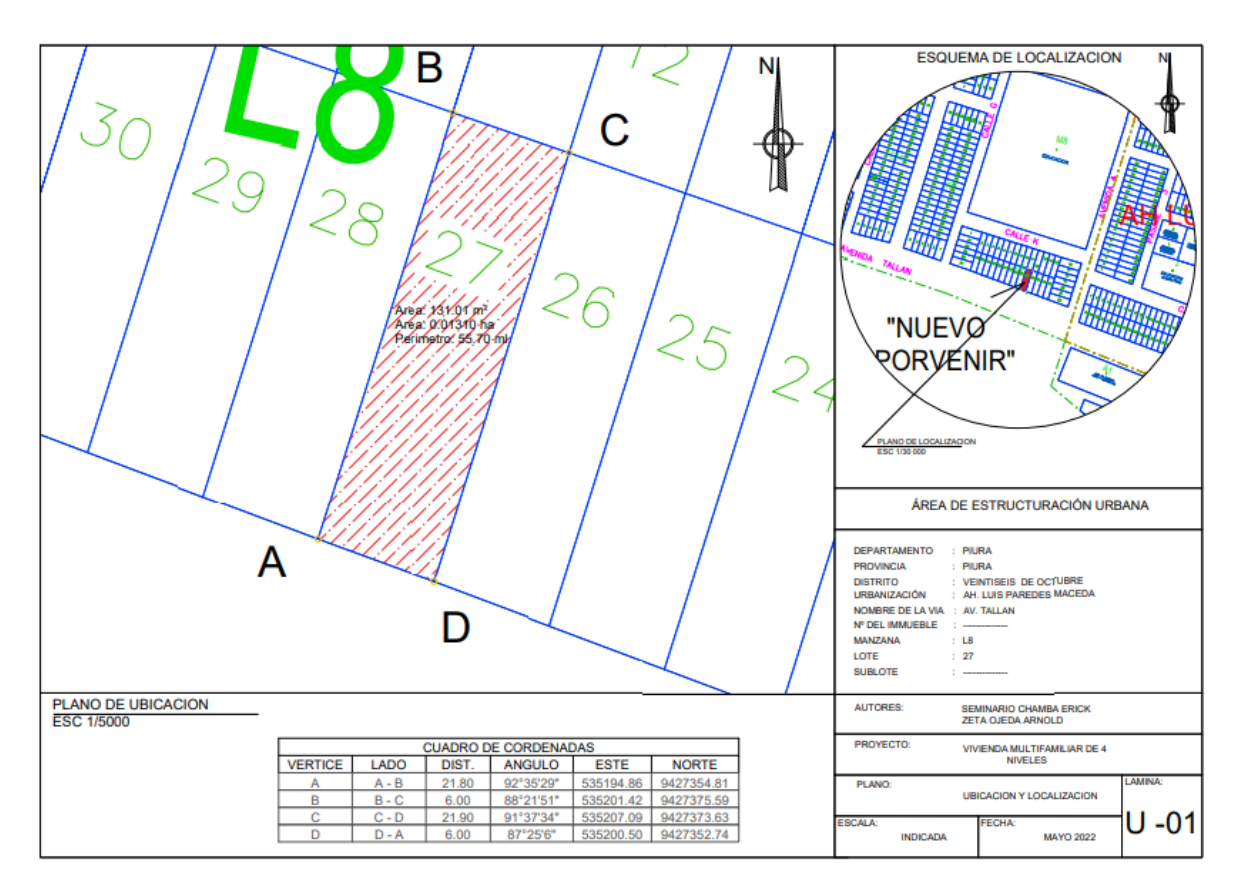

*Imagen 05.* Ubicación y Localización de Vivienda Multifamiliar de 4 Niveles

#### <span id="page-31-0"></span>4.2. Planos 2D de Estudio

Como base para el modelamiento Revit de una Vivienda Multifamiliar de 04 Niveles se basó de documentación 2D de cada especialidad.

4.2.1. Especialidad de Estructuras 2D

<span id="page-31-1"></span>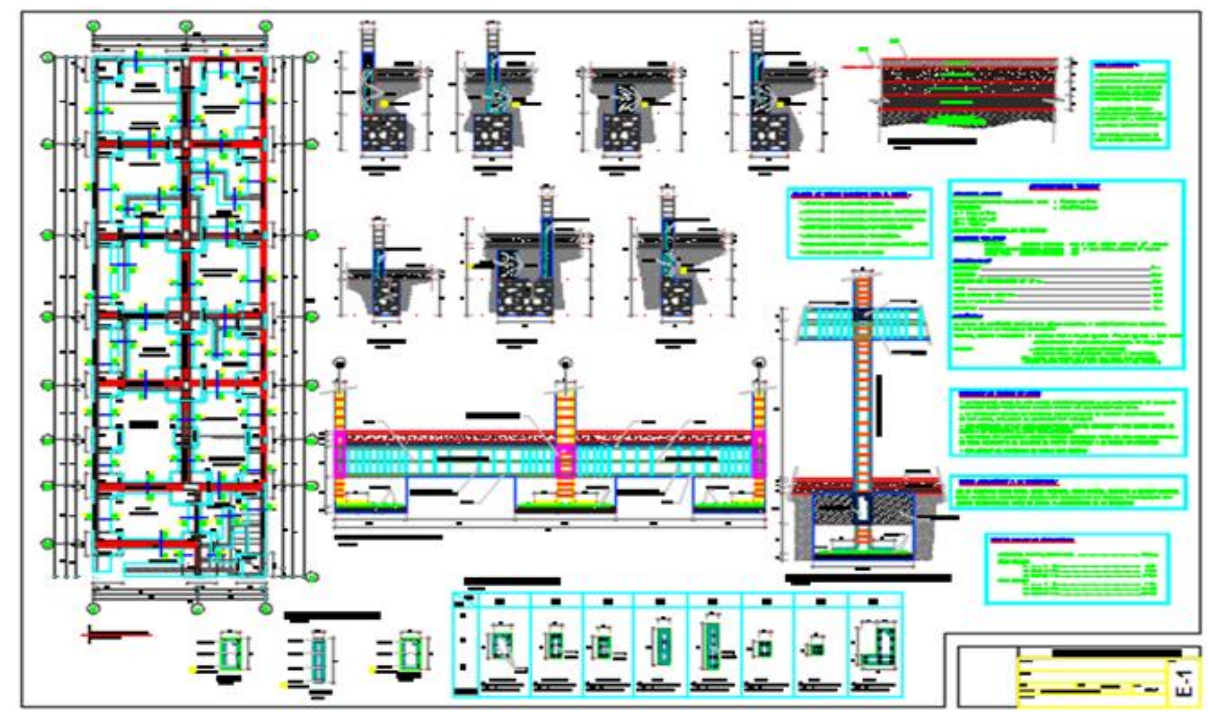

*Imagen 06*. Lamina E-1 Estructuras - Cimentación

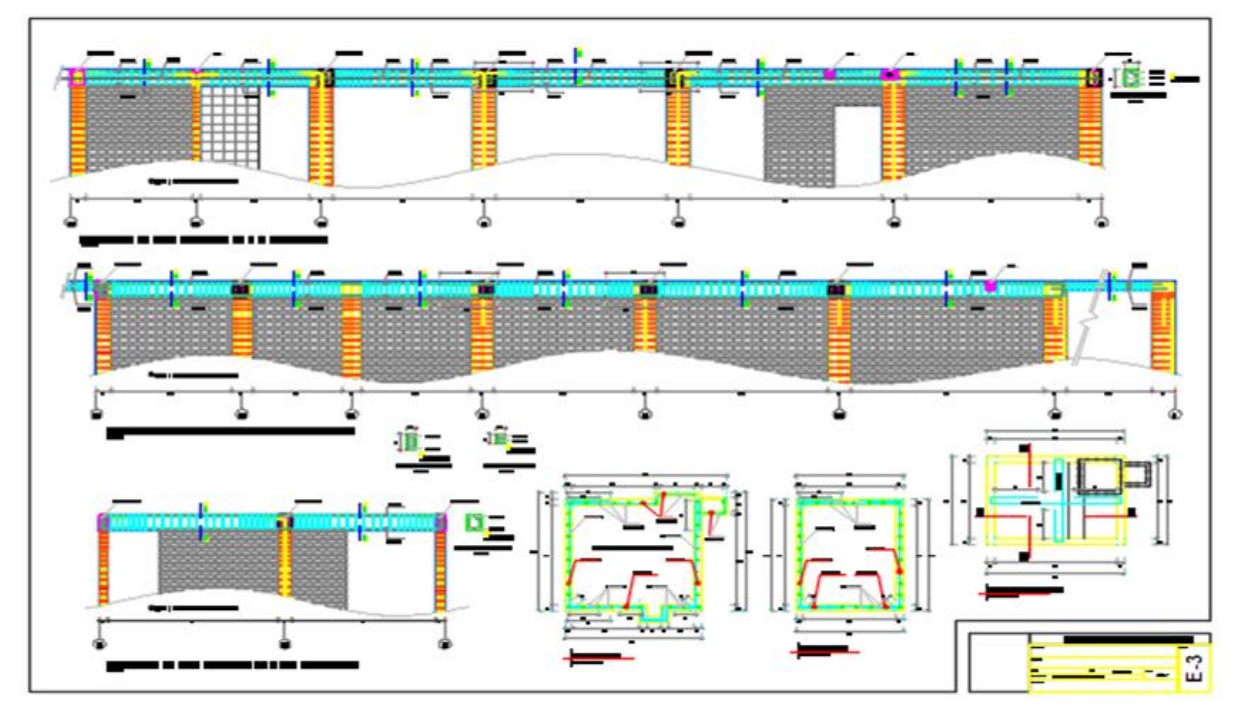

*Imagen 07.* Lamina E-2 Estructuras - Aligerado

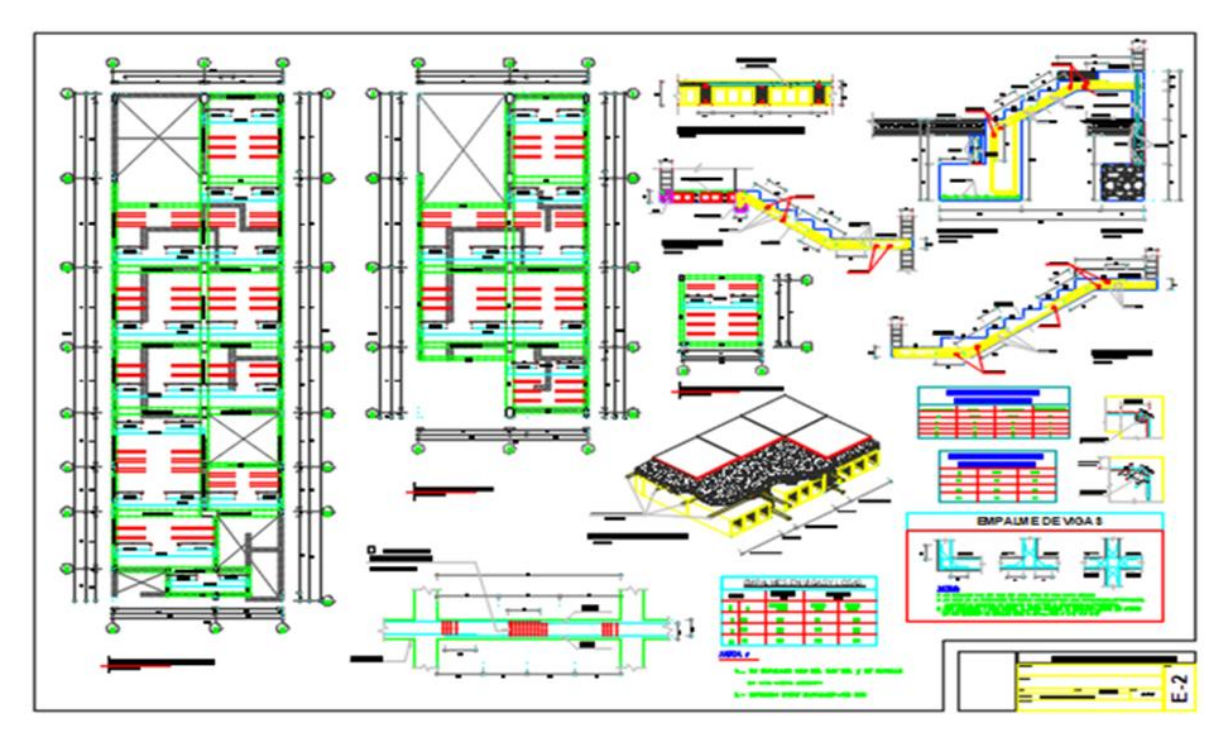

*Imagen 08.* Lamina E-3 Estructuras - Detalles

<span id="page-32-0"></span>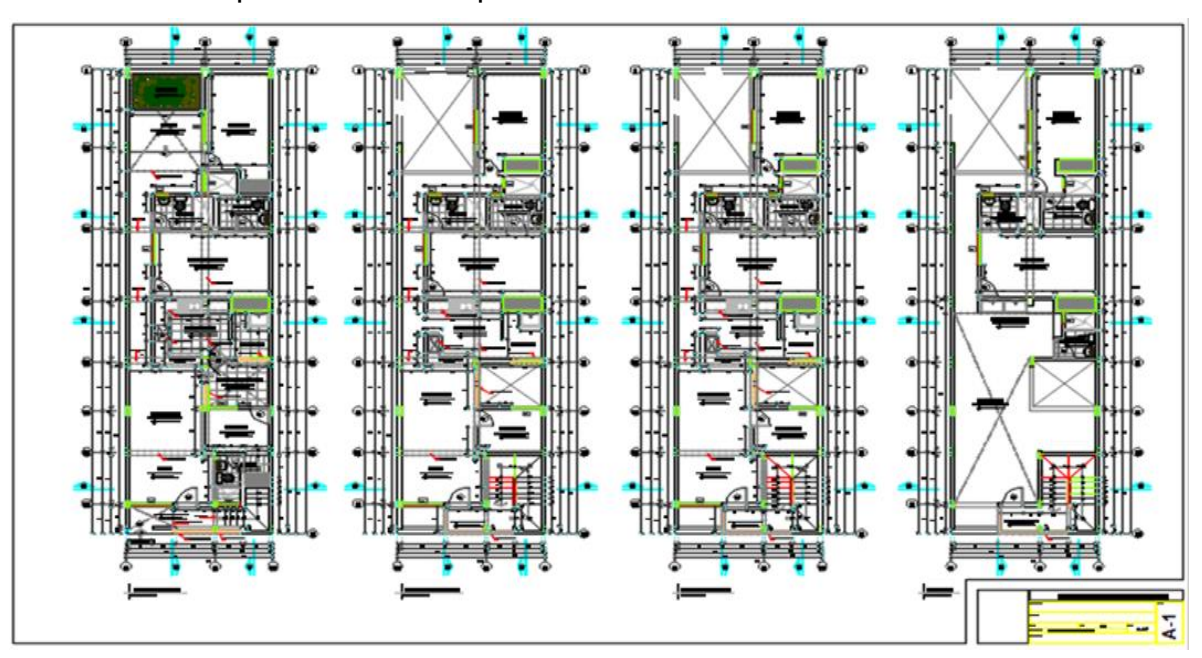

4.2.2. Especialidad de Arquitectura 2D

*Imagen 09.* Lamina A-1 Arquitectura – Plantas

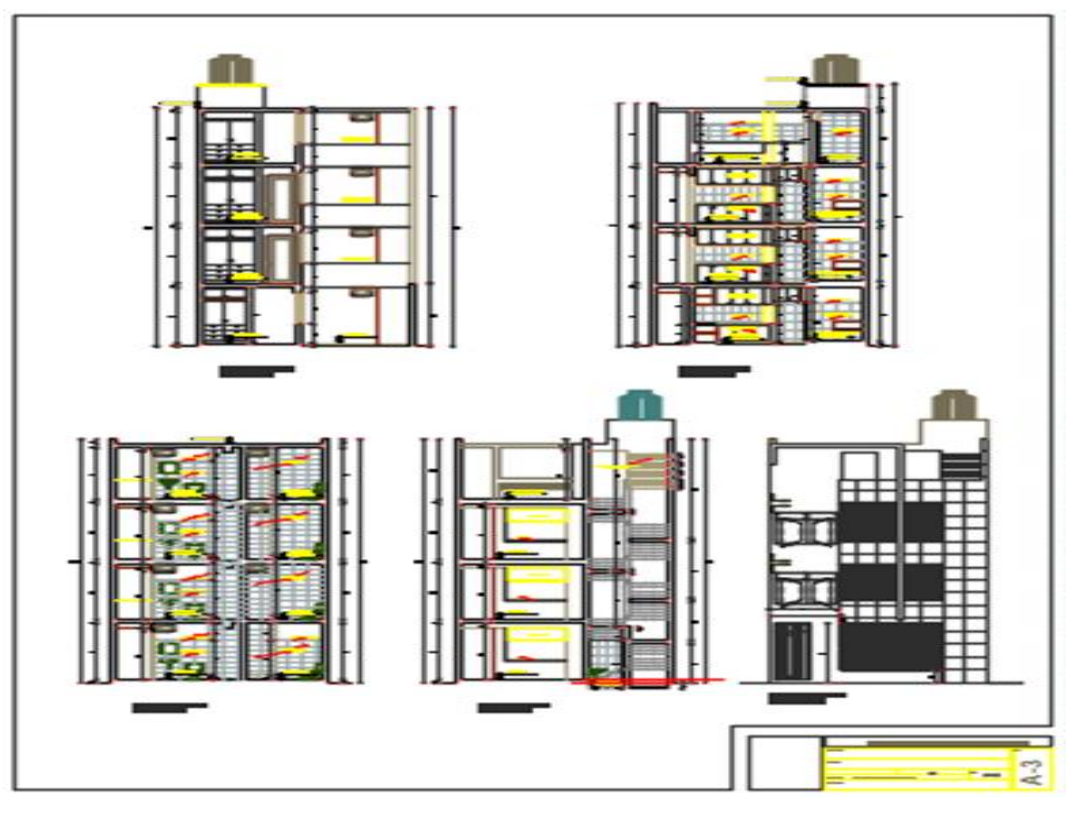

*Imagen 10*. Lamina A-3 Arquitectura – Corte

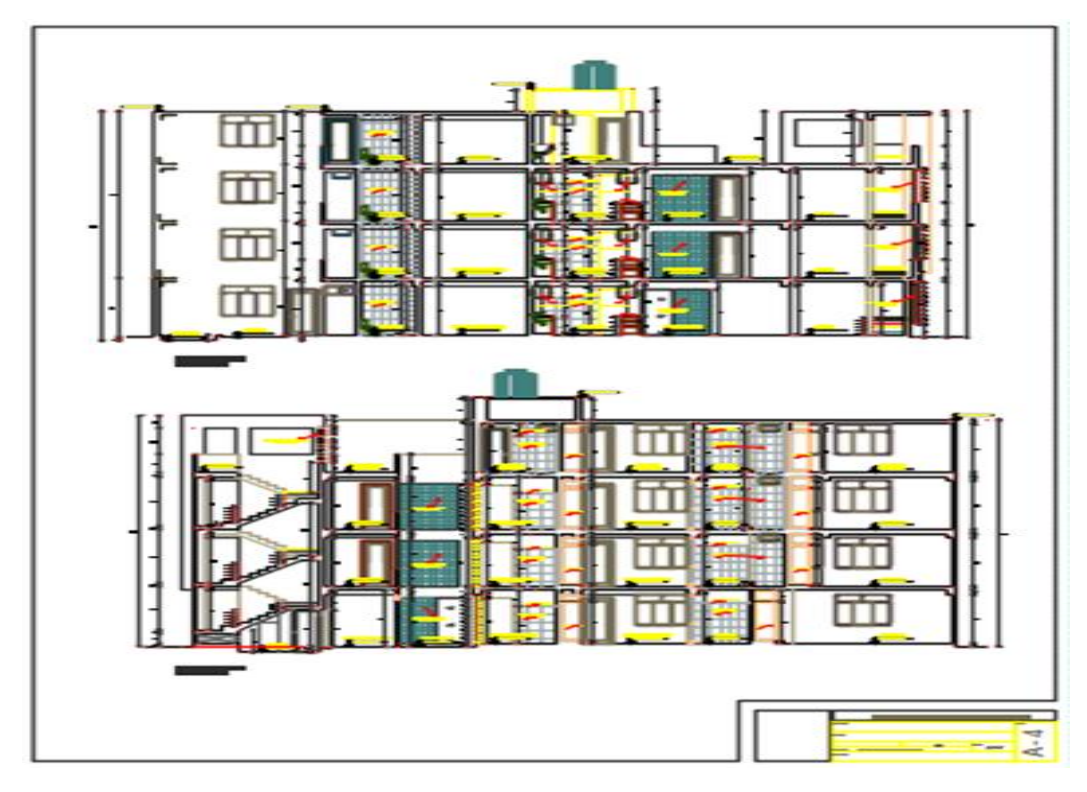

*Imagen 11*. Lamina A-4 Arquitectura – Elevaciones

## <span id="page-34-0"></span>4.2.3. Especialidad de Instalaciones Sanitarias

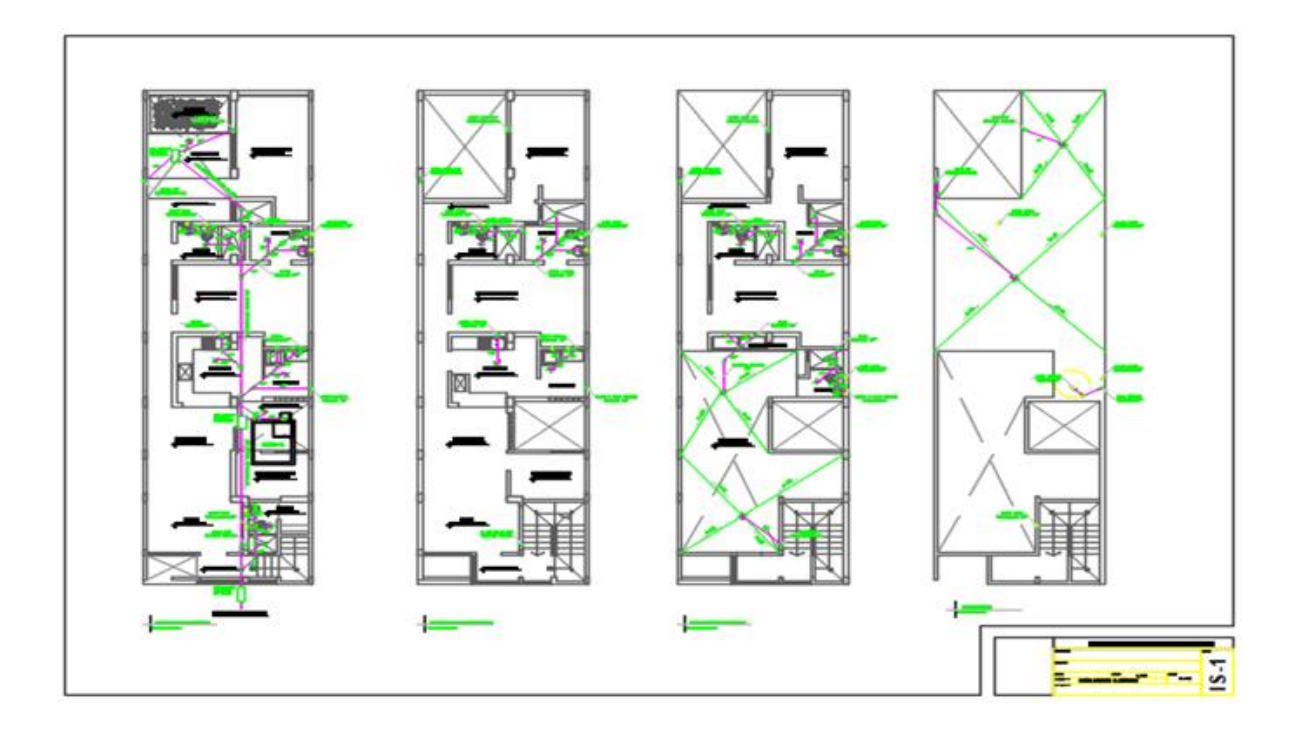

*Imagen 12*. Lamina IS-1 – Desagüe

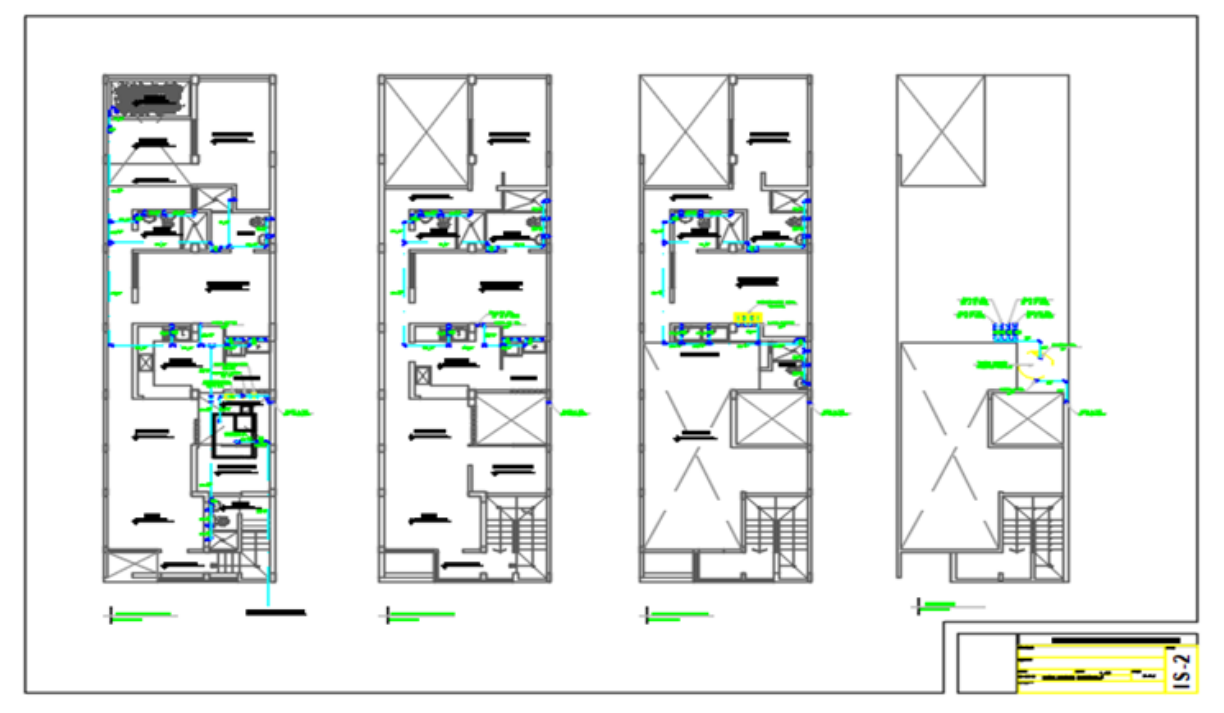

*Imagen 13*. Lamina IS-2 – Agua

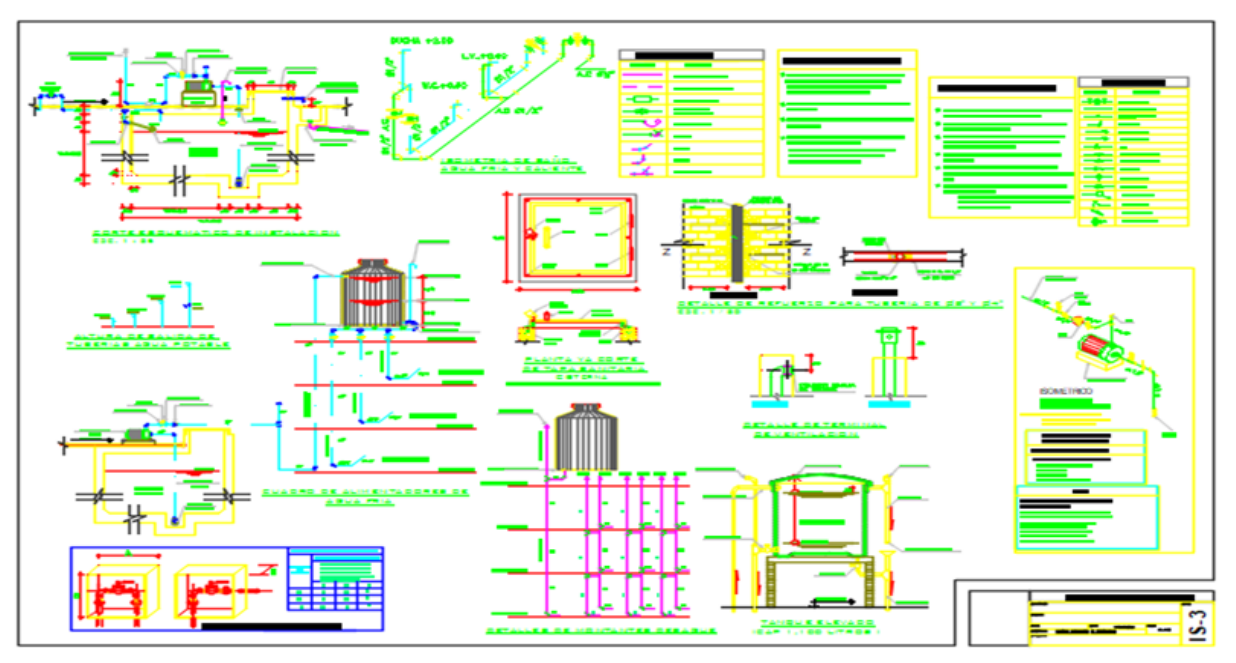

*Imagen 14*. Lamina IS-3 – Detalles

<span id="page-35-0"></span>4.2.4. Especialidad de Instalaciones Eléctricas

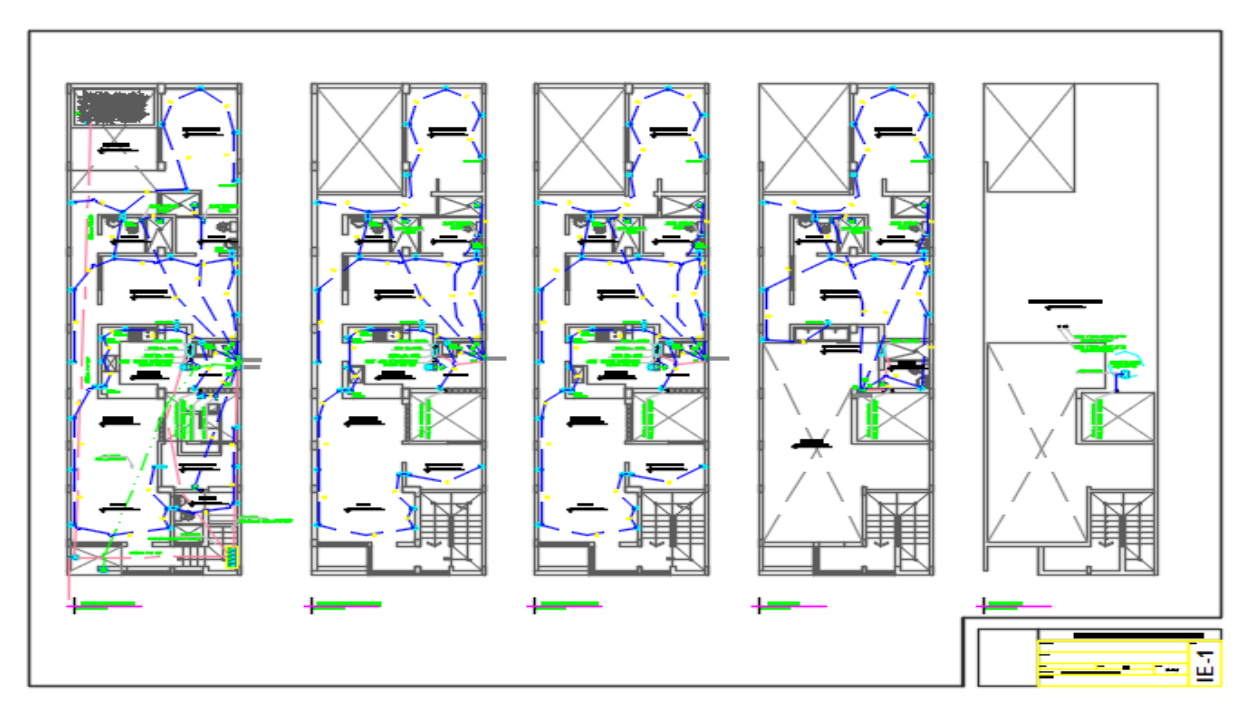

*Imagen 15*. Lamina IE-1
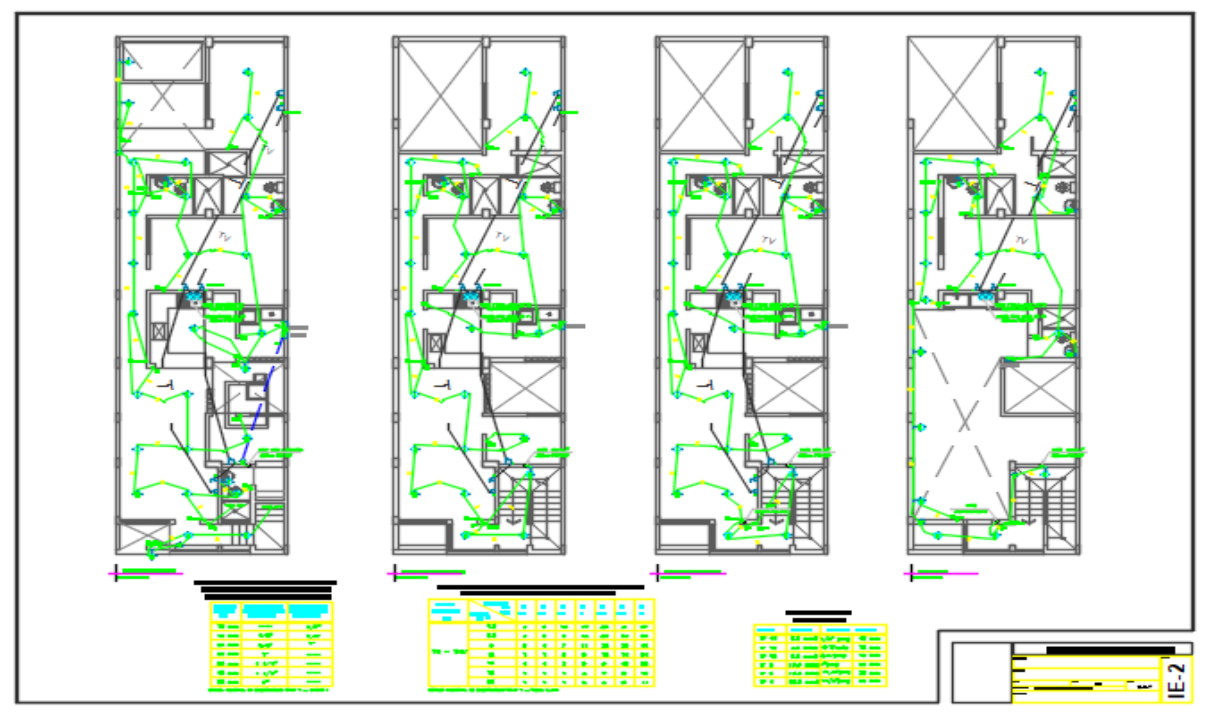

*Imagen 16*. Lamina IE-2

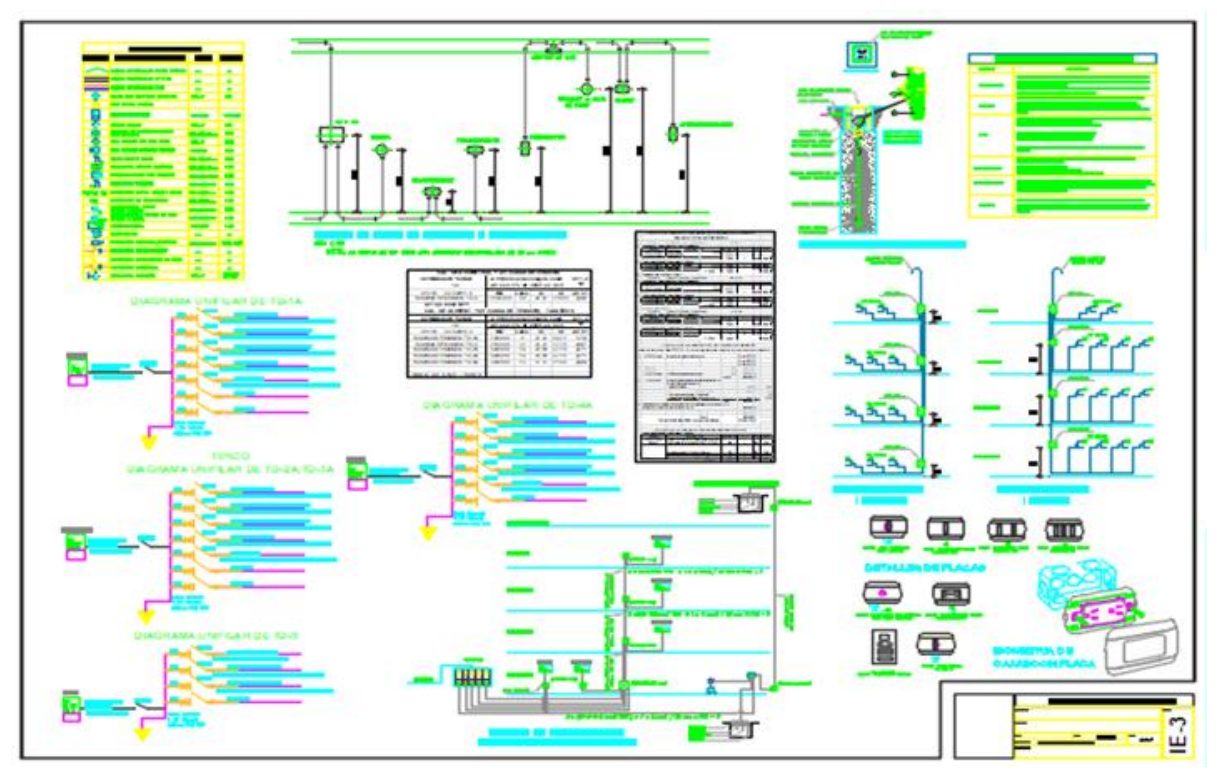

*Imagen 17*. Lamina IE-3

# 4.3. Modelamiento de Vivienda Multifamiliar 3D – Software Revit

# **4.3.1.** Especialidad de Estructuras – Modelado 3D

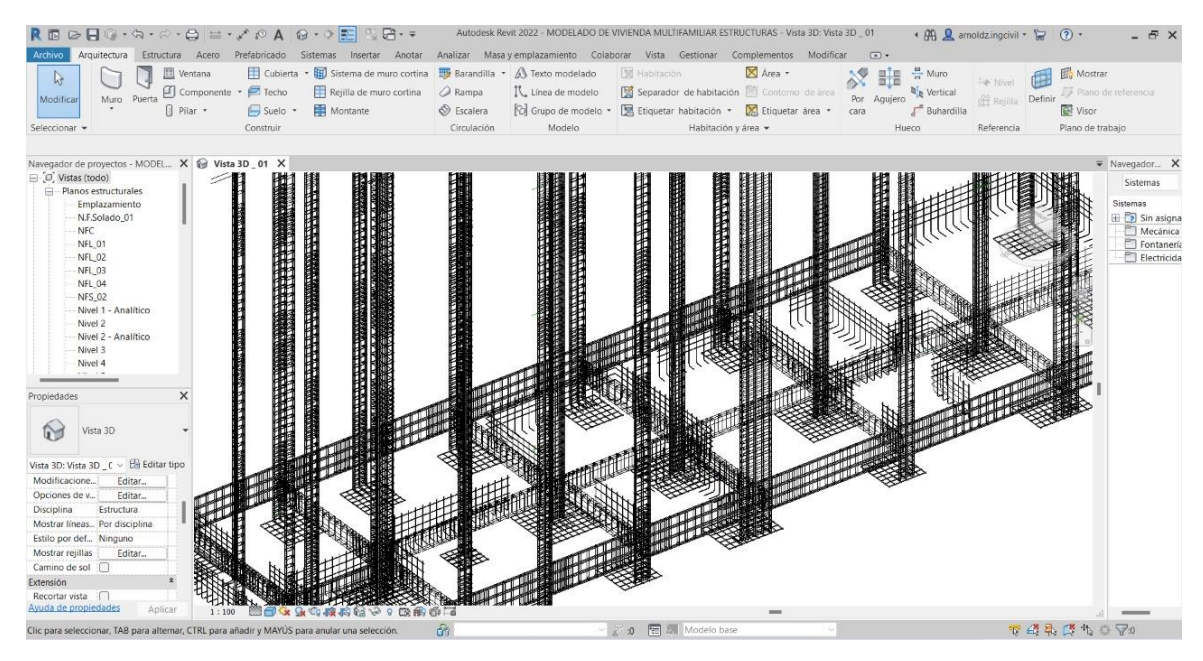

*Imagen 18.* Modelado 3D de Acero Fy=4200 kg/cm2 de los respectivos elementos estructurales como lo son Zapatas, Vigas de Cimentación, Columnas, Vigas

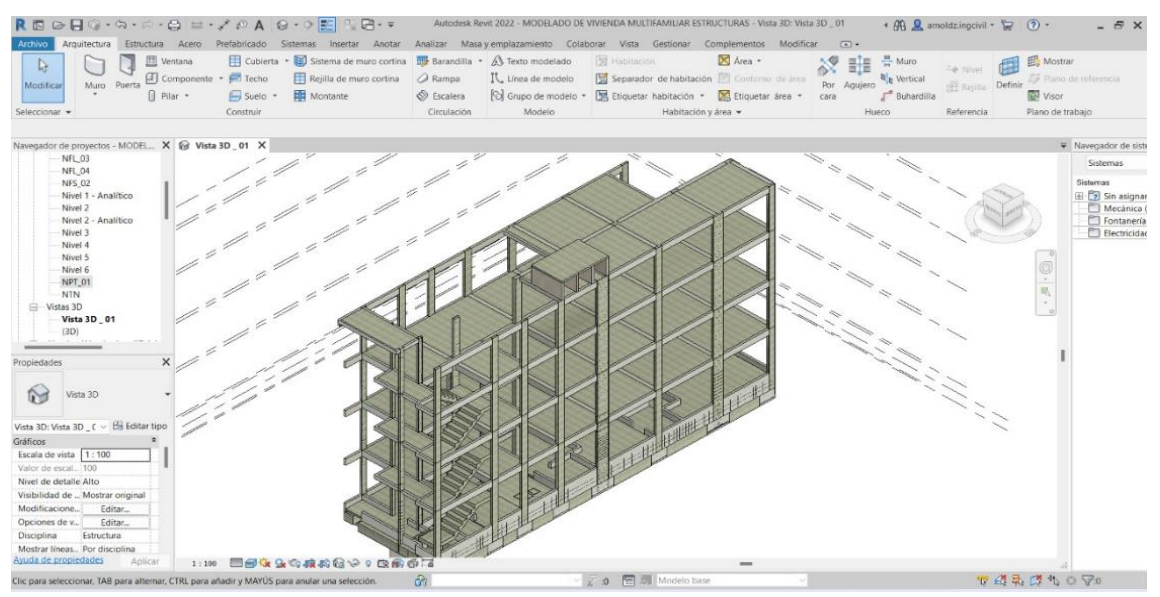

*Imagen 19*. Modelado 3D de Casco Estructural compacto con el modelamiento de acero y concreto – Vista Isométrica.

# **4.3.2.** Especialidad de Estructuras – Modelado 3D

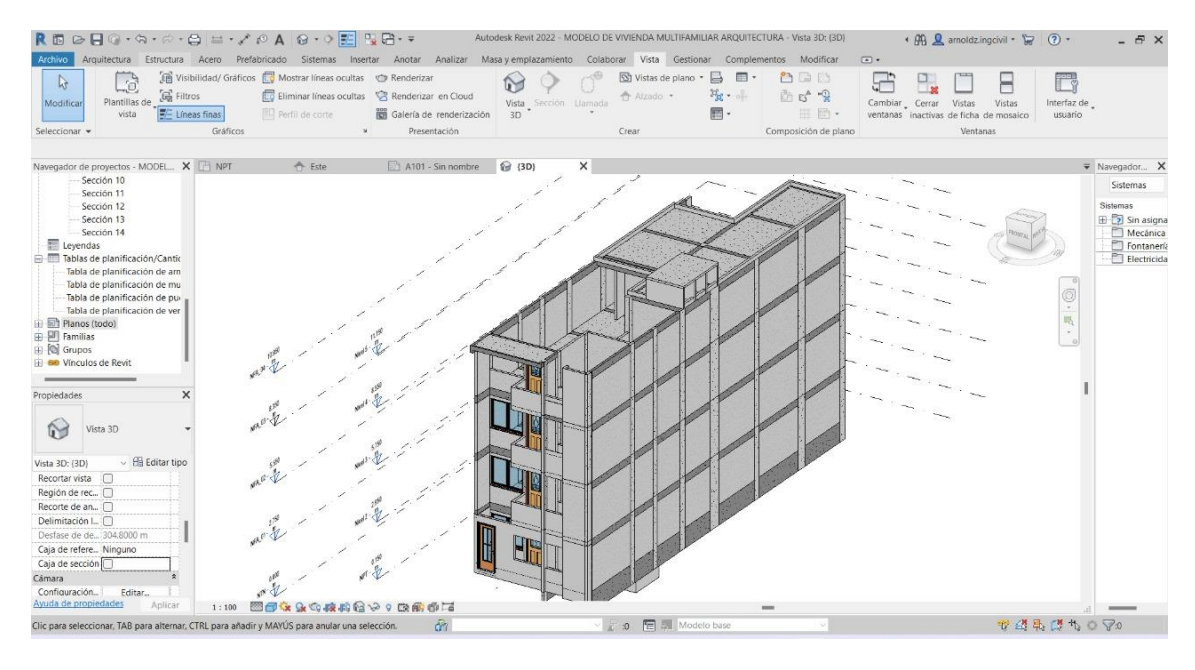

*Imagen 20*. Modelado 3D de Arquitectura – Vista Isométrica.

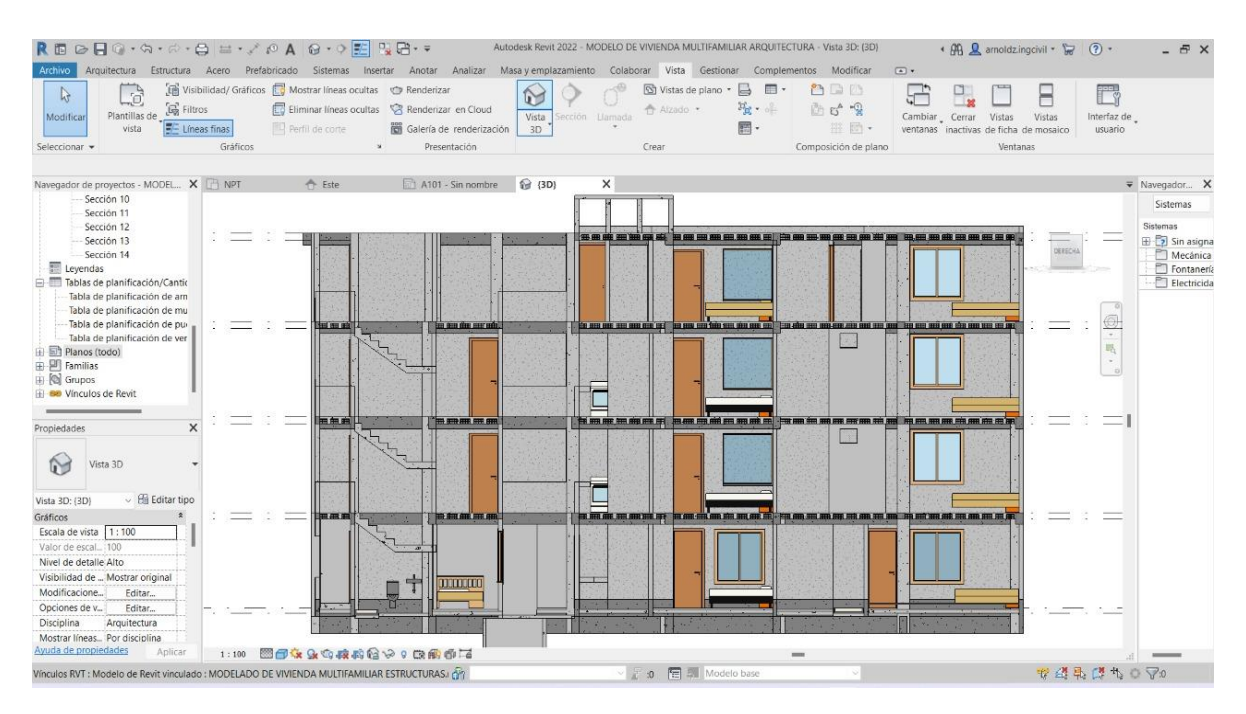

*Imagen 21.* Modelado 3D de Arquitectura – Corte F-F.

# 4.3.3. Especialidad Instalaciones Sanitarias – Modelado 3D

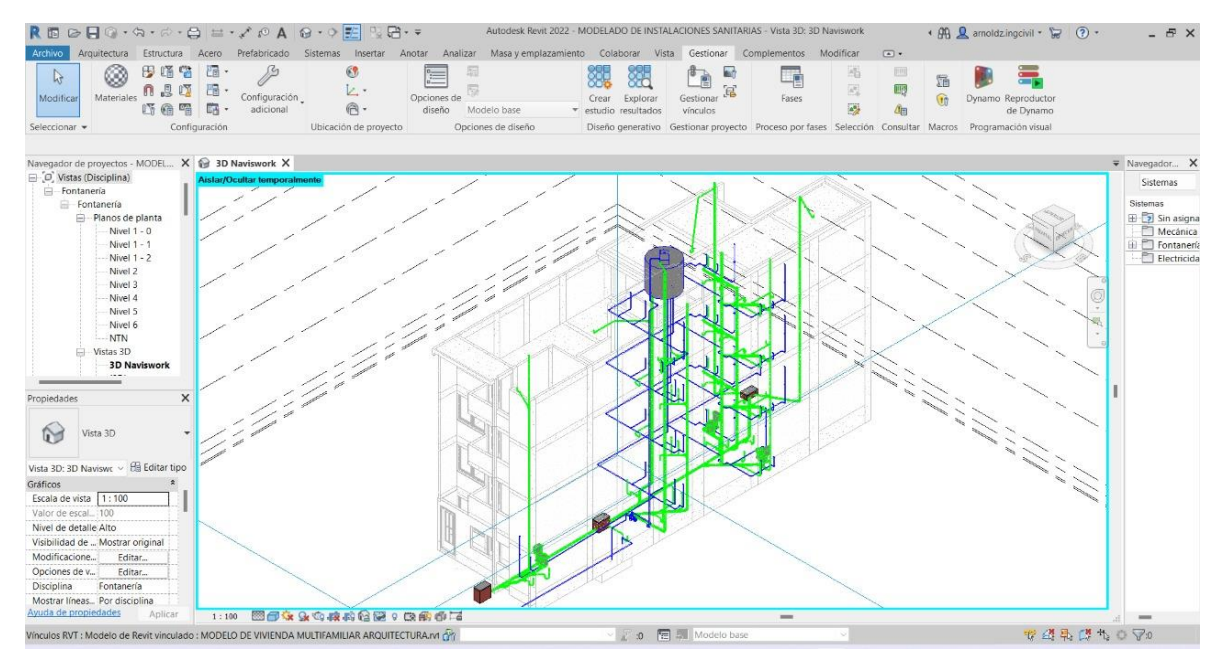

*Imagen 22.* Modelado 3D de IISS – Vista Isométrica.

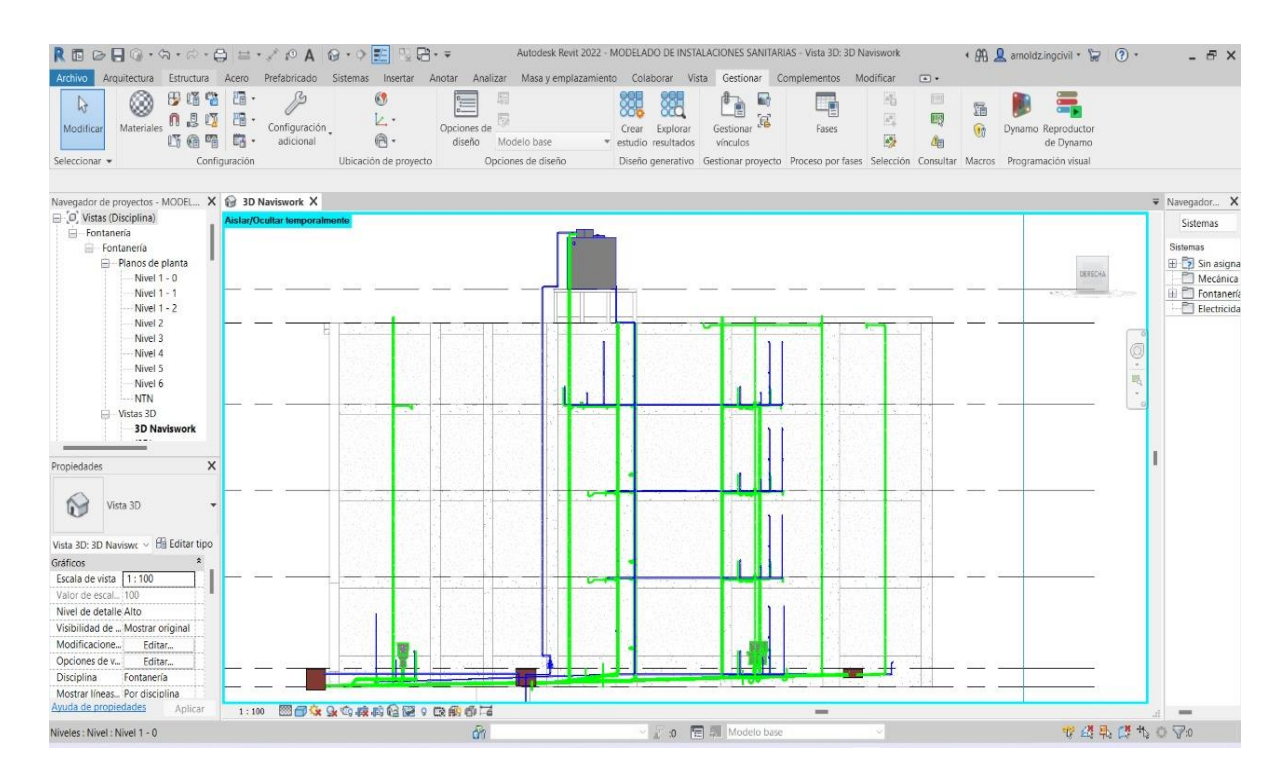

*Imagen 23.* Modelado 3D de IISS – Vista lateral.

| $R \otimes \Theta \cap \Omega$ · $\otimes \cdot \otimes \cdot \Theta = \cdot \times \Omega$ A $\Theta$ · $\circ \text{E} \cap \mathbb{Q} \cdot \cdot \cdot$<br>Archivo<br>Arquitectura Estructura Acero Prefabricado Sistemas Insertar Anotar Analizar Masayemplazamiento Colaborar Vista Gestionar Complementos                                                                                                    | Autodesk Revit 2022 - MODELADO DE INSTALACIONES SANITARIAS - Vista 3D: 3D Naviswork<br>Modificar                                              | ◆ 册 Q amoldz.ingcivil ◆ 』 ② →<br>$  \pi$ $\times$<br>$\Box$                                                                                  |
|----------------------------------------------------------------------------------------------------|----------------------------------------------------------------------------------------------------|----------------------------------------------------------------------------------------------------|
| 62<br>$\mathbb{R}$<br>毛冈<br>í=1<br>Conducto Marcador de posición<br>Conducto Terminal de<br>Modelador de P&ID<br>Modificar<br>Pieza de<br>Enretamiento<br>flexible<br>de conducto<br>aire<br>fabricación<br>multipunto                                                                                                    | り<br><b>Contract Contract</b><br>Tuberías<br>Marcador de<br>Tubería<br>Equipos<br>posición de tubería paralelas<br>de fontanería<br>mecánicos | 爾<br>$\mathbf{x}$<br>Instalación Rociador Electrici.<br>Plano.<br>Modelo<br>$\omega$                                                         |
| Climatización<br>Seleccionar -<br>Fabricación<br>$\overline{\phantom{a}}$                                                                                                    | » Colaboración de P&ID » Mecánica »<br>Fontanería y tuberías                                                                                  | $\overline{\phantom{a}}$<br>۰<br>$\mathbf{v}$                                                                                                |
| Navegador de proyectos - MODEL X @ 3D Naviswork X   NTN<br>Sección 4<br>□ [□] Vistas (Disciplina)<br>Aislar/Ocultar temporalmente<br>$\Box$ - Fontanería<br>Fontanería<br>Planos de planta<br>$\frac{Nivel^2}{2.96}$ m<br>Nivel 1 - 0<br>Nivel 1 - 1<br>Nivel 1 - 2<br>Nivel 2<br>Nivel 3<br>- Nivel 4<br>Nivel 5<br>Nivel 6<br>-NTN<br>Vistas 3D<br><b>3D Naviswork</b><br>$\times$<br>Propiedades<br>Vista 3D<br>۵ð<br>Vista 3D: 3D Naviswr ~ 8 Editar tipo<br>Gráficos |                                                                                                    | $\overline{\bullet}$ Navegador $X$<br>Sistemas<br>Sistemas<br>E Sin asigna<br>Mecánica<br><b>自己 Fontaneria</b><br>Electricida<br>g<br>Ŧ<br>屹 |
| $N$ TN<br>$N$ ivel 1 - 0<br>Escala de vista 1:100<br>Valor de escal 100<br>Nivel de detalle Alto<br>Visibilidad de  Mostrar original<br>Modificacione<br>Editar.<br>Opciones de v.<br>Editar<br>$0.60 \text{ m}$<br>Fontanería<br>Disciplina<br>Mostrar líneas Por disciplina<br>Ayuda de propiedades<br>Aplicar<br>图图女女女皮皮性是:皮肤净石<br>1:100                                                                                                    | $\equiv$                                                                                                    |                                                                                                    |
| â.<br>Clic para seleccionar, TAB para alternar, CTRL para añadir y MAYÚS para anular una selección.                                                                                                    | ○ 图 图 Modelo base                                                                                                    | 安然果想也可以                                                                                                    |

*Imagen 24.* Modelado 3D de IISS en Baños 1er Nivel – Vista Isométrica.

# **4.3.4.** Especialidad Instalaciones Eléctricas – Modelado 3D

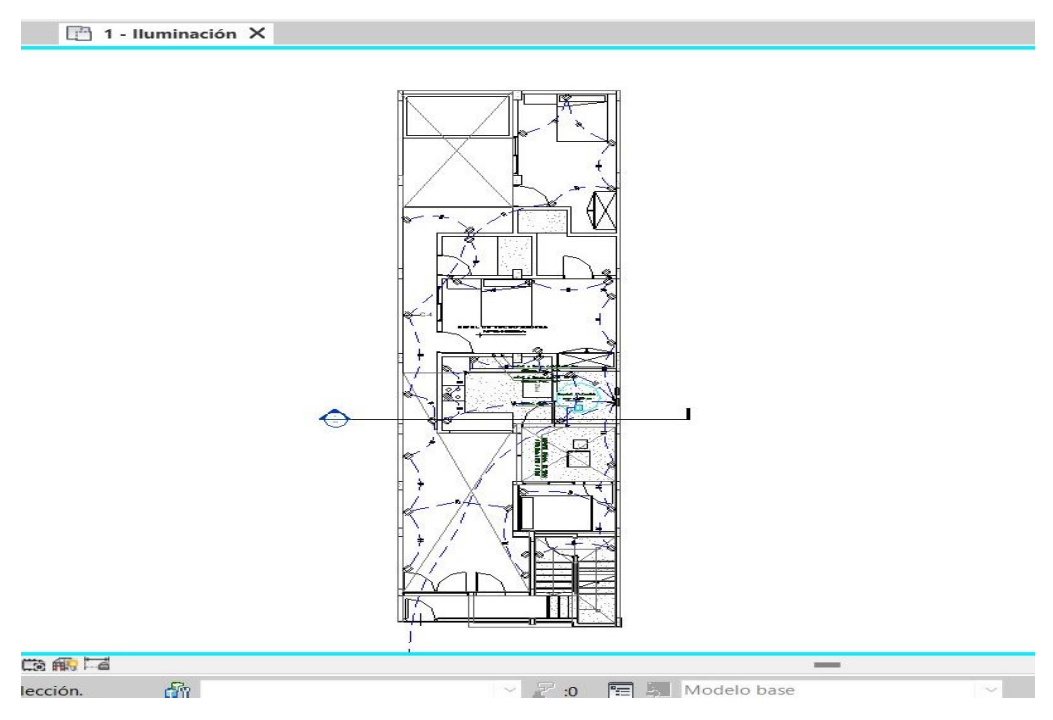

*Imagen 25.* Modelado 3D de IIEE Cableado de 1er Nivel – Vista de Planta.

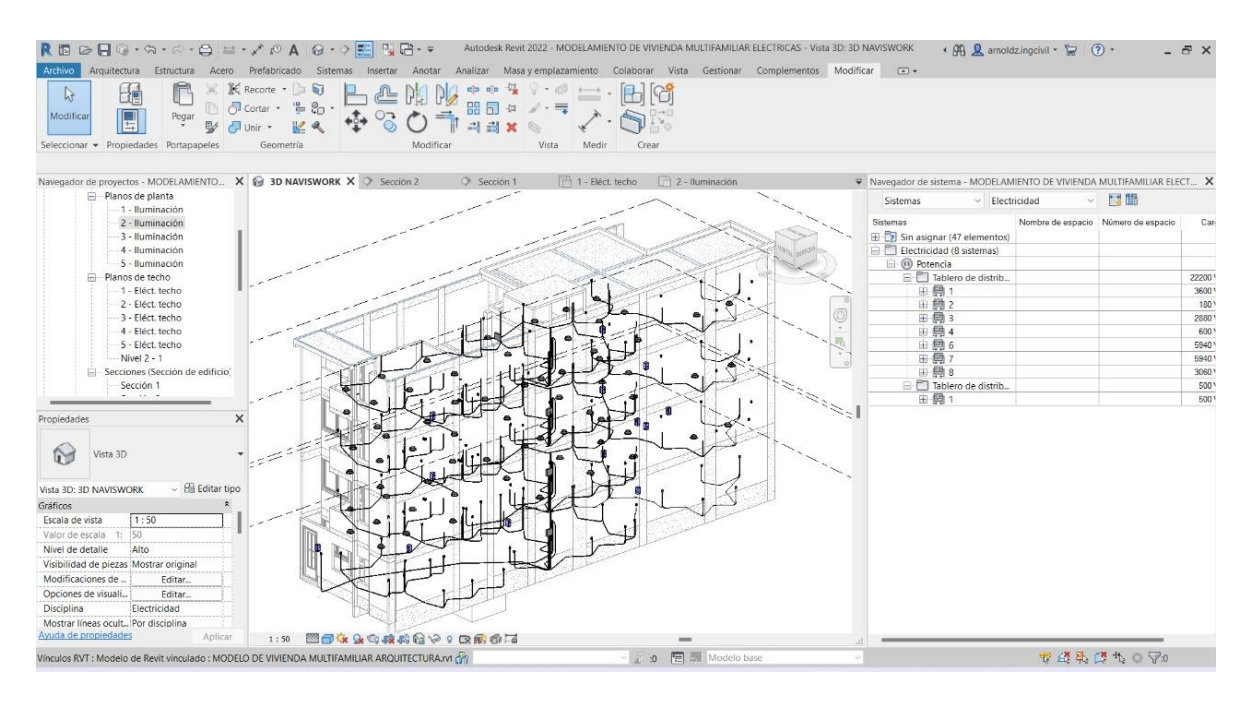

*Imagen 26.* Modelado 3D de IIEE – Vista isométrica.

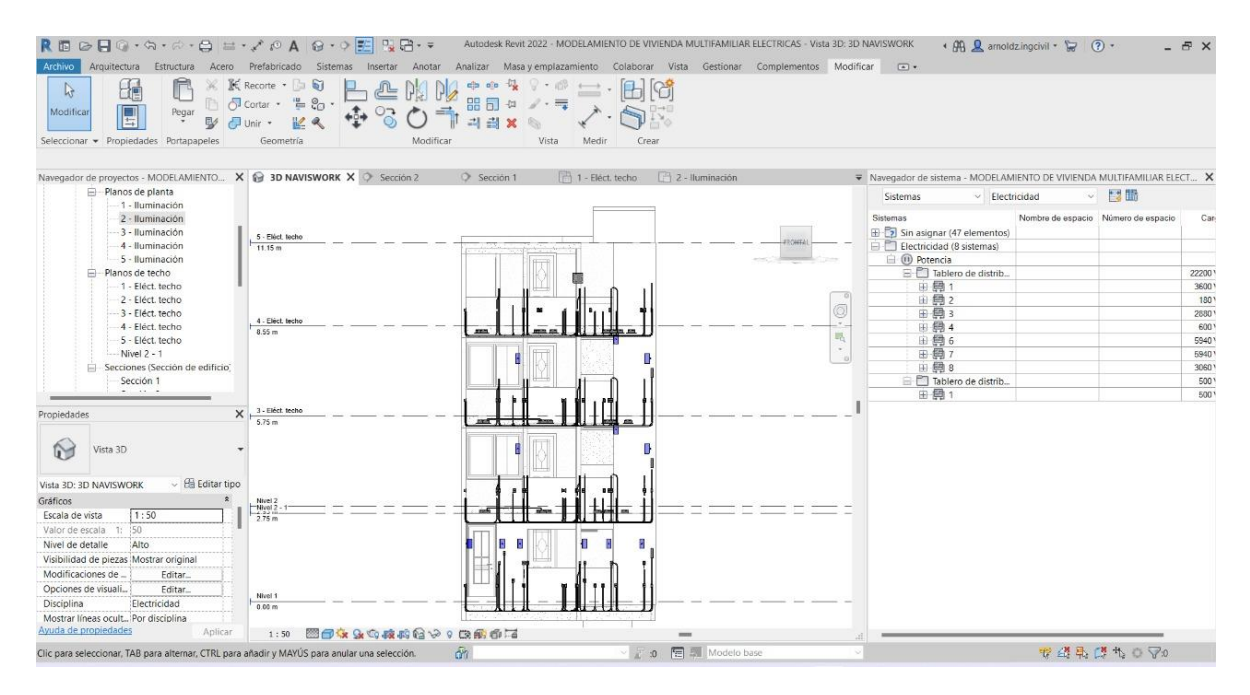

*Imagen 27.* Modelado 3D de IIEE – Vista Frontal

# 4.4. Identificación de Incompatibilidades e Incompatibilices en el modelamiento 2D de Vivienda Multifamiliar – Software Revit

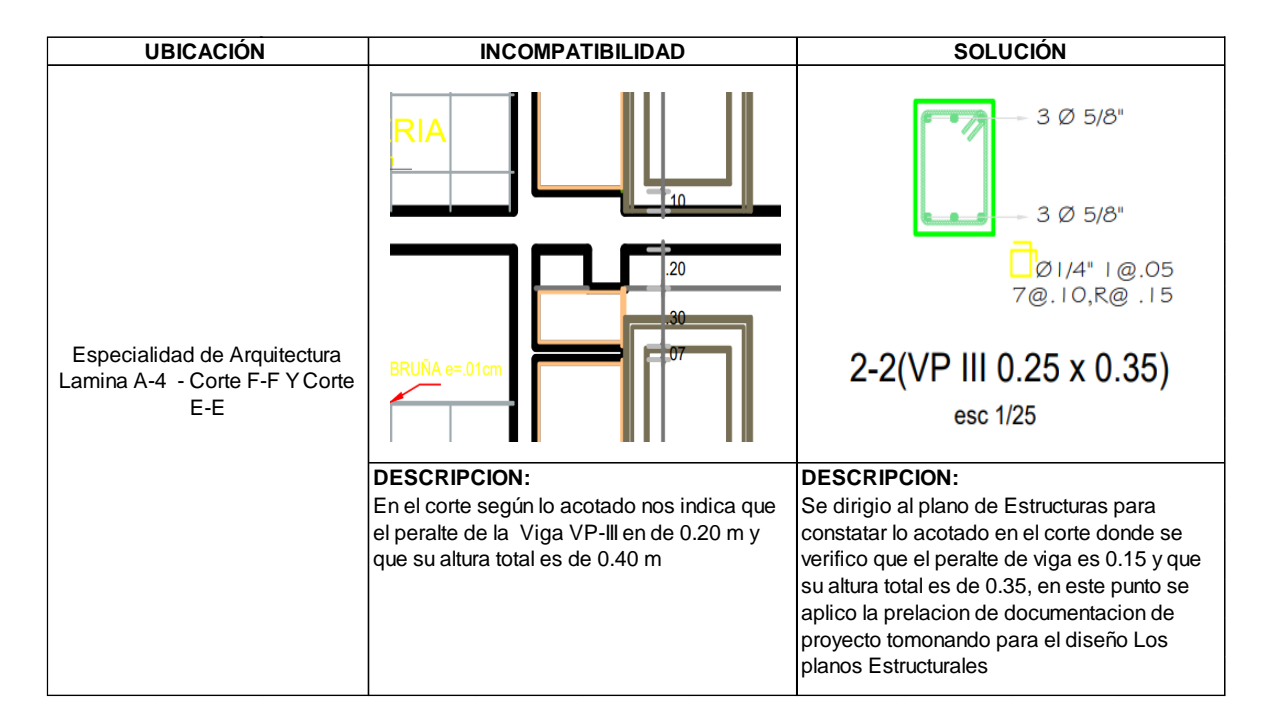

# 4.4.1. incompatibilidades en la documentación 2D de Vivienda Multifamiliar

*Imagen 28.* Incompatibilidad 1 – Arquitectura – Estructuras.

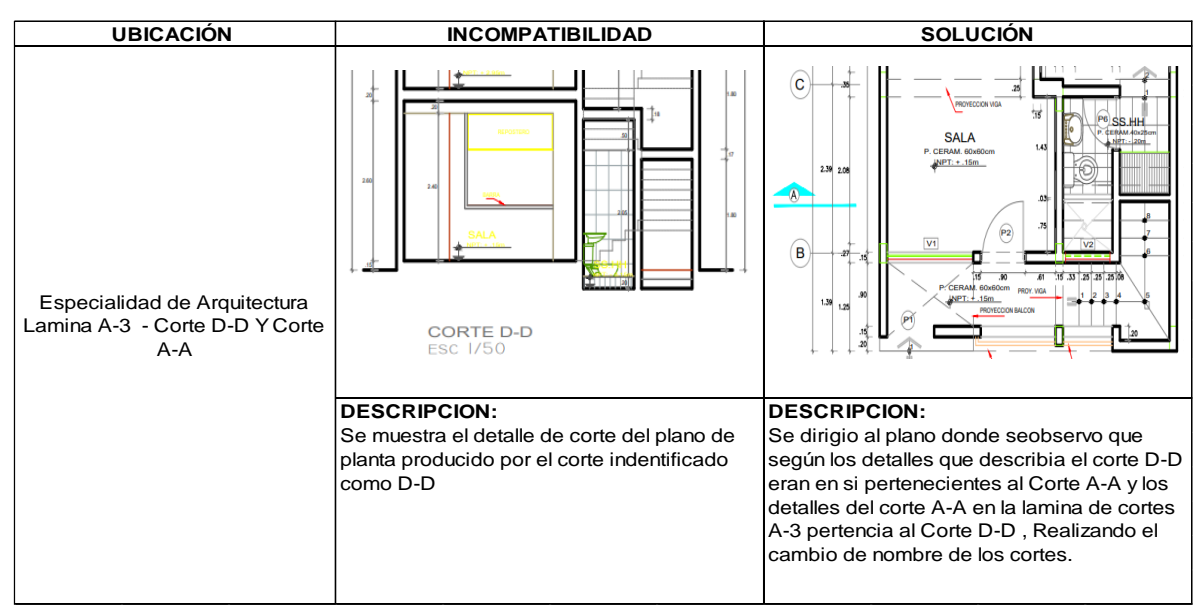

*Imagen 29.* Incompatibilidad 2 – Arquitectura.

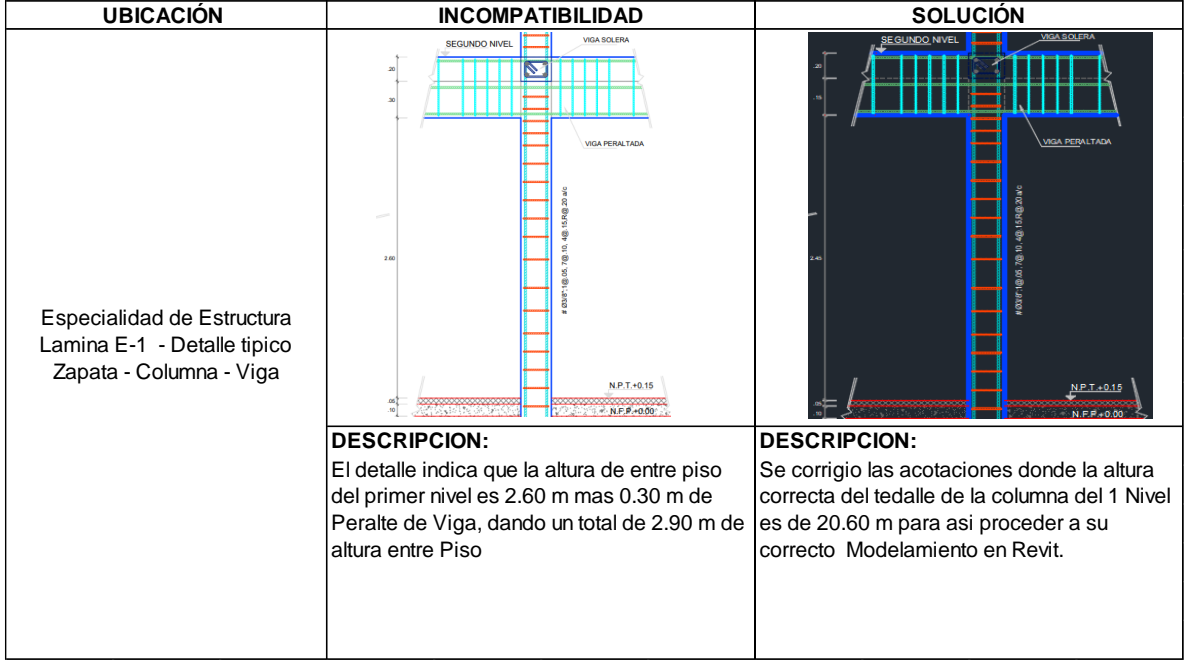

*Imagen 30.* Incompatibilidad 3 – Estructuras.

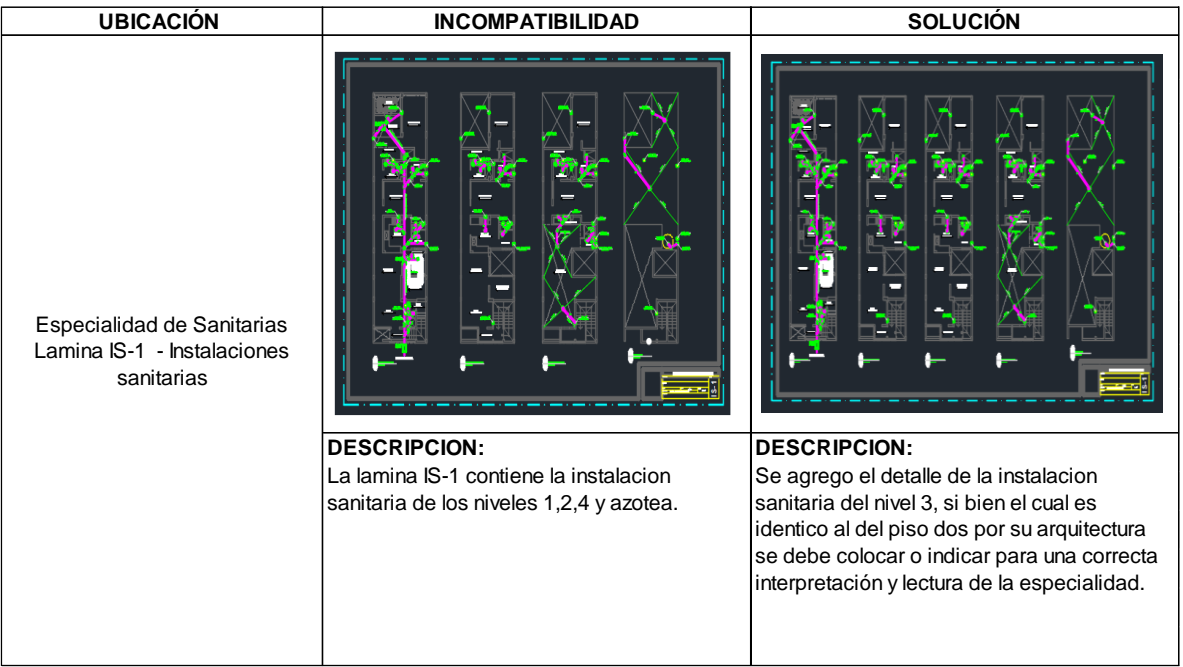

*Imagen 31.* Incompatibilidad 4 – Instalaciones Sanitarias – Red de Desagüe.

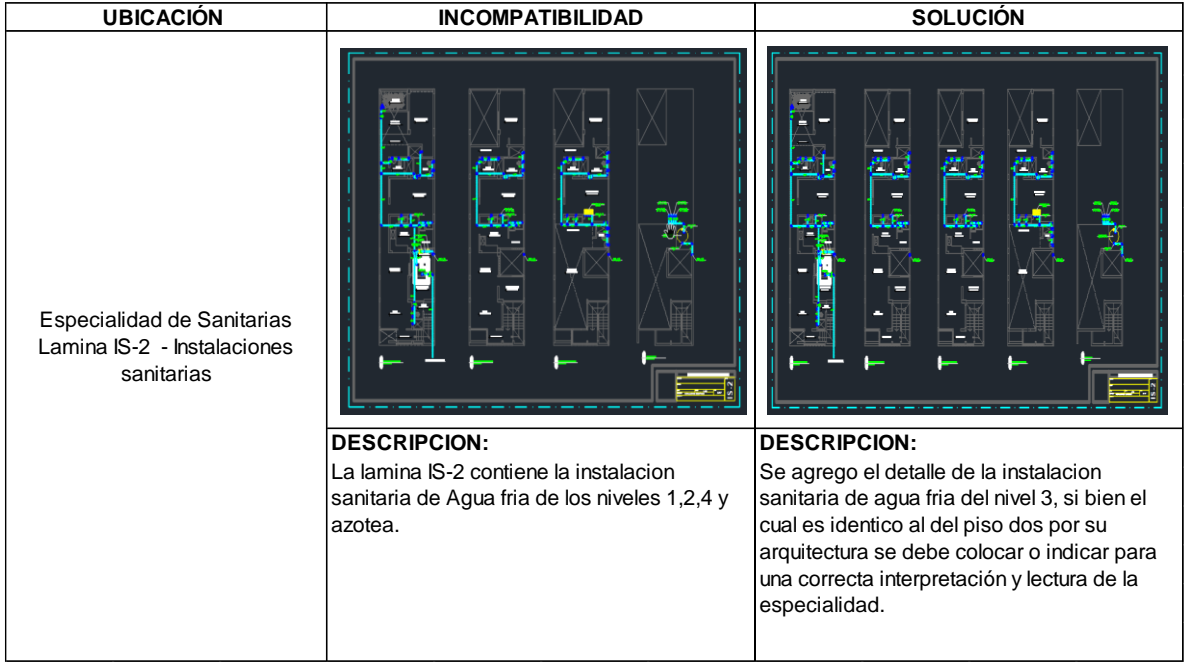

*Imagen 32*. Incompatibilidad 5 – Instalaciones Sanitarias – Red de Agua Fría.

4.4.2. Interferencias durante el modelamiento 3D de las especialidades de Estructuras y Arquitectura – Software Revit

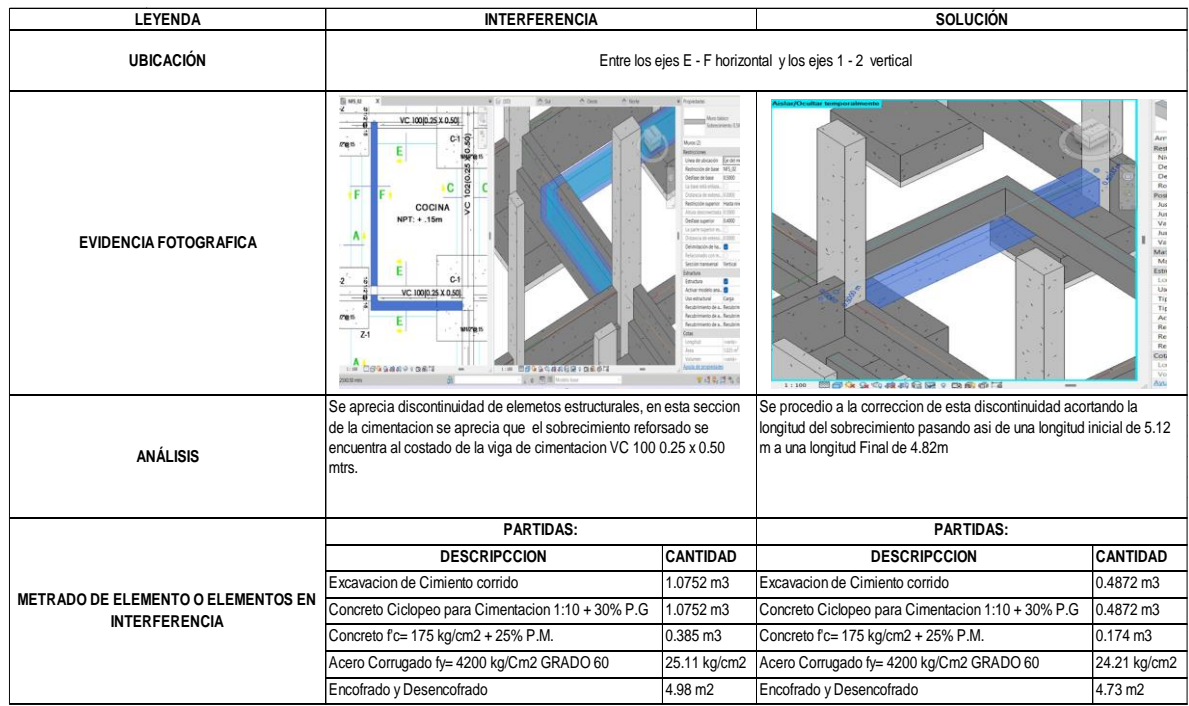

*Imagen 33.* Interferencia 1 – Estructuras – Cimentación - Software Revit.

| <b>LEYENDA</b>                            | <b>INTERFERENCIA</b>                                                                                                    |                 | <b>SOLUCIÓN</b>                                                              |                    |  |
|-------------------------------------------|----------------------------------------------------------------------------------------------------|-----------------|------------------------------------------------------------------------------|--------------------|--|
| <b>UBICACIÓN</b>                          | Entre los ejes E - F horizontal y los ejes 2 - 3 vertical                                                                                                    |                 |                                                                              |                    |  |
| <b>EVIDENCIA FOTOGRAFICA</b>              | III MFS 02<br>E MFS 02<br>A Dete<br>988<br>X A Si<br>$\sqrt{6}$ m<br>各面<br>G<br>G<br>ø<br>$\frac{1}{100}$<br>$\frac{1}{20}$<br>@.15<br>G<br>102(0.25<br><b>H</b><br>C<br>Š<br>118 日日GGBおようの前は<br>im Beaucanes: 0667<br>LAVAI<br><b>4 FB</b><br>NHE-CMENTOC DEALE YES<br>7.2                                                          |                 |                                                                              |                    |  |
| <b>ANÁLISIS</b>                           | Se aprecia la sobreposicion de elemetos estructurales, en esta seccion Se procedio a la correccion de este solapamiento de elementos,<br>de la cimentacion se aprecia que el cimiento corrido se sobrepone a la naciendo prebalecer el elemento estructural de mayor importancia que<br>viga de cimentacion VC 100 0.25 x 0.50 mtrs. |                 | es la VC 100 generando que el cimiento corrido se recorte en su<br>longitud. |                    |  |
|                                           | <b>PARTIDAS:</b>                                                                                                    |                 | <b>PARTIDAS:</b>                                                             |                    |  |
| <b>METRADO DE ELEMENTO O ELEMENTOS EN</b> | <b>DESCRIPCCION</b>                                                                                                    | <b>CANTIDAD</b> | <b>DESCRIPCCION</b>                                                          | <b>CANTIDAD</b>    |  |
| <b>INTERFERENCIA</b>                      | Excavacion de Cimiento corrido                                                                                                    | 0.41475 m3      | Excavacion de Cimiento corrido                                               | $0.362 \text{ m}3$ |  |
|                                           | Concreto Ciclopeo para Cimentacion 1:10 + 30% P.G                                                                                                    | 0.41475 m3      | Concreto Ciclopeo para Cimentacion 1:10 + 30% P.G                            | 0.362 m3           |  |

*Imagen 34.* Interferencia 2 – Estructuras – Cimentación - Software Revit**.**

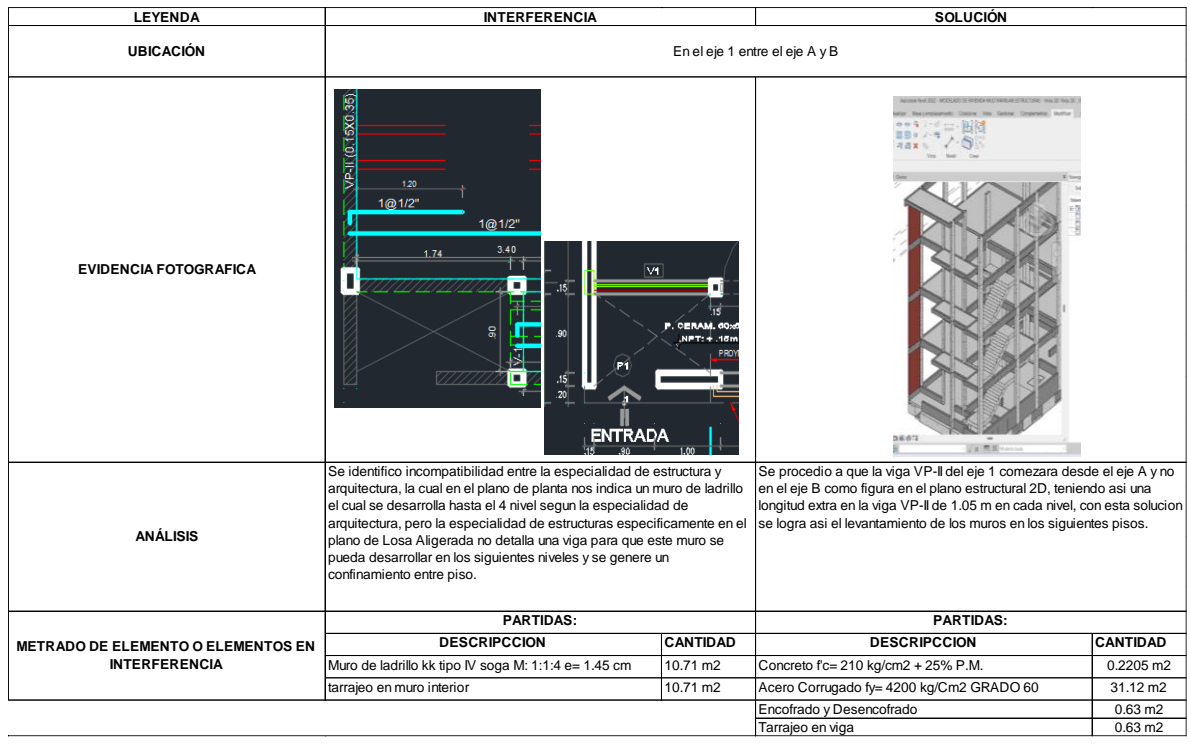

*Imagen 35.* Interferencia 3 – Estructuras – Arquitectura - Software Revit.

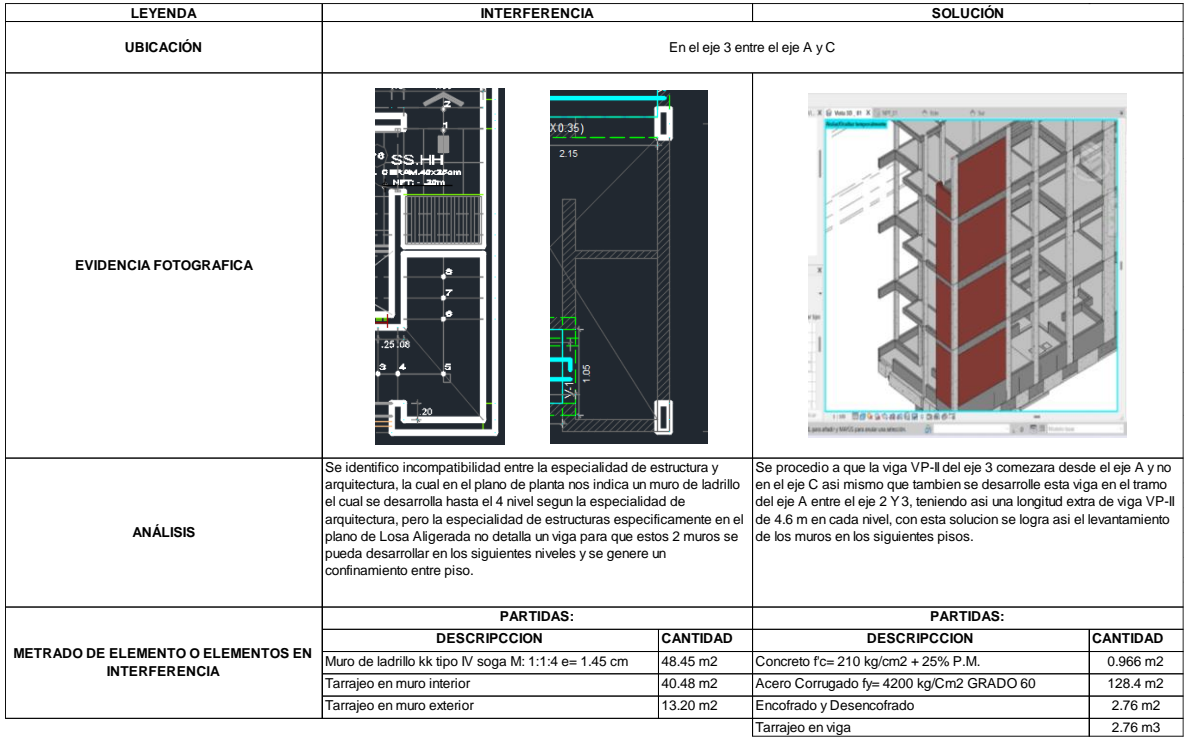

*Imagen 36.* Interferencia 4 – Estructuras – Arquitectura - Software Revit.

4.4.3. Interferencias durante el modelamiento 3D de las especialidades de Instalaciones Sanitarias e Instalaciones Eléctricas – Software Navisworks Manage.

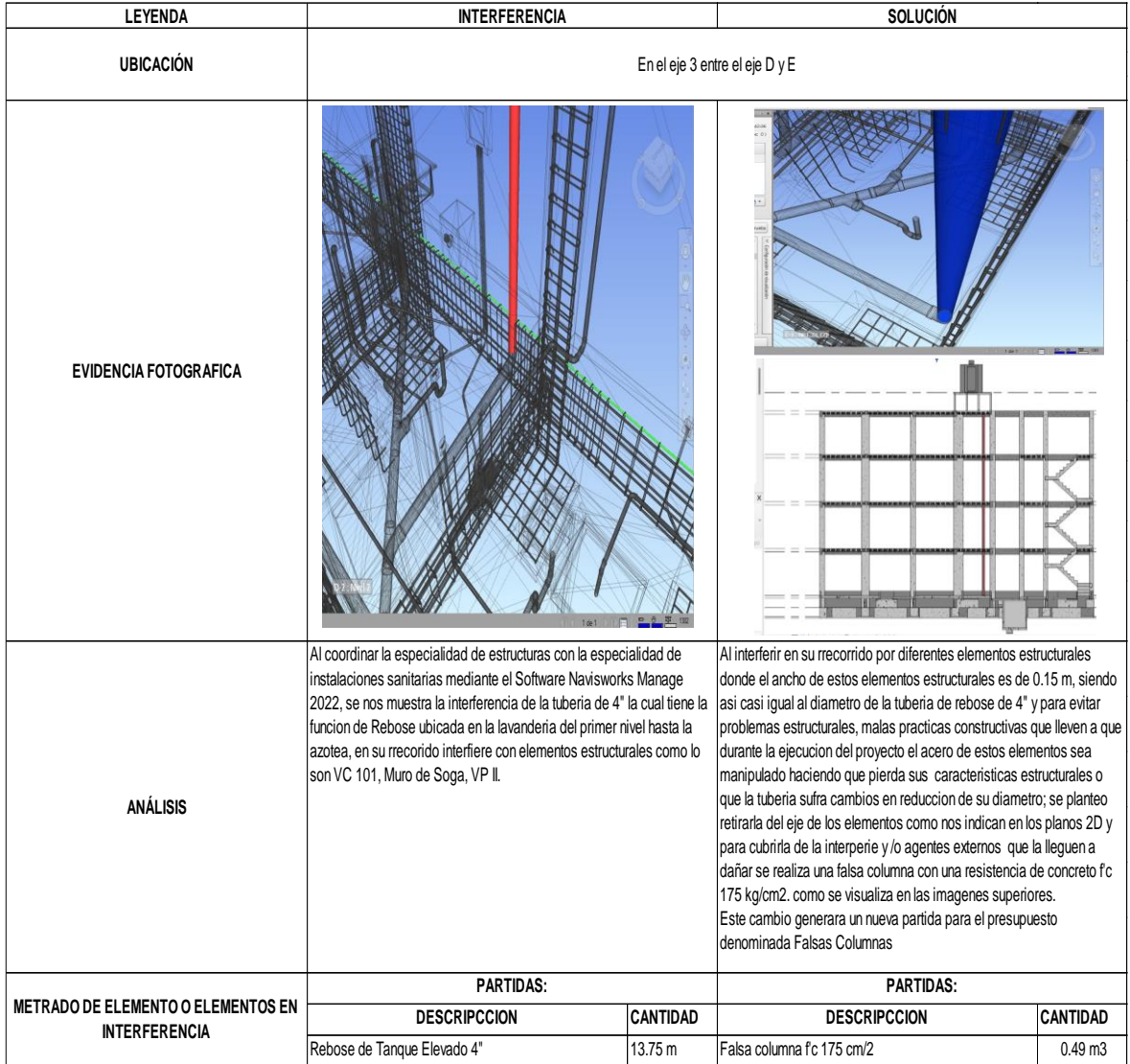

*Imagen 37.* Interferencia 5 – Estructuras – Instalaciones Sanitarias - Software Navisworks Manage.

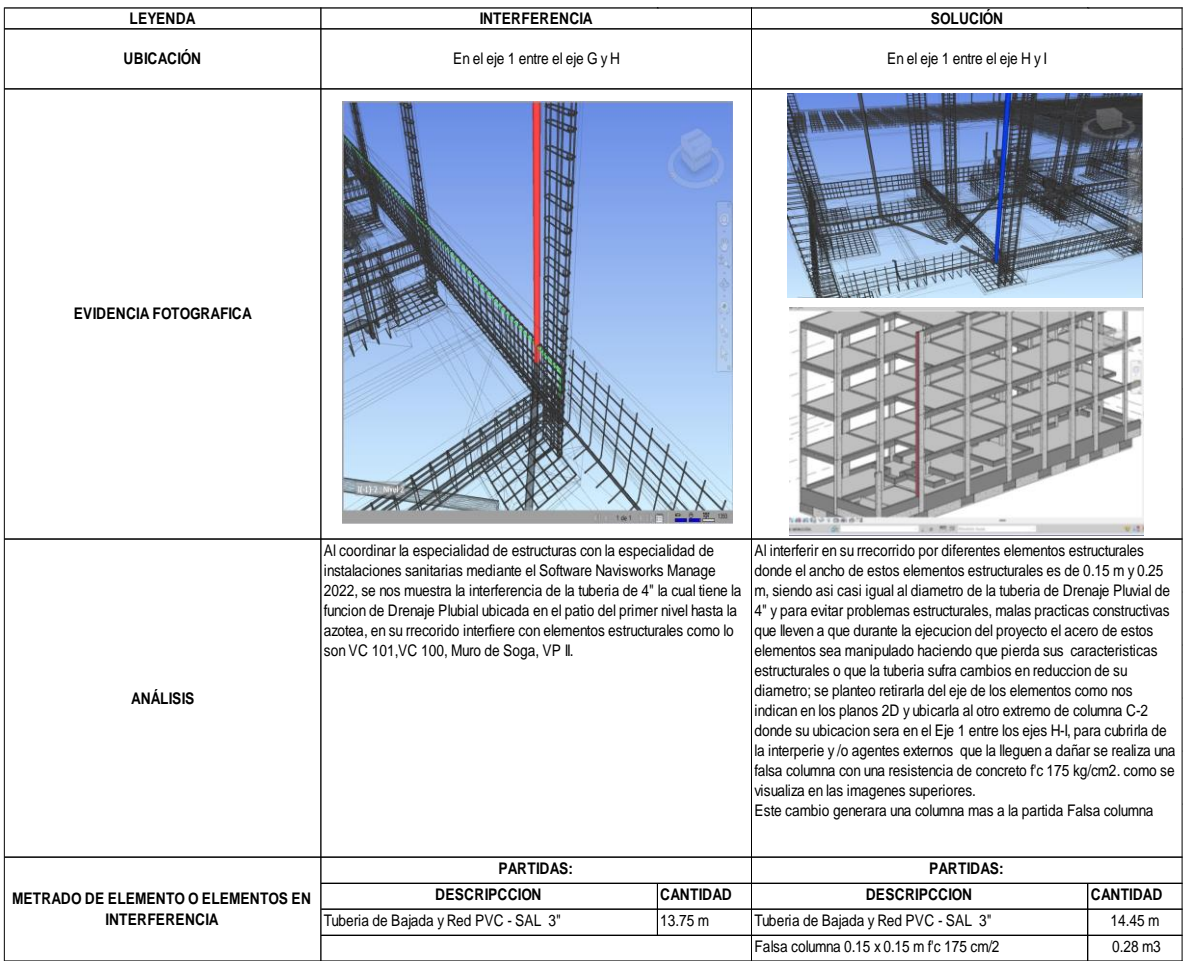

*Imagen 38.* Interferencia 6 – Estructuras – Instalaciones Sanitarias - Software Navisworks Manage.

## 4.5. Costos

Para la elaboración y la obtención de estos presupuestos se hizo uso del software s10 costos y presupuestos

Luego de la obtención de las interferencias donde se nos arrojó metrados menores y mayores al metrados obtenido de la interpretación 2D del proyecto, se obtuvo la siguiente variación de presupuestos en base a su costo Directo de cada uno:

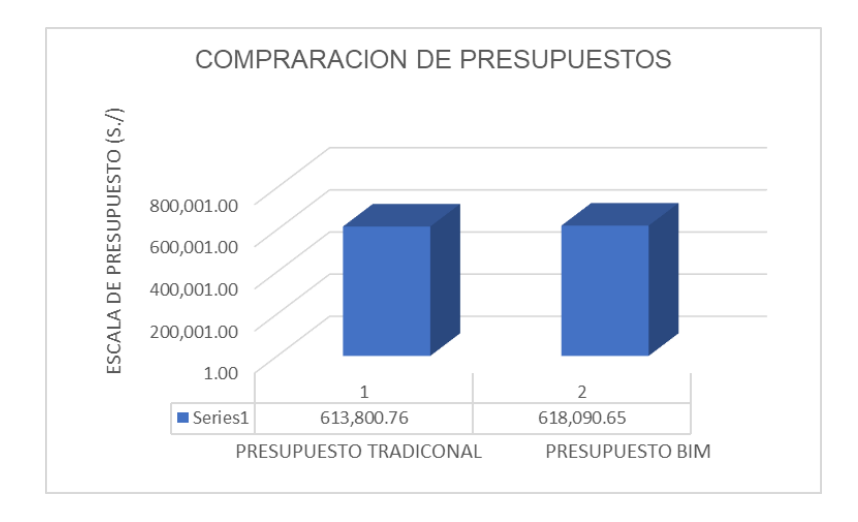

# *Imagen 38.* – Interpretación grafica de presupuesto obtenidos.

# **DISCUSIÓN**

- $\checkmark$  Aplicando esta metodología obtendremos niveles de detalles altos y no antepondremos ante fallas e interferencias de diseño, lo cual nos servirá para adelantarnos a futuros conflictos en esta etapa que es muy importante para poder optimizar tiempos y procesos. Los resultados se obtuvieron relacionando el trabajo colaborativo el cual nos permitirá agilizar y optimizar tiempos que serán claves en el proceso de diseño. Se puede apreciar el plan el cual obtuvo un resultado favorable, en el cual intervino un flujo de procesos así definiendo un alto nivel de determinación para la elaboración de dicho modelado, se sobreentiende la reciprocidad de información en el cual intervienen todas las especialidades vistas en el proyecto. Todas estas acciones nos permitirán reconocer incompatibilidades, la verificación más detallada de los diseños por disciplina y una revisión en conjunto.
- $\checkmark$  Para poder determinar procesos en la aplicación del BIM se deben asignar responsabilidades y plantear objetivos sobre todo en la etapa de diseño. Así obtendremos altos resultados y tendremos que generar un trabajo colaborativo entre las diferentes herramientas que conforman esta metodología como lo son los Software AutoCAD - Revit - Navisworks Manage las cuales nos permite brindar información más detallada, Precisa en cuanto a Costos y Presupuestos lo cual conlleva optimizar tiempos en la ejecución del proyecto. También (Loyola, 2016), ejecuta una encuesta a 1338 profesionales los cuales se dedican a la construcción, de la cual se puede afirmar que trajo beneficios sobre todo en la reducción de errores documentarios, calidad en todo el proyecto y la disminución de tiempo en la etapa de diseño. Afirmamos que lo manifestado por el, concuerda con lo estudiado en nuestro trabajo; con el BIM y el trabajo colaborativo interdisciplinario se logran optimizar tiempos en el proceso de diseño de una vivienda multifamiliar.
- $\checkmark$  Nuestra indagación permitió establecer que la implementación del BIM nos da como resultado un costo del proyecto real, el cual en nuestra

investigación fue mayor nuestro presupuesto en comparación al presupuesto a base de la documentación 2D. En procesos de modelado 3D se puede menorar un 25% la rentabilidad si se compara la administración de administración común *(Ortiz, Escalante, & Gallegos, 2018).* Además, en la búsqueda de incompatibilidades se alcanzó a obtener un total de s/ 104,476.84 en costos directos lo que equivale un 3.01% en adicionales teniendo en cuenta el presupuesto contractual *(Ybañez, p. 116, 2018).* Se puede cuantificar la diferencia positiva o negativa en costo directo, en nuestra investigación el monto de diferencia por la identificación en la etapa de diseño de incompatibilidades fue de 4,289.89 Soles.

# **CONCLUSIONES**

Con los resultados obtenidos podemos señalar lo siguiente:

- 1. Al momento de implementar BIM se observó la eficiencia de esta, al obtener todo modelo de información solicitada por cada especialidad que participa en nuestro proyecto; acrecentando un 30% a procedimientos tradicionales contemplados en nuestra zona. Dando como uso general y prioritario programas como Autodesk Revit y Navisworks.
- 2. Con estos datos encontrados, se determinó que las optimizaciones en la fase de diseño son correctas para así poder predecir el estado de incompatibilidades entre especialidades y sobre todo en presupuesto/metrados cuando se culmine el mismo. Esta metodología permitió mejorar los resultados ante el método tradicional el cual nuestra zona está familiarizado, encontrándose demasiada información en un solo archivo de gestión y búsqueda de superposición de elementos entre especialidades.
- 3. El costo del presupuesto Bajo la metodología Bim es mayor al de la metodología tradicional, porque se identificó incompatibilidades previas las cuales generaron un incremento de costo de 4,289.89 Soles en base al presupuesto inicial bajo la documentación 2D.

# **RECOMENDACIONES**

- 1. Tener el concepto claro de Metodología BIM acompañado de un previo conocimiento de las herramientas como lo son los Software utilizados.
- 2. Para el correcto funcionamiento y optimización en el proceso del modelamiento se requiere tener un equipo portátil o de escritorio con características graficas especiales que van a generar optimización de tiempo en el desarrollo del diseño.
- 3. Fomentar el uso y la conceptualización de las herramientas como lo son los softwares durante la formación académica profesional, mediante el dictado de cursos de formación.
- 4. Hacer llegar mediante los municipios locales y departamentales la metodología BIM a la población mediante la solicitación que, para la aprobación y permisos de edificación de sus proyectos, estos deben estar enfocados y sustentados en la dicha metodología.

## **REFERENCIAS**

Alcántara, V. (2013). "Metodología para minimizar las deficiencias de diseño basada en la construcción virtual usando tecnologías BIM". Tesis de Pregrado, Universidad Nacional de Ingeniería, Lima, Lima.

ayala, shirley judith martínez. 2019. "Propuesta de una Metodología para implementar las tecnologías VDC/BIM en la etapa de diseño de los Proyectos de Edificación". Universidad Nacional de Piura, Piura : 2019.

Cespedes Ludeña, Gabriel Francisco y Correa Cunayque, Jhan Carlo. 2021. "Mejoramiento de la productividad implementando metodología BIM en la fase de diseño de un módulo de techo propio - Piura". Universidad Cesar Vallejo, Piura: 2021.

Ramos Rojas, Einstein Jorge. 2019. "Metodología Building Information Modeling en la construcción de Viviendas Multifamiliares en el distrito de Miraflores – Lima". Universidad Peruana los Andes Facultad de Ingeniería, Lima : 2019.

Andrades Bernuy, Sol Alejandra y Flores Velarde, Allynson Andrea. 2020. "Plan de Ejecución BIM para la gestión de un proyecto de oficina en Lima Metropolitana. USMP, Lima : 2020.

Núñez Herrera, Mirjam Eladio y Palacios Andrade, Luis Álvaro. 2019. "Diseño de una vivienda multifamiliar aplicando la metodología BIM (Building Information Modeling) en la provincia Huaraz – Áncash" –. Universidad Cesar Vallejo, Ancash: 2019.

Robles, Sergio Macuil. 2018. "Aplicación de BIM (Building Information Modeling)". Universidad Nacional Autónoma de México, México: 2018.

Morales, Rafael José Sánchez. 2017. "Aplicación de la metodología BIM (modelación de la información en la construcción) a un proyecto de interés social". Instituto Tecnológico de Costa Rica, Costa Rica: 2017.

Pacheco Borja, Roberto. 2017. "Comparación del sistema tradicional vs la implementación del BIM (building information management) en la etapa de diseño y seguimiento en ejecución". Análisis de un caso de estudio. Universidad Católica de Santiago de Guayaquil, Guayaquil: 2017.

BIM, C. (2012). COMITE BIM PERÚ. Recuperado el 15 de mayo de 2019, de http://www.comitebimdelperu.com/2014/index.html

Farfán, E., & Chavil, J. (2016). ANÁLISIS Y EVALUACIÓN DE LA IMPLEMENTACIÓN DE LA METODOLOGÍA BIM EN EMPRESAS PERUANAS. Tesis de Pregrado, Universidad Peruana de Ciencias Aplicadas, LIMA, Lima.

# **ANEXOS**

 $\overline{a}$ 

# Anexo 01- CUADRO DE TECNICAS E INTRUMENTOS

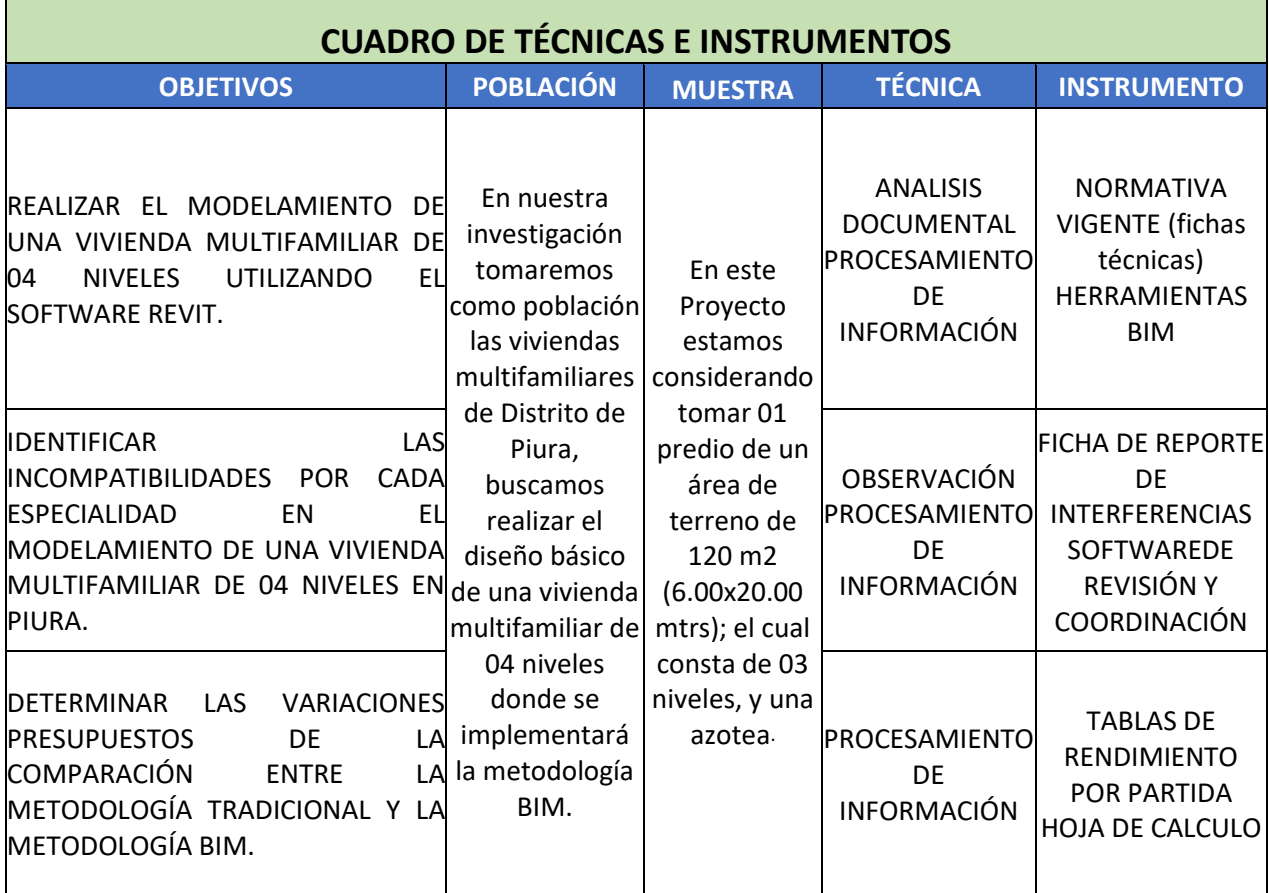

# Anexo 02 - FORMATOS DE INDETENFICACION DE INTERFERENCIAS

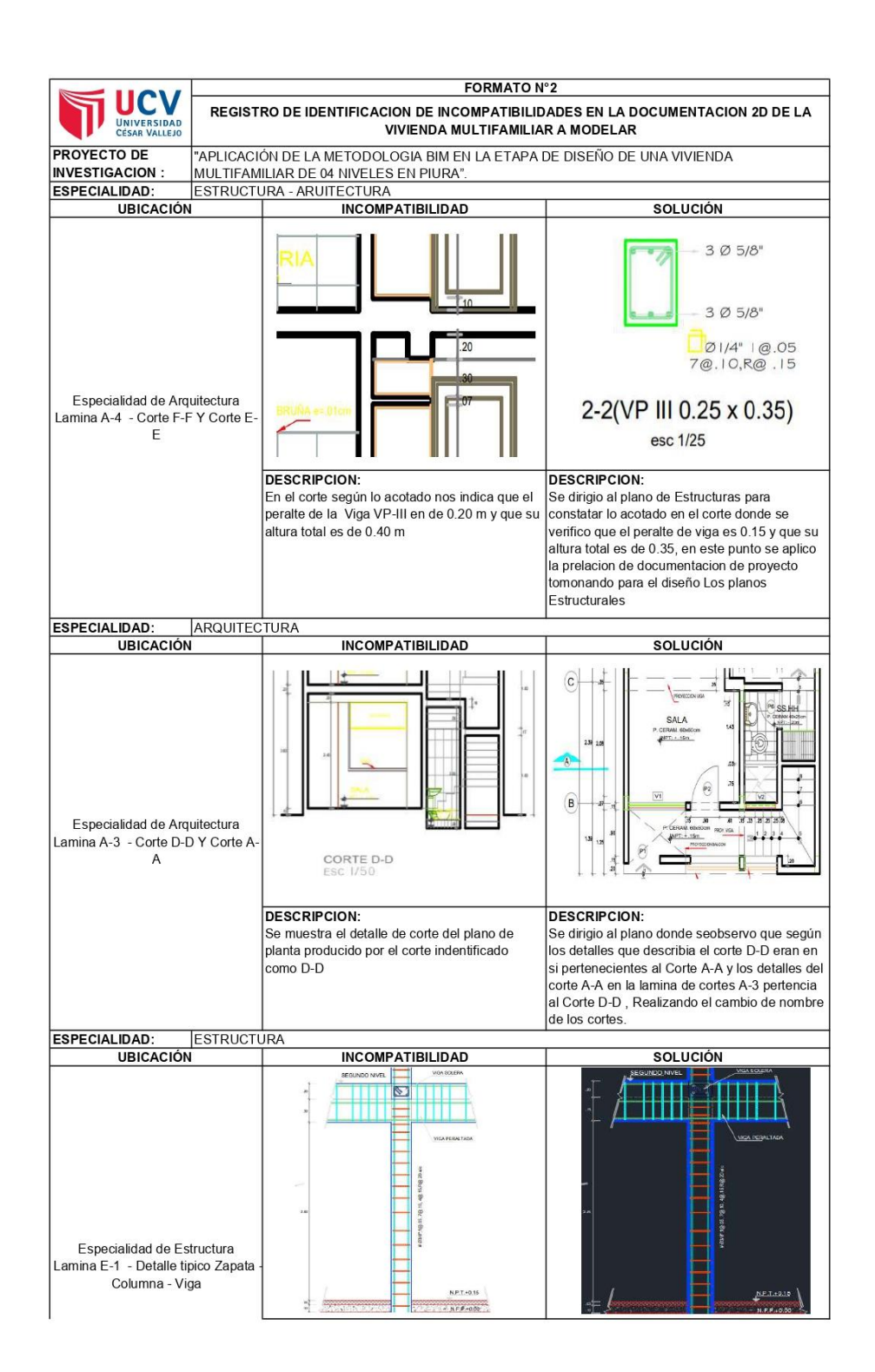

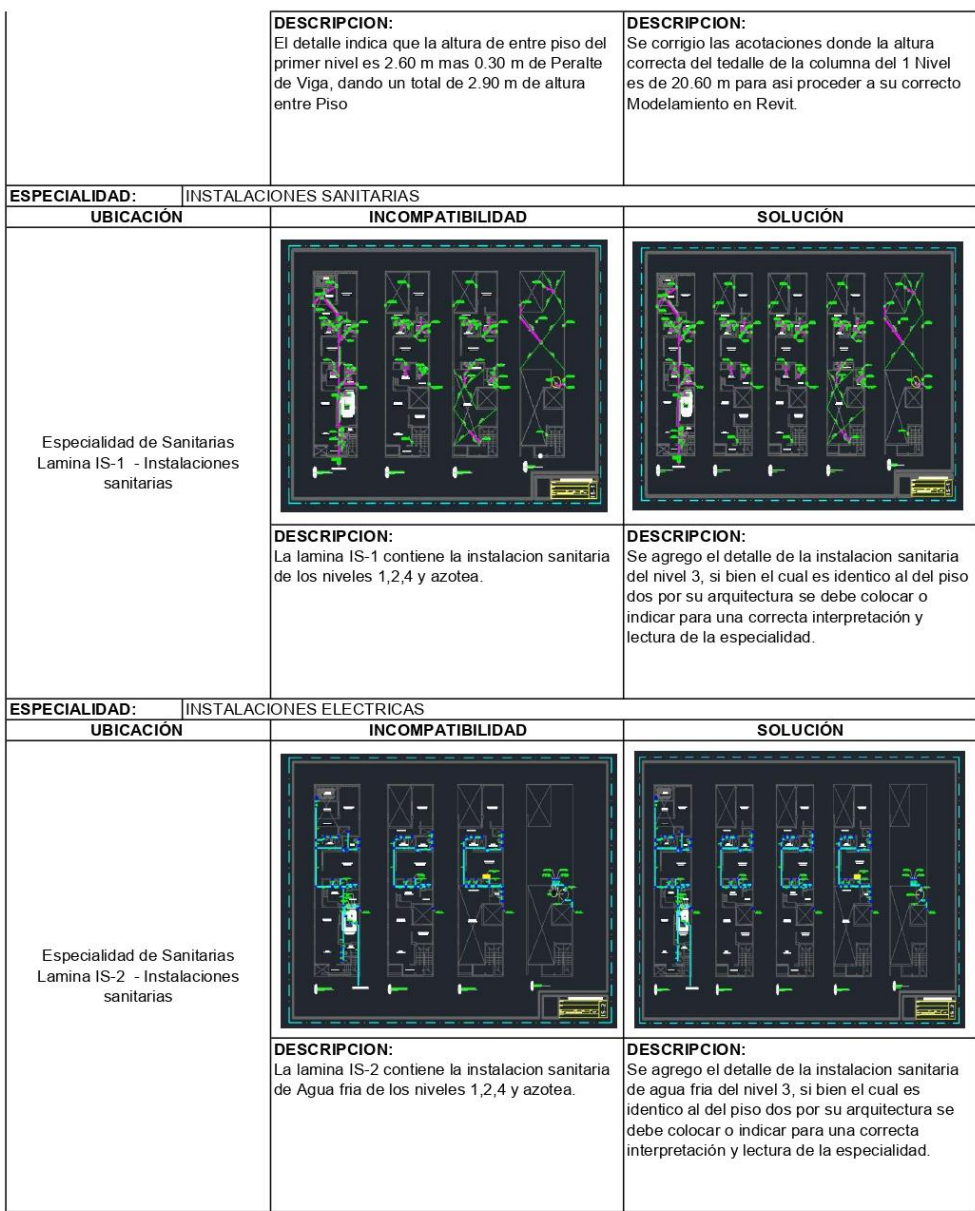

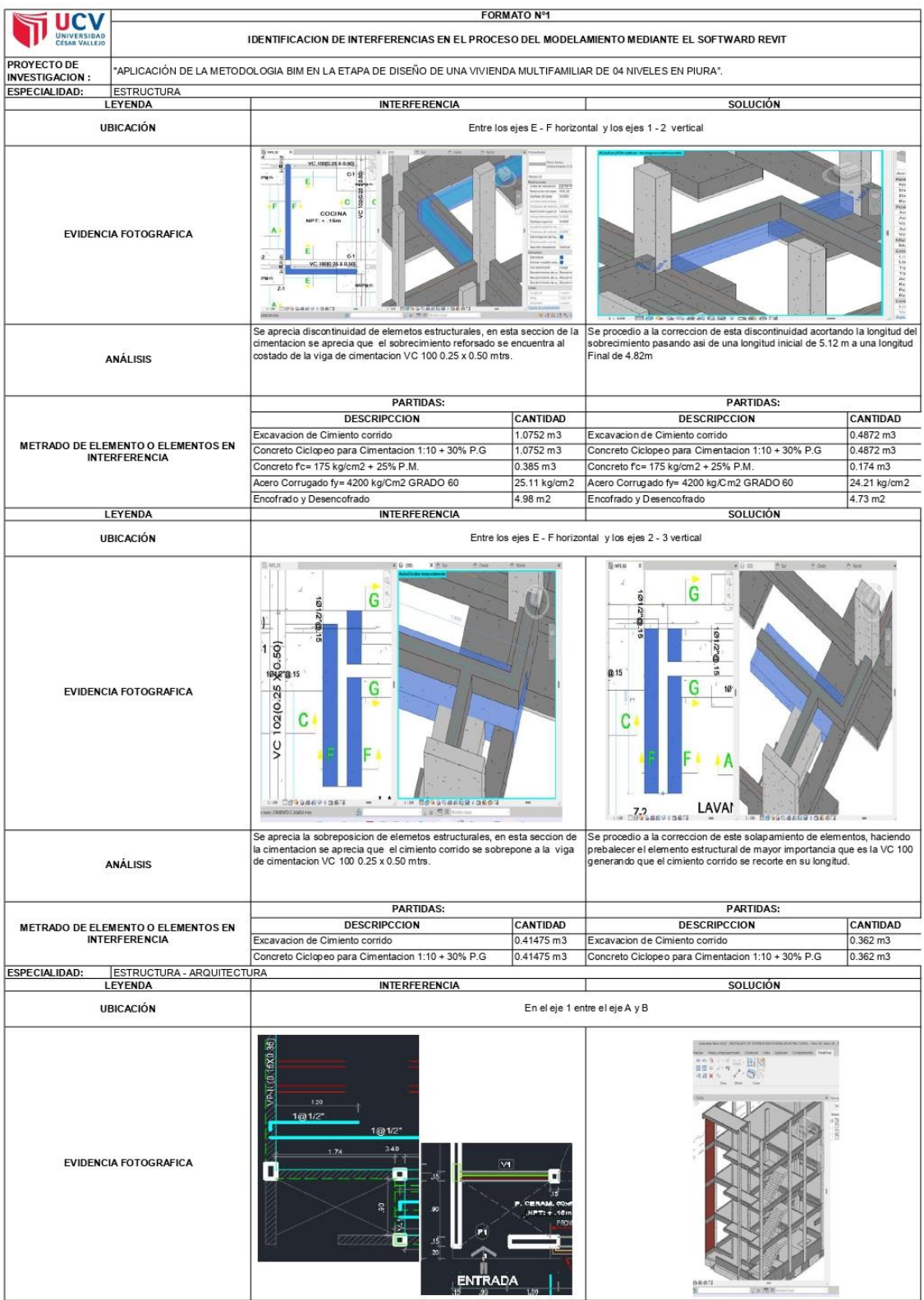

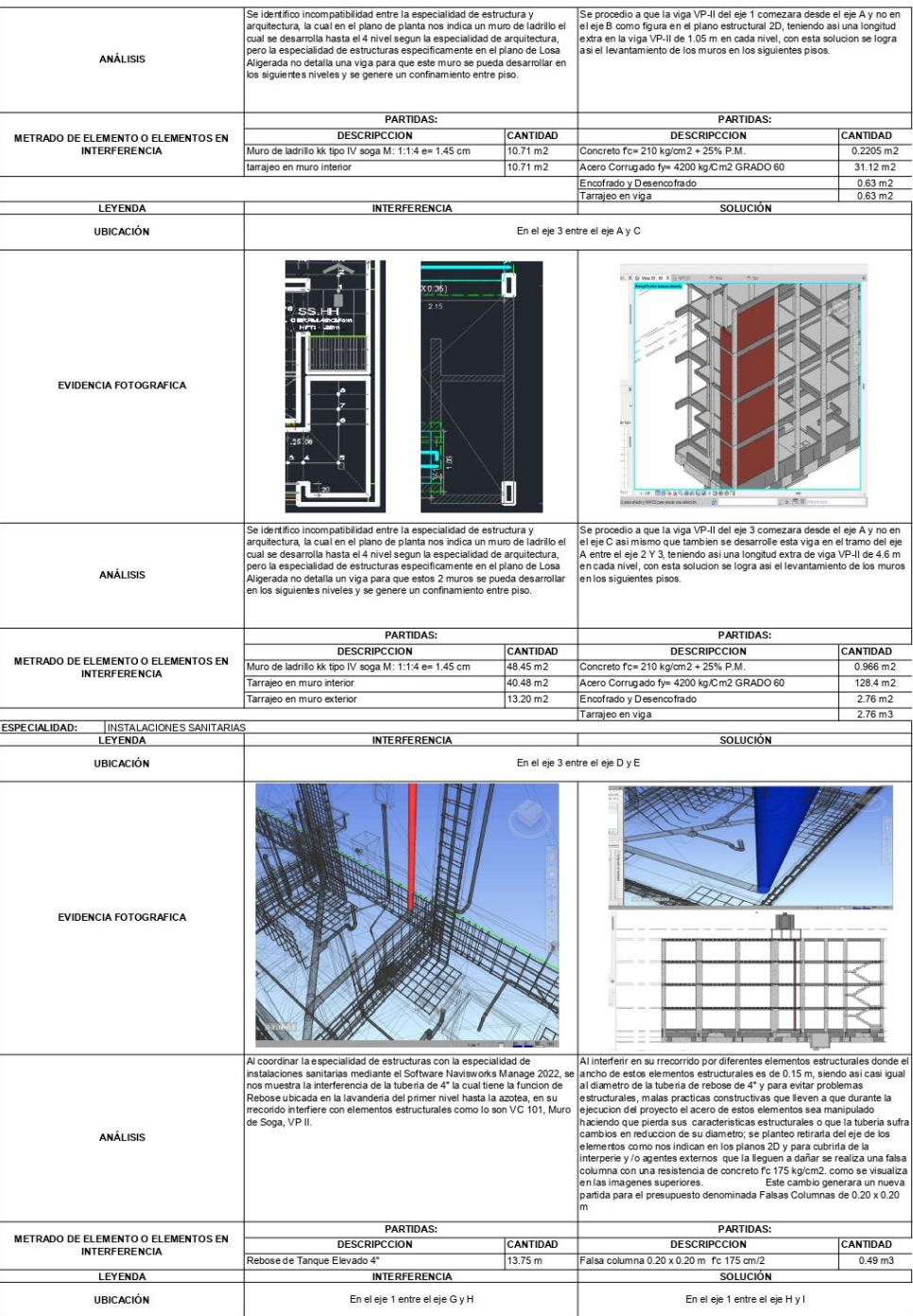

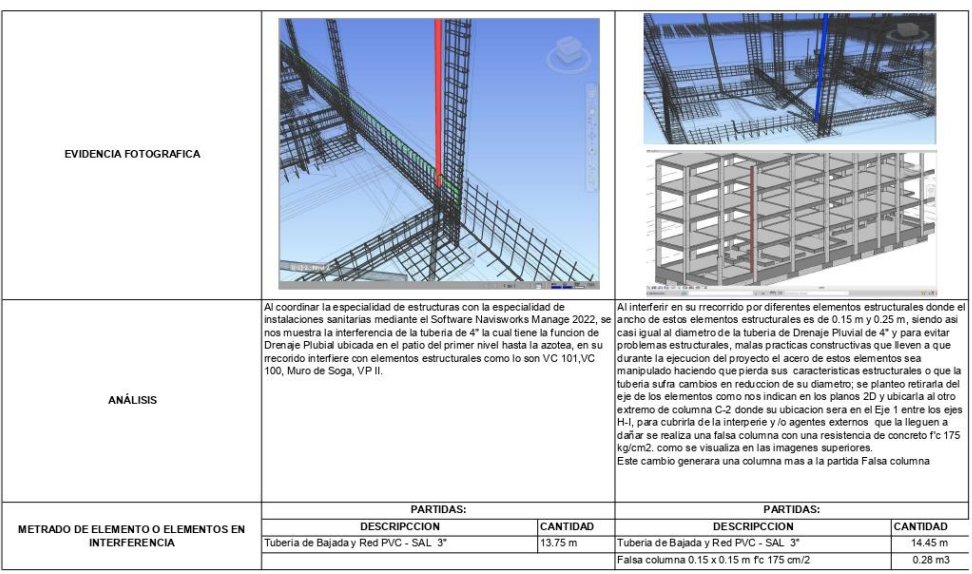

# Anexo 03 - PRESUPUESTOS BAJO LA METODOLOGIA TRADICIONAL

**S10** 

Presupuesto

Página 1

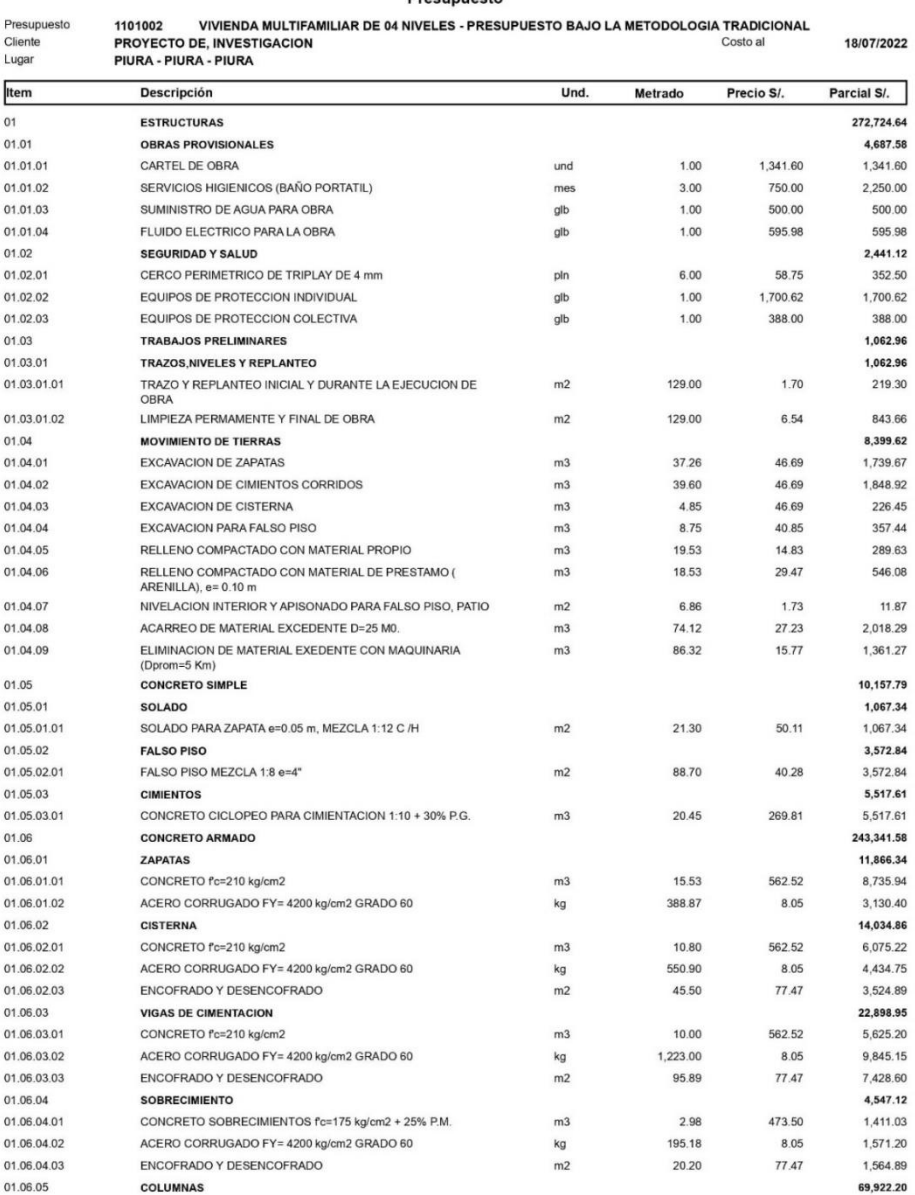

 $\overline{4}$ 

Página

## Presupuesto

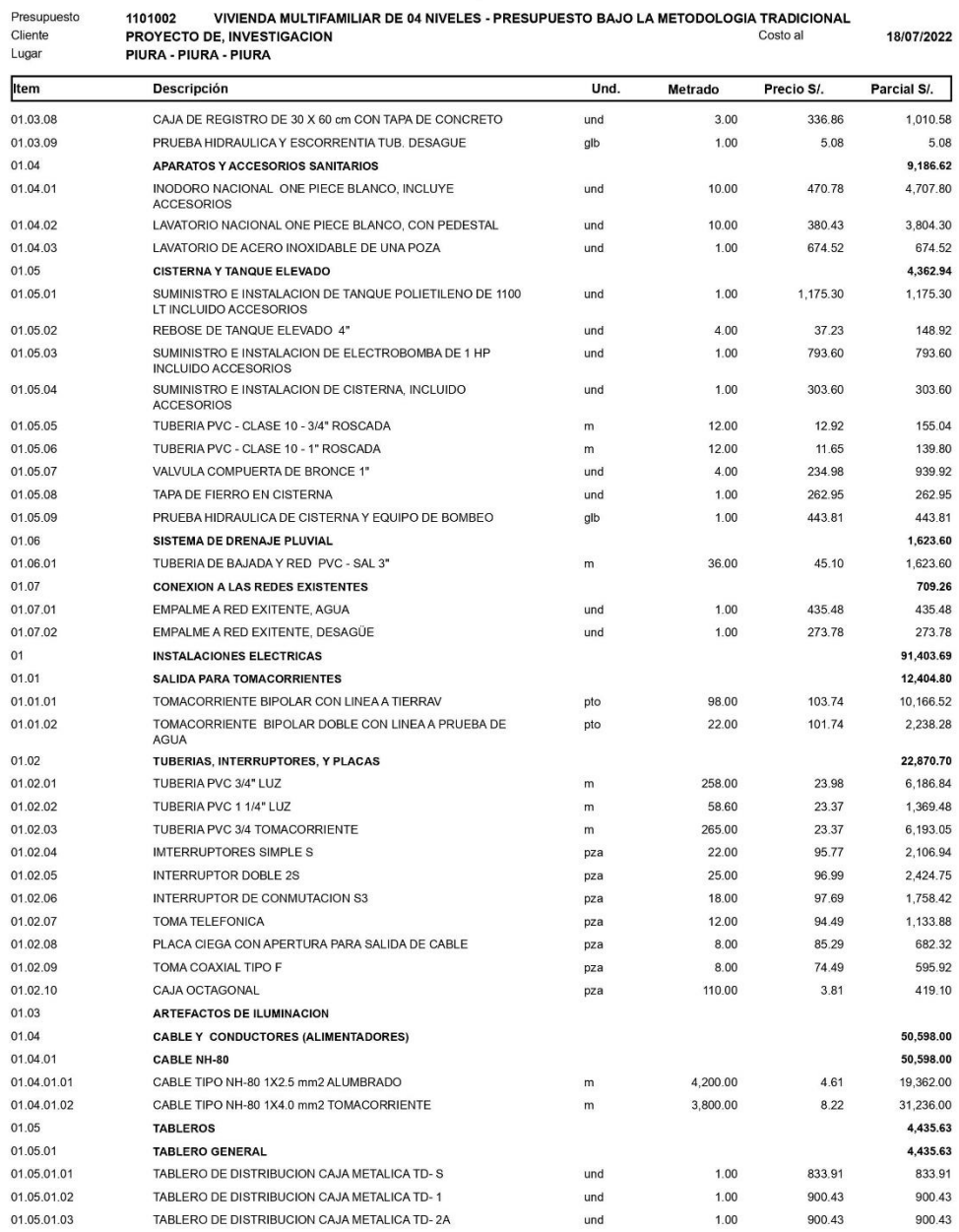

1001000 VILUTION MULTICANULLAR REALNULLES REFOURIESTS RAJOUA METORSLOOL TRADISIONAL

01.06.01

ZOCALOS

10,176.99

Página  $\overline{\phantom{a}}$ 

613,800.76

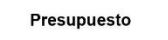

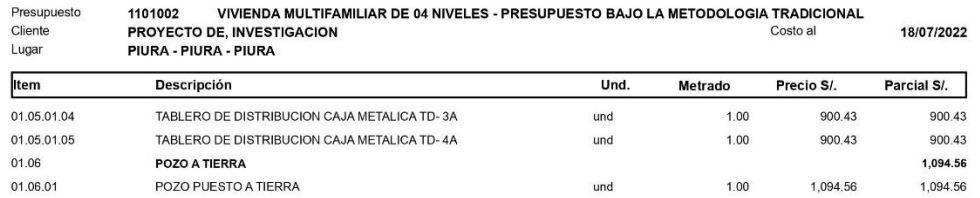

und

 $1.00$ 

1,094.56

**Costo Directo** 

**S10** 

# Anexo 04 - PRESUPUESTO BAJO LA METODOLOGIA BIM

## **S10**

Página

 $\overline{\mathbf{1}}$ 

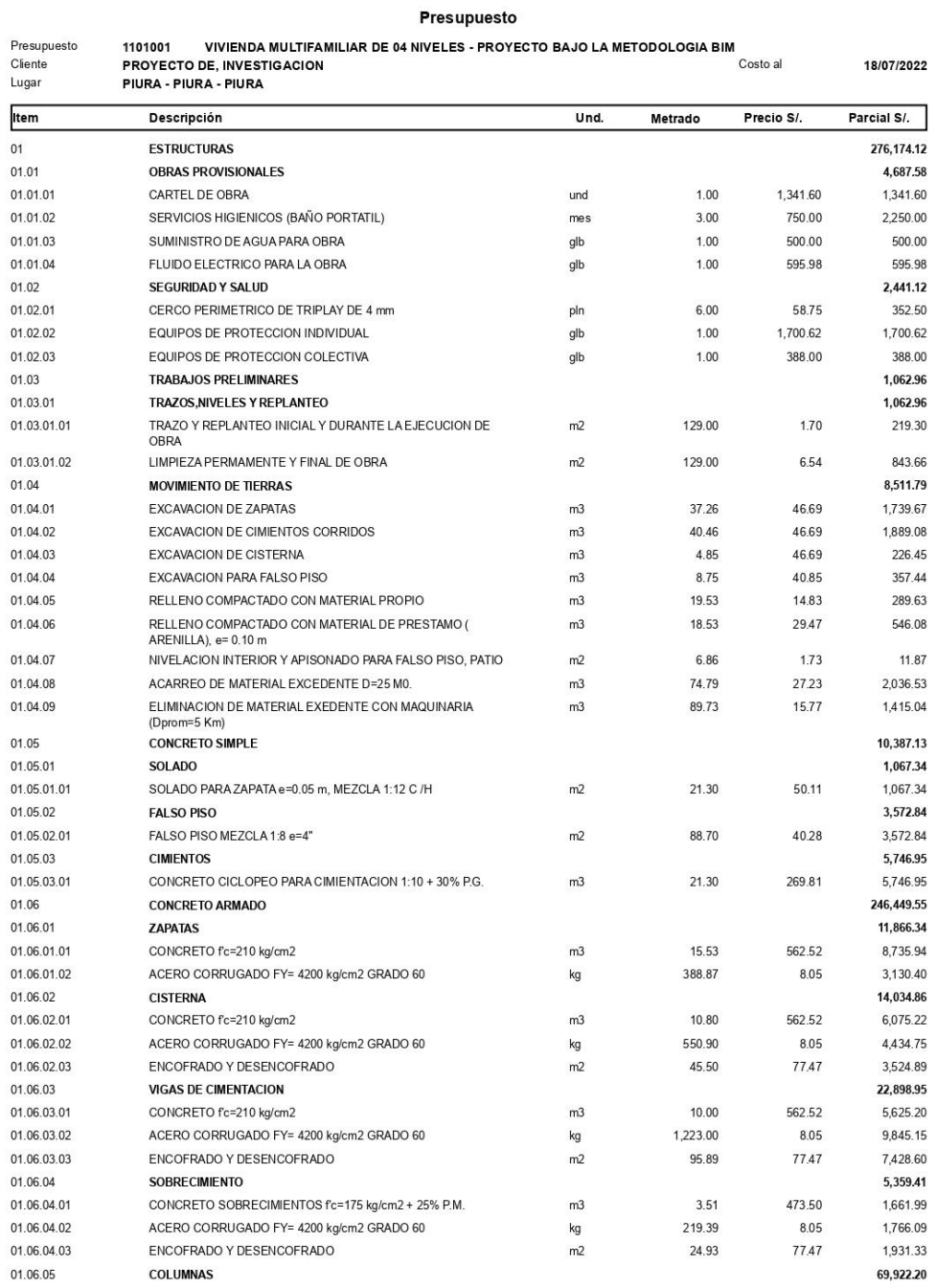

Página

 $\overline{\mathbf{c}}$ 

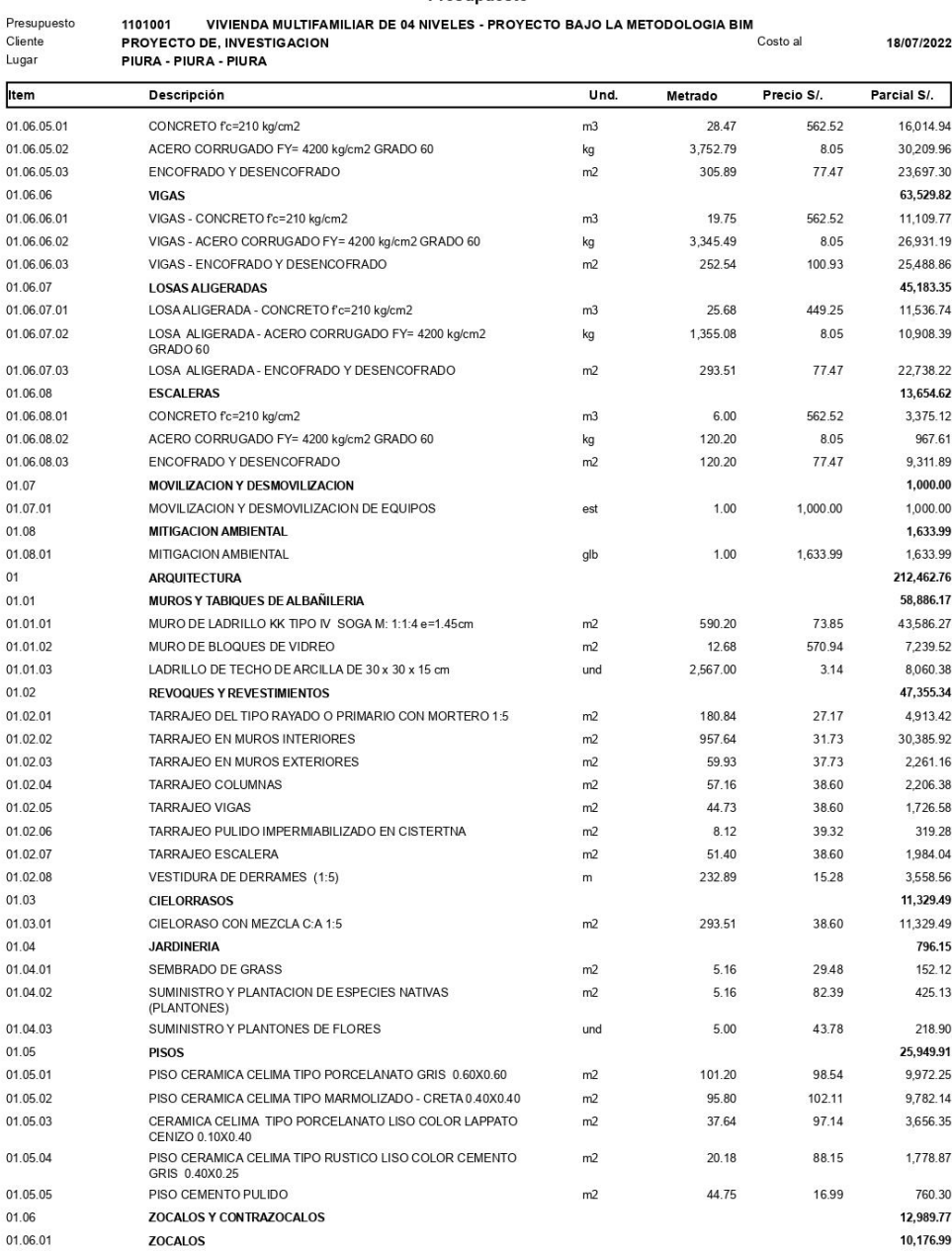

Página **3** 

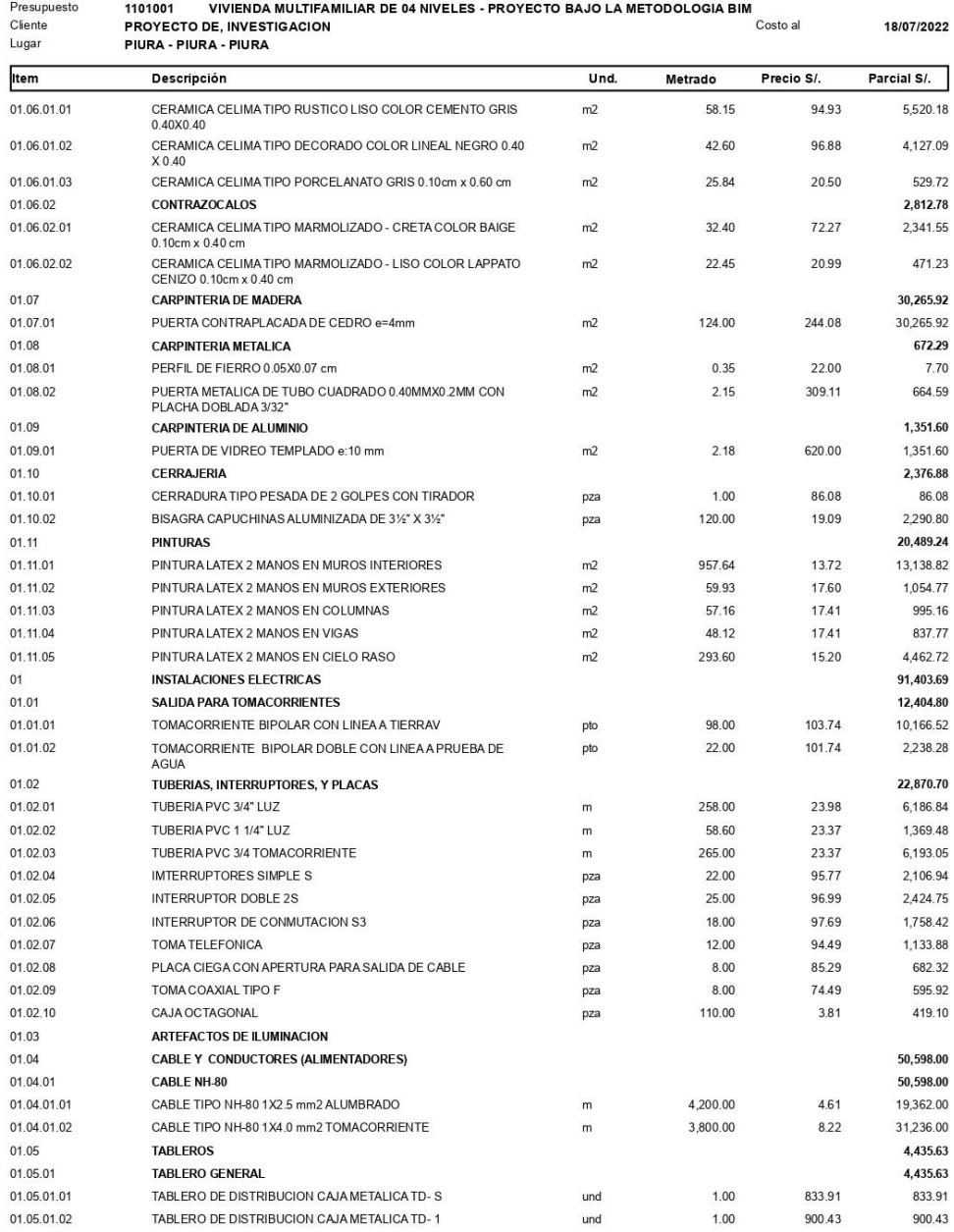

Página

 $\overline{\mathbf{4}}$ 

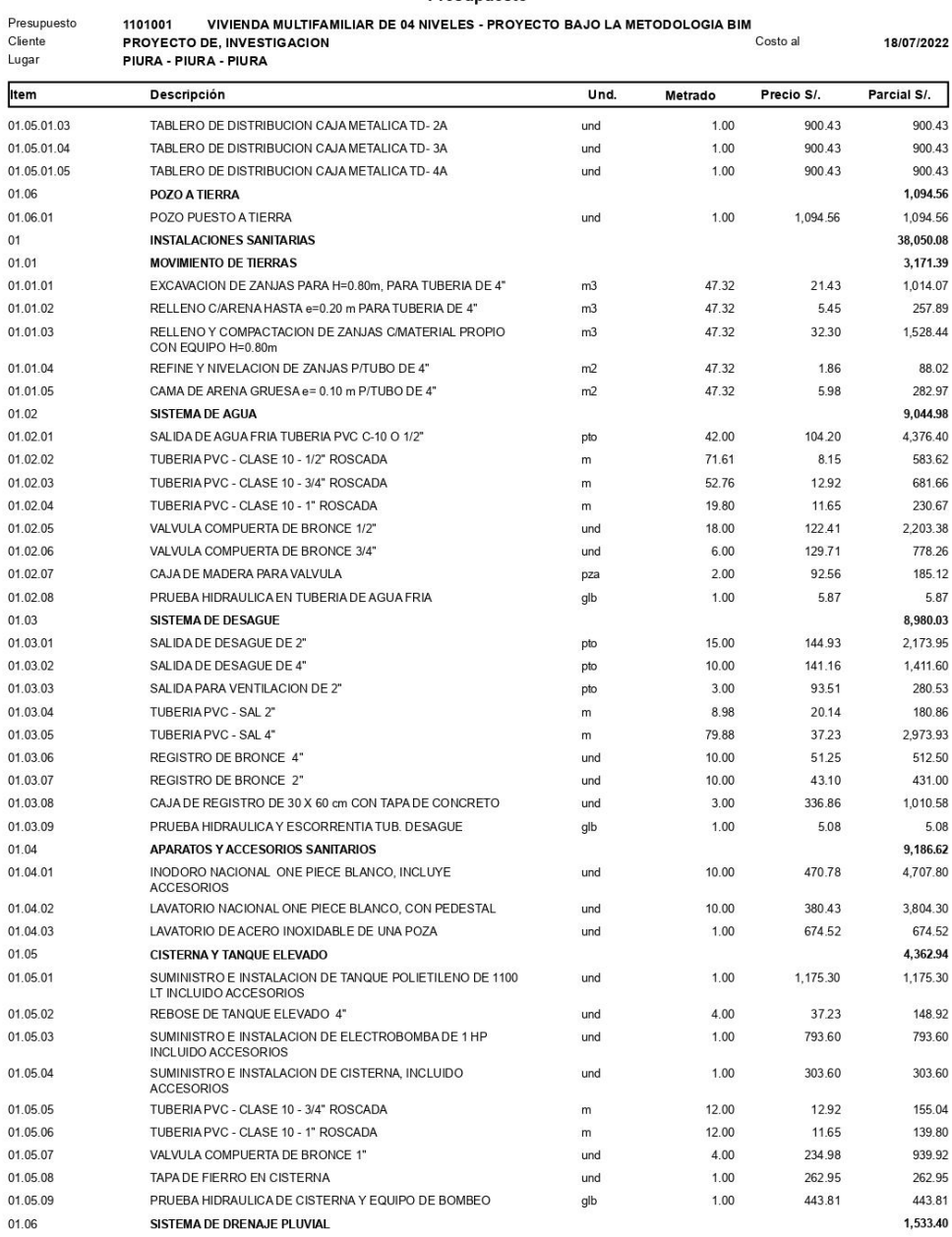

Página

 $\,$  5  $\,$ 

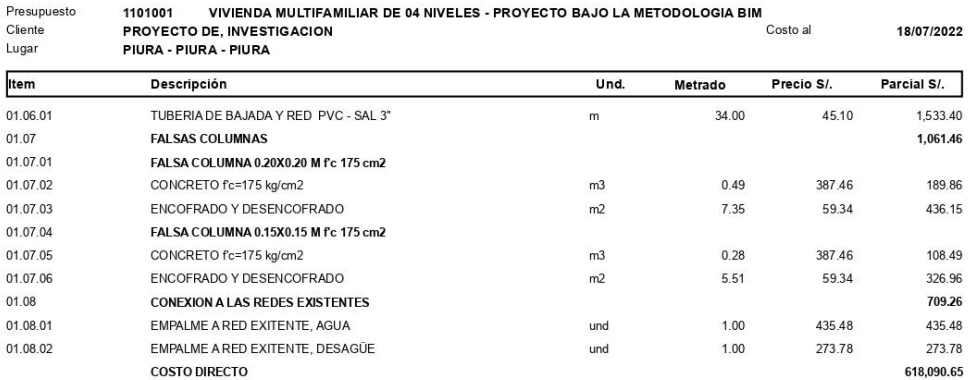

# Anexo 05 - ANÁLISIS DE PRECIOS UNITARIOS

**S10** 

Página: 1

Análisis de precios unitarios

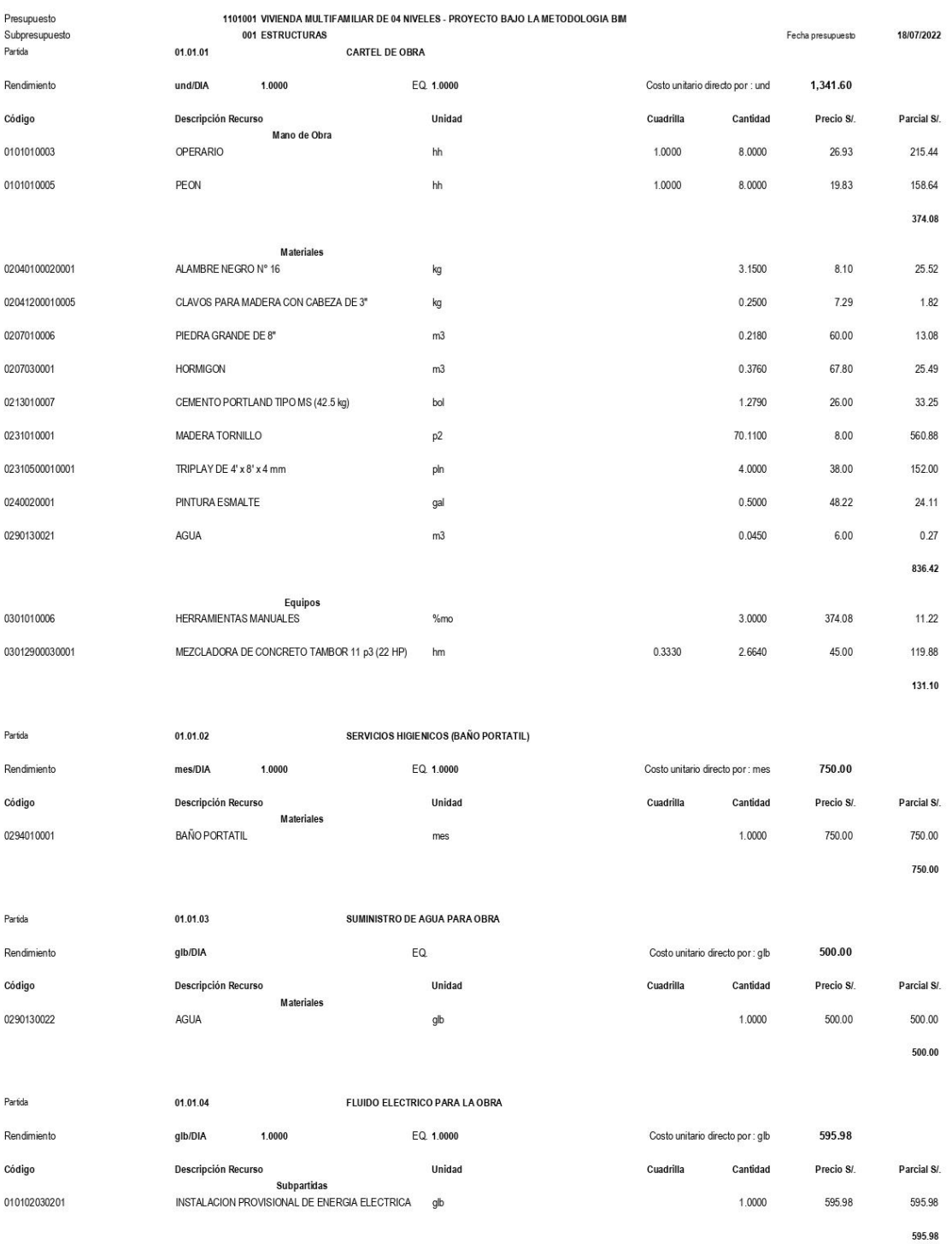

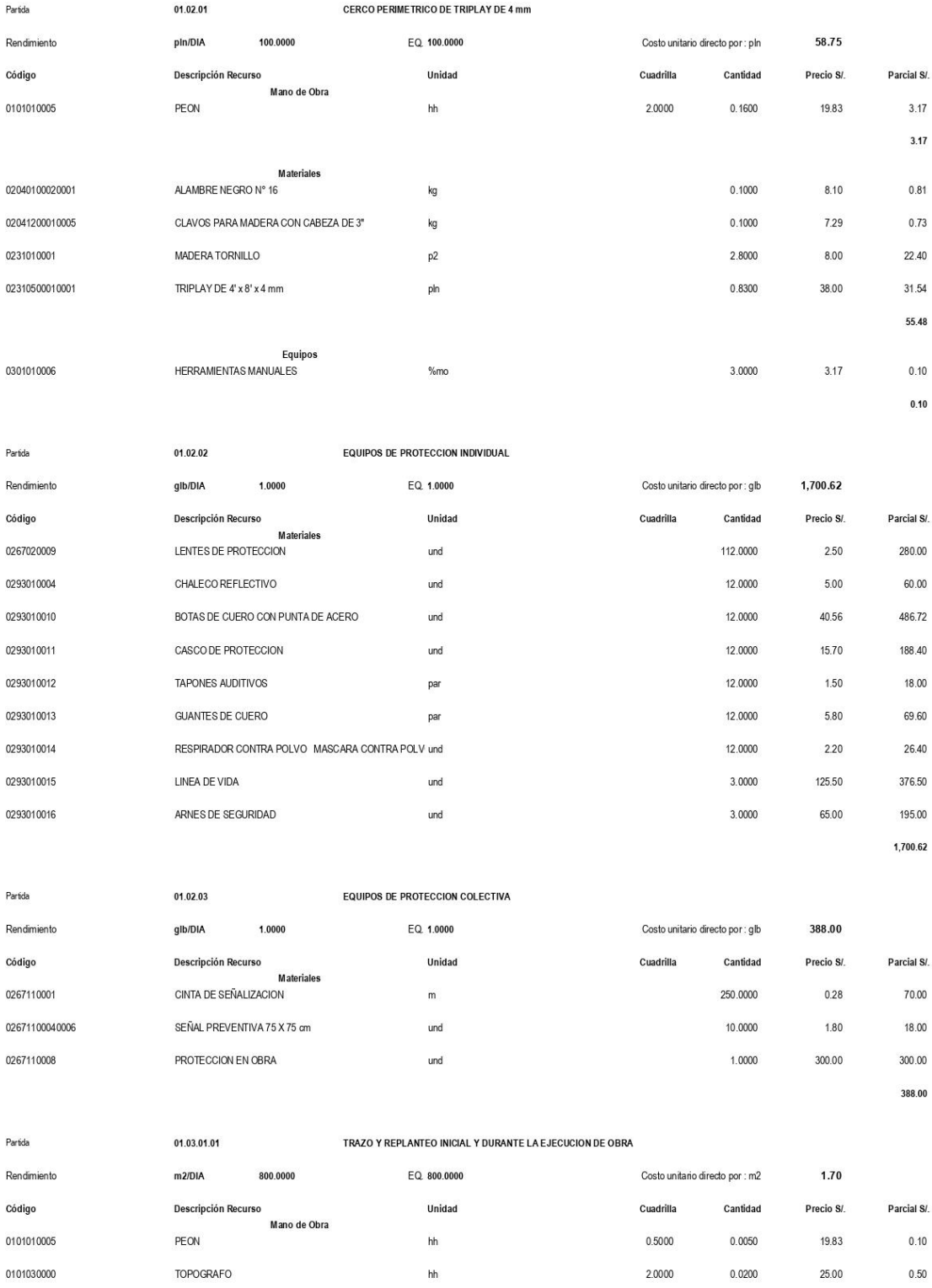
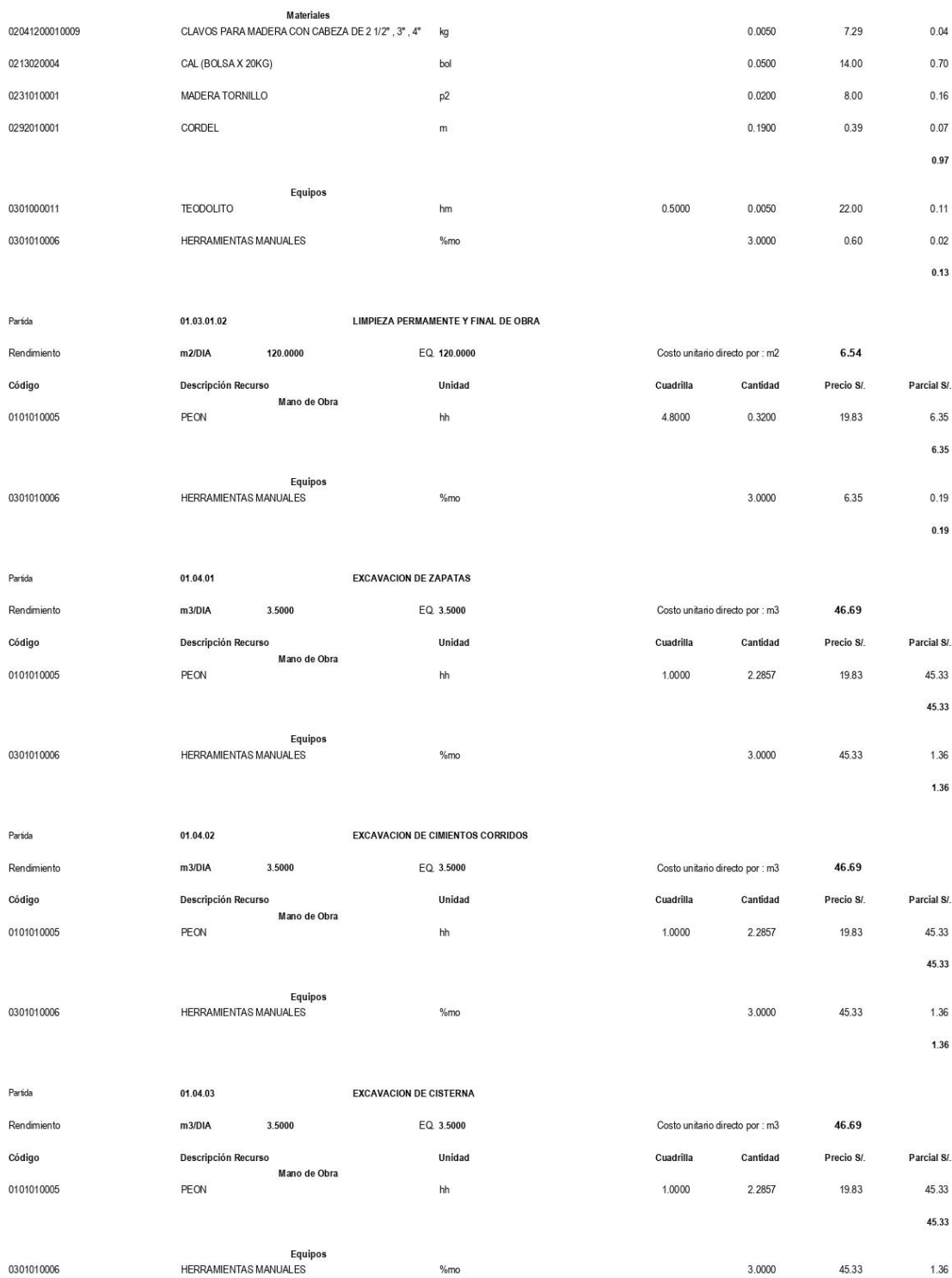

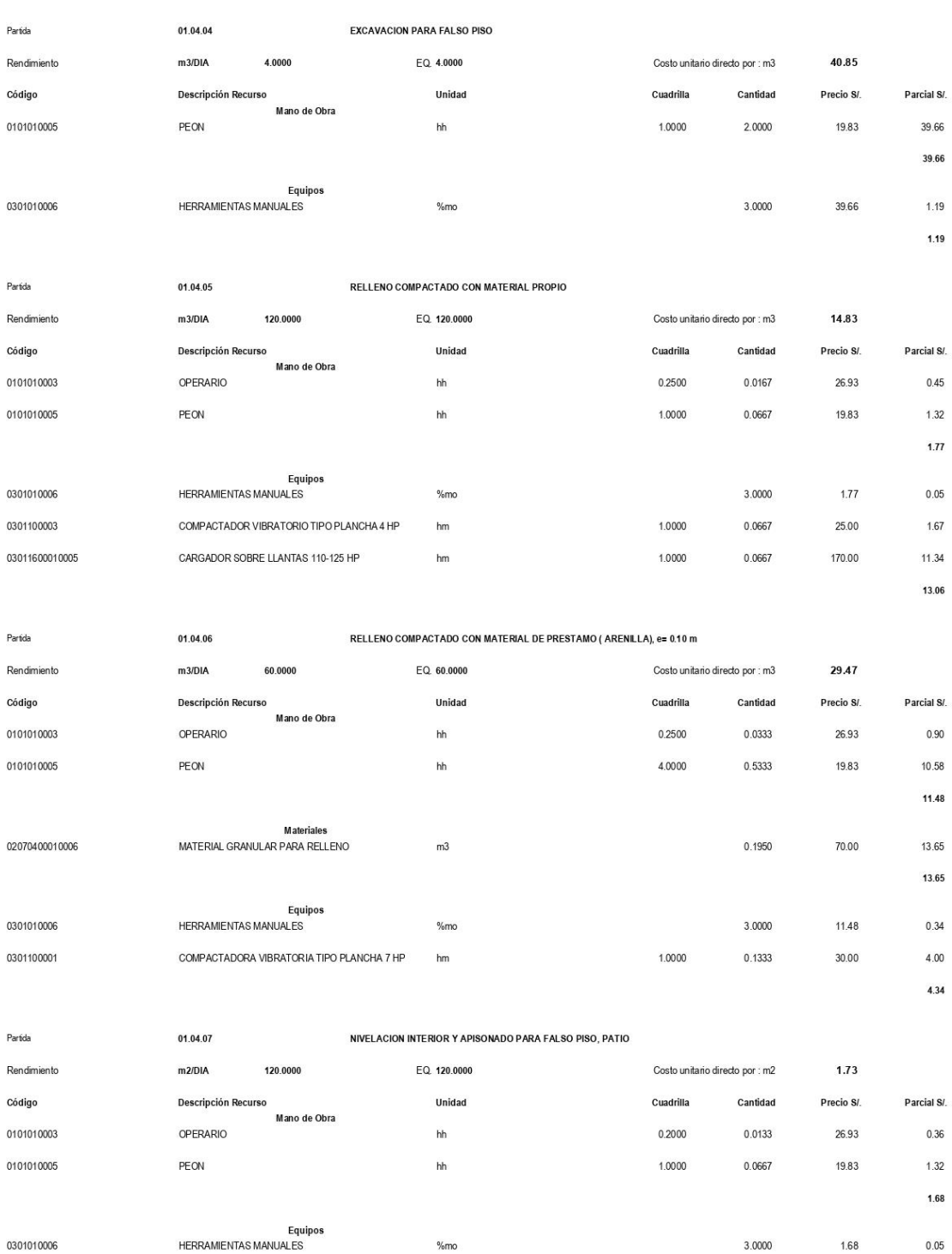

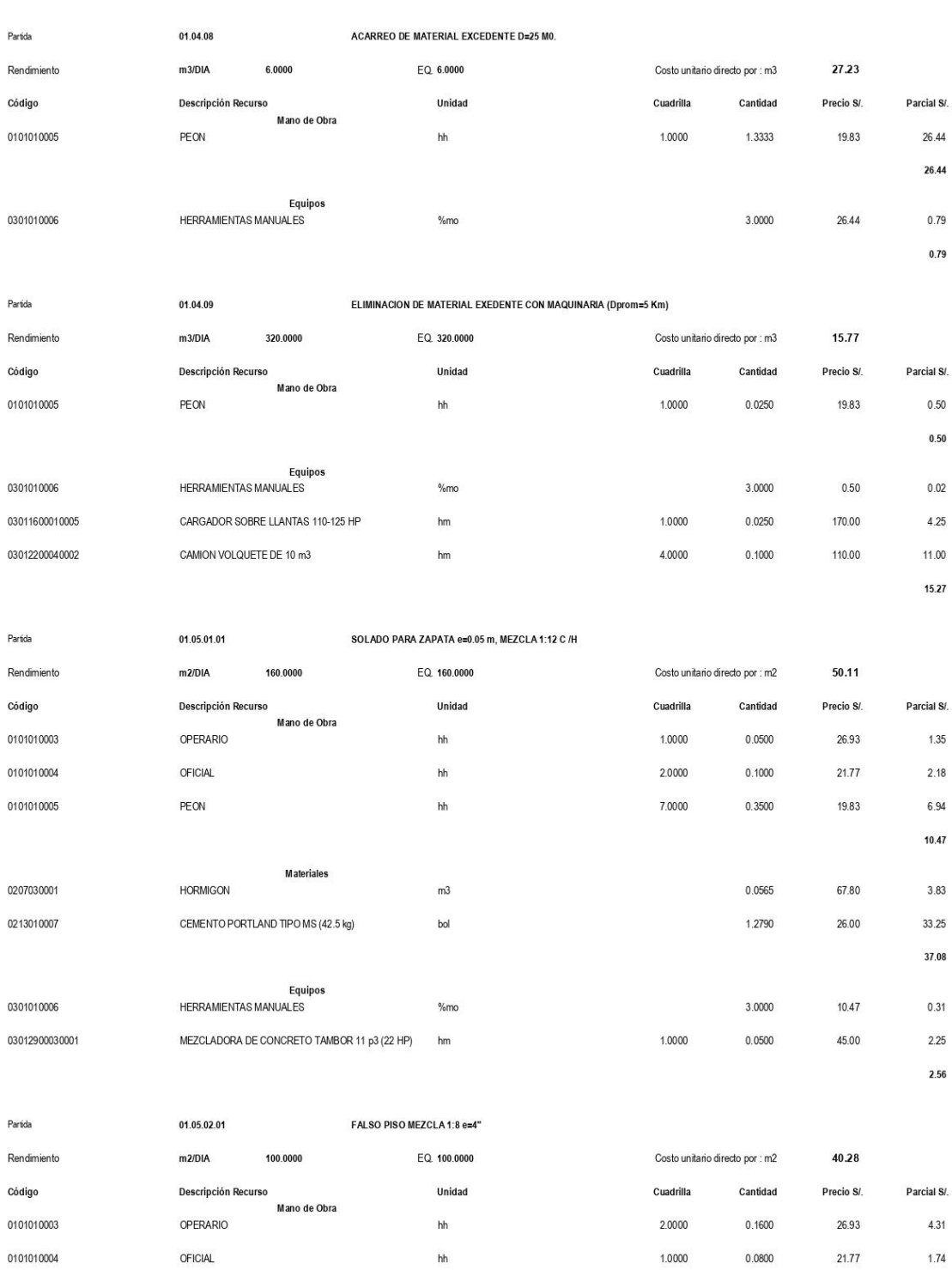

 ${\sf h}{\sf h}$ 

6.0000

 $0.4800$ 

19.83

0101010005

PEON

 $0.05\,$ 

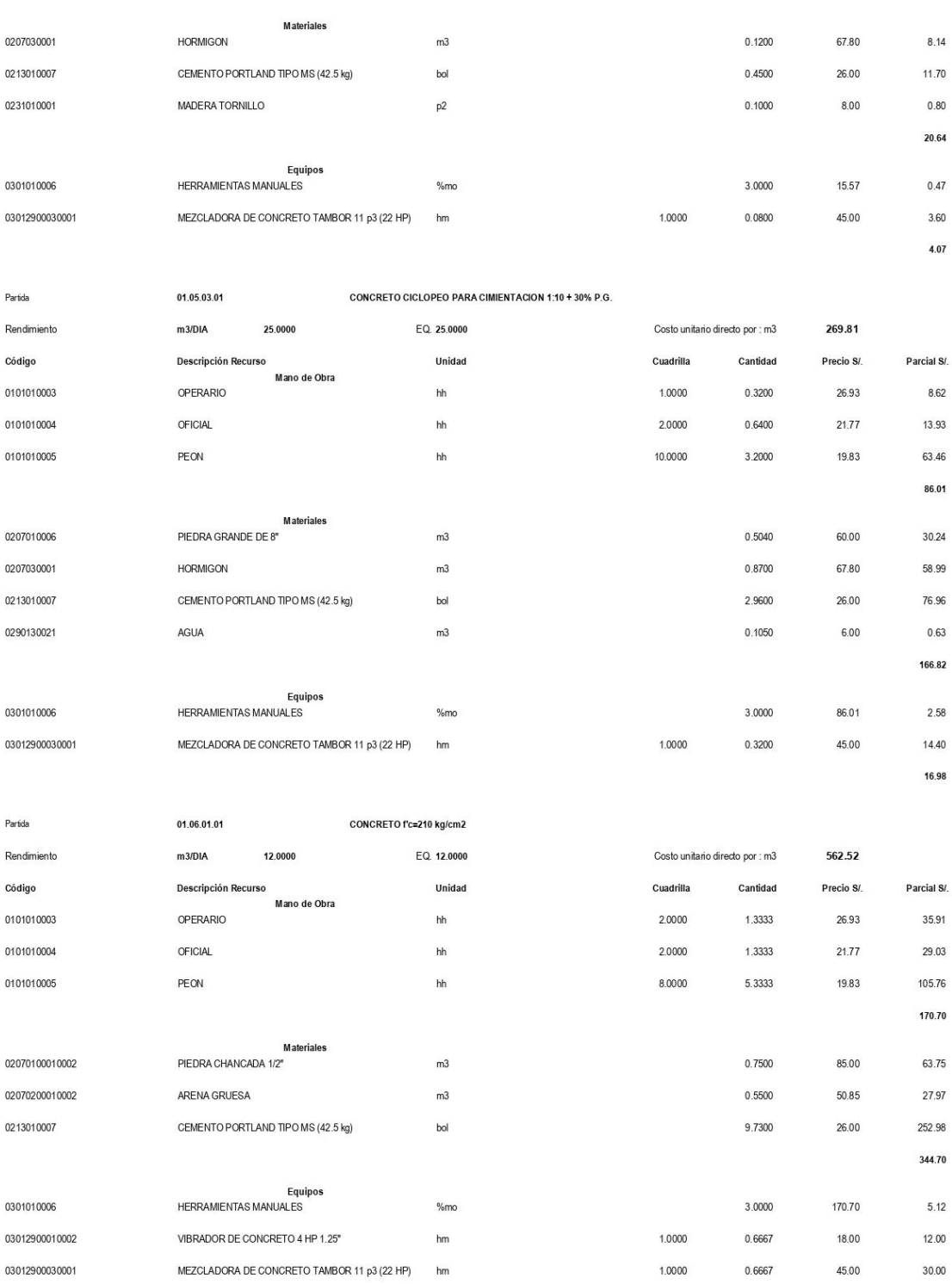

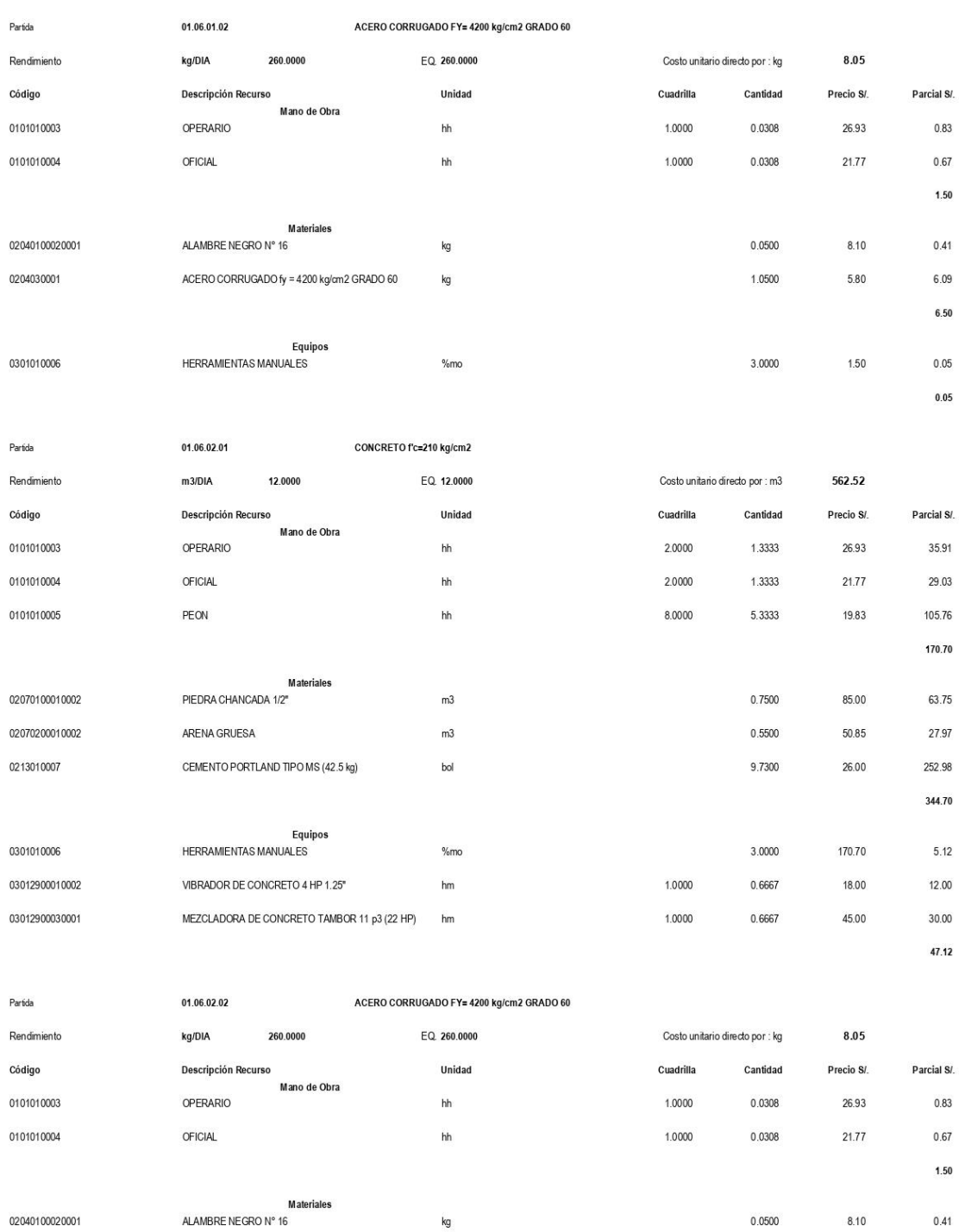

ACERO CORRUGADO fy = 4200 kg/cm2 GRADO 60

kg

 $47.12$ 

6.09  $6.50\,$ 

1.0500

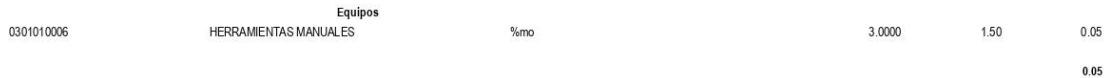

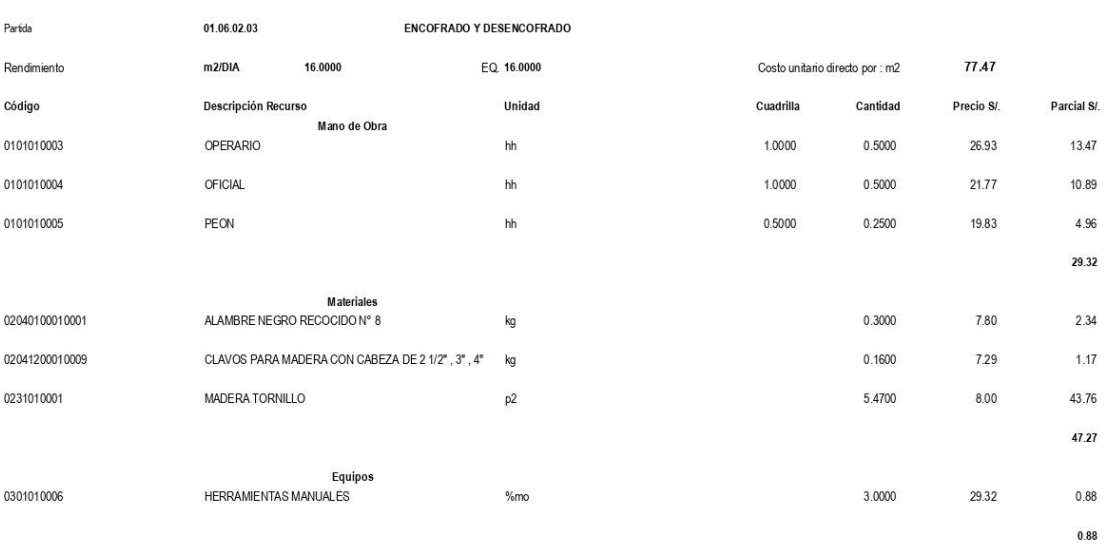

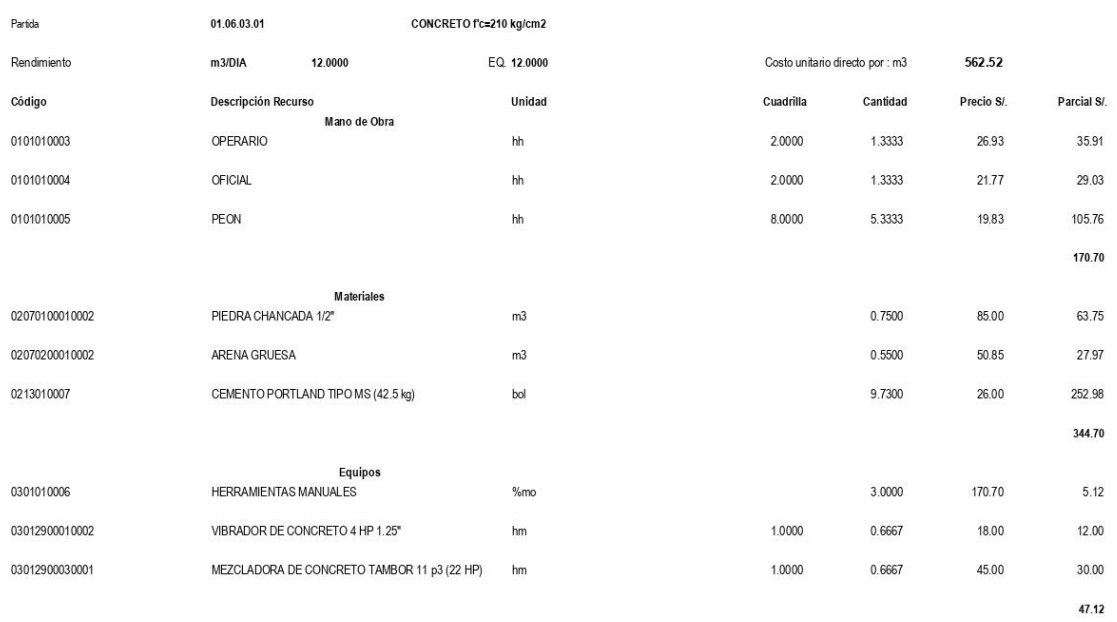

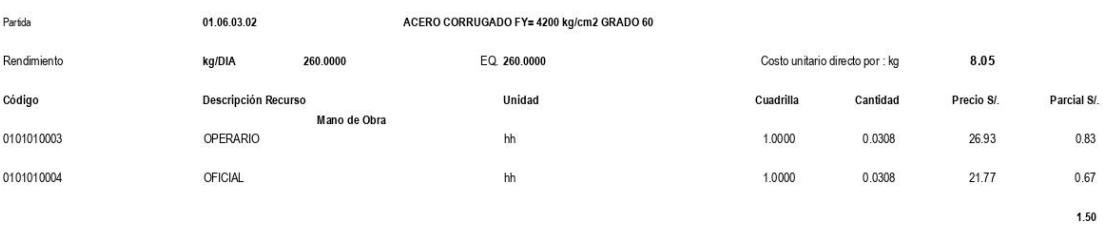

Materiales

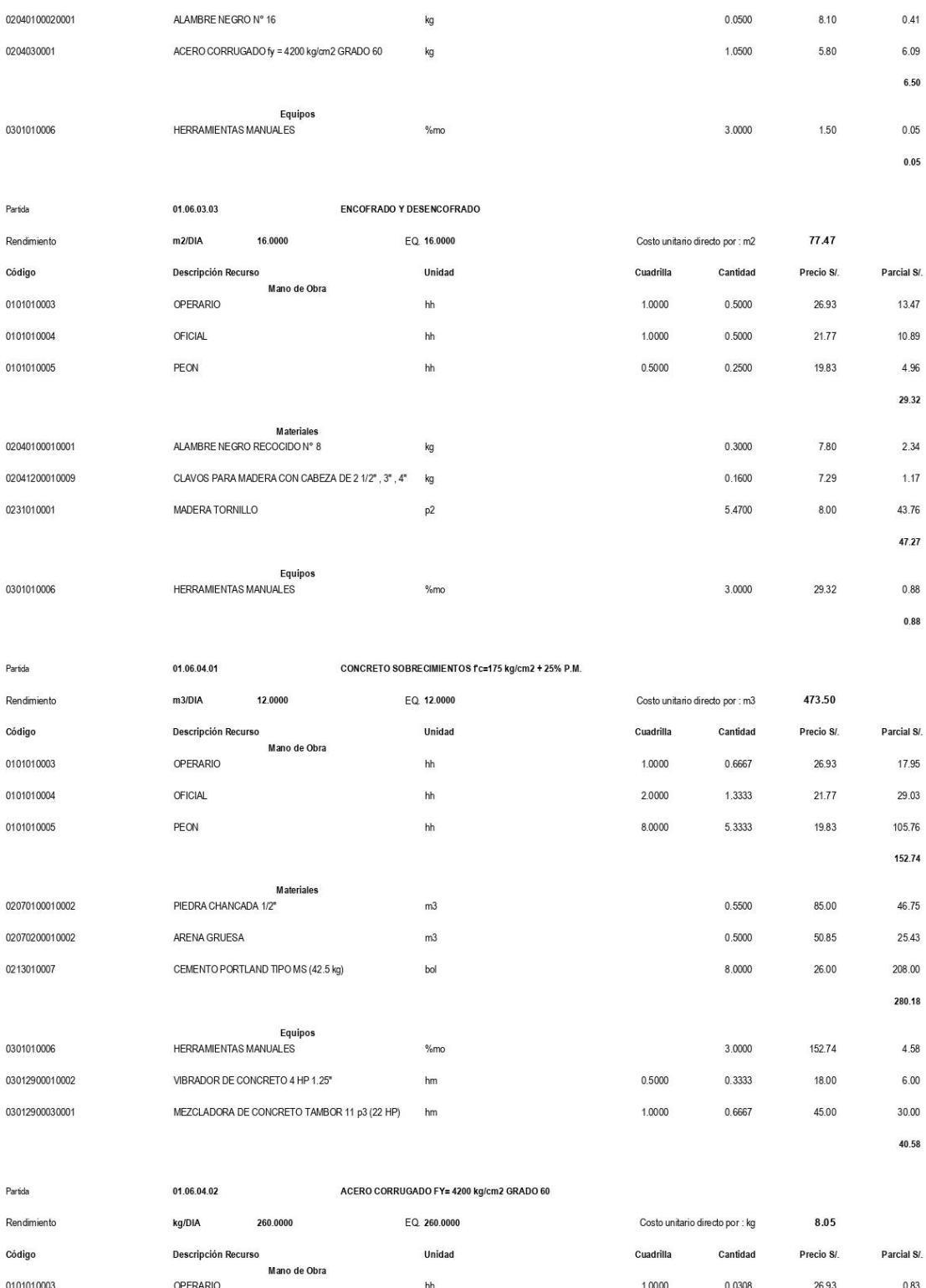

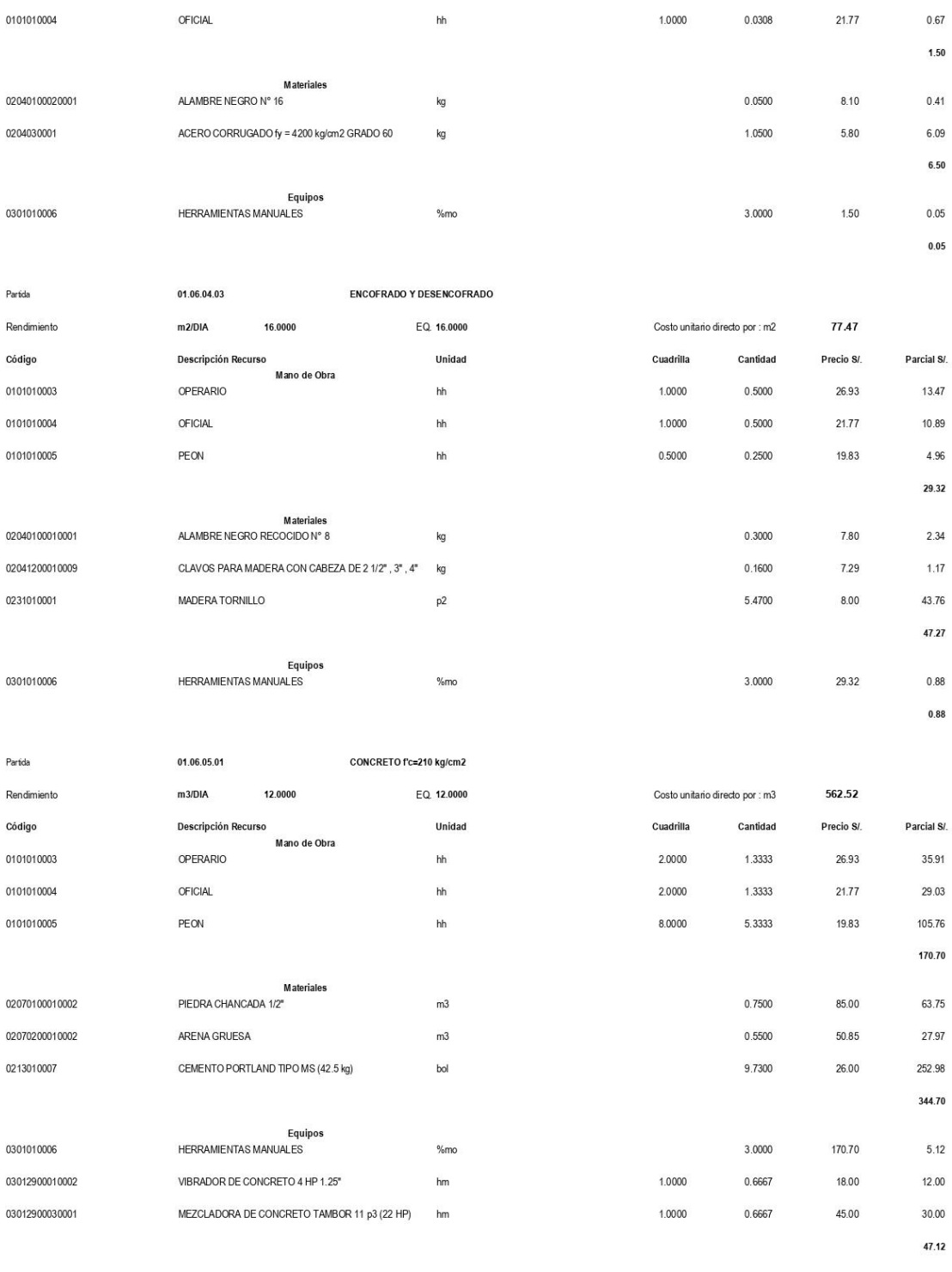

 $\label{eq:parbola} \mathsf{Partida}$ 

 $01.06.05.02$ 

ACERO CORRUGADO FY= 4200 kg/cm2 GRADO 60

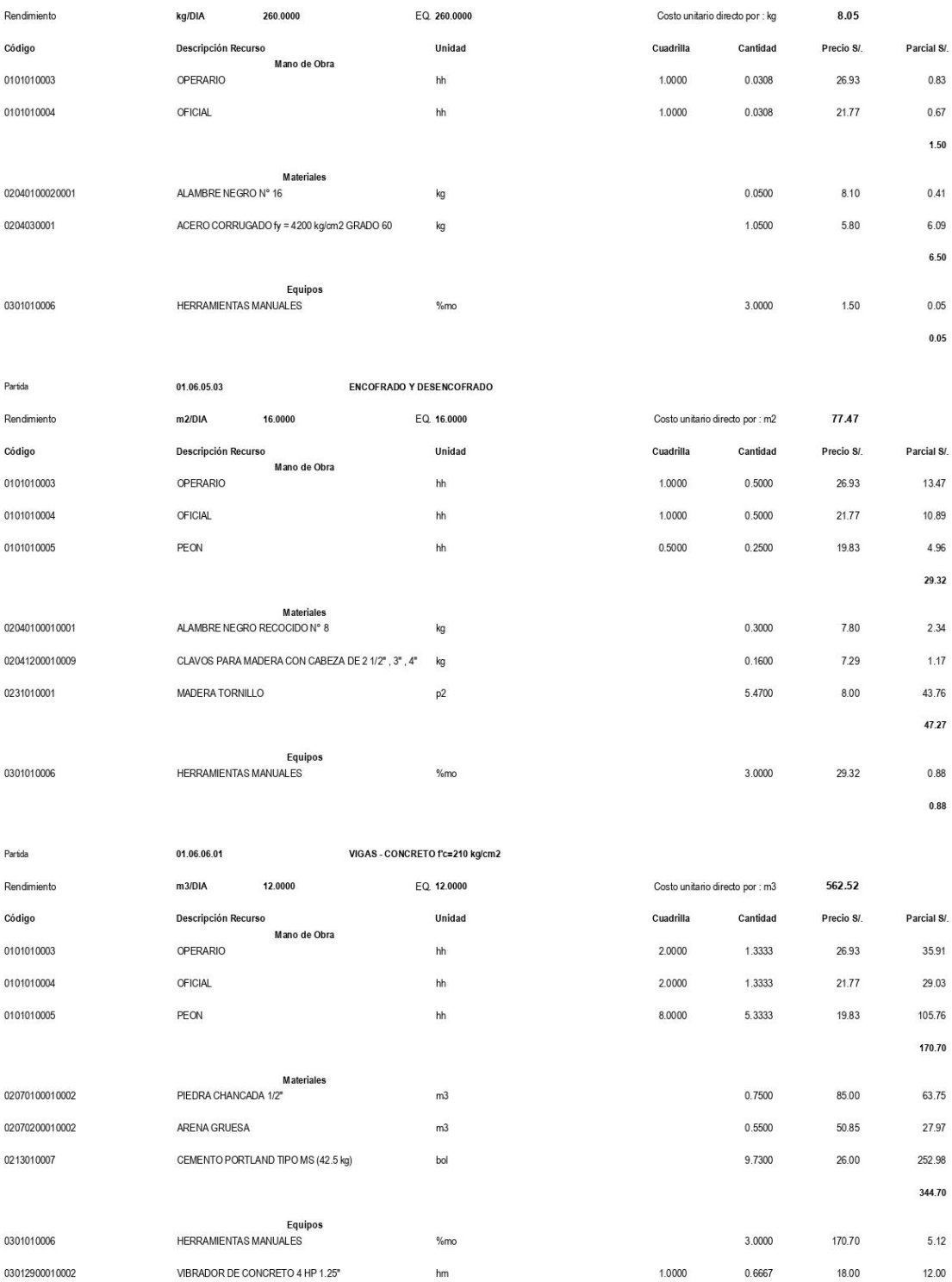

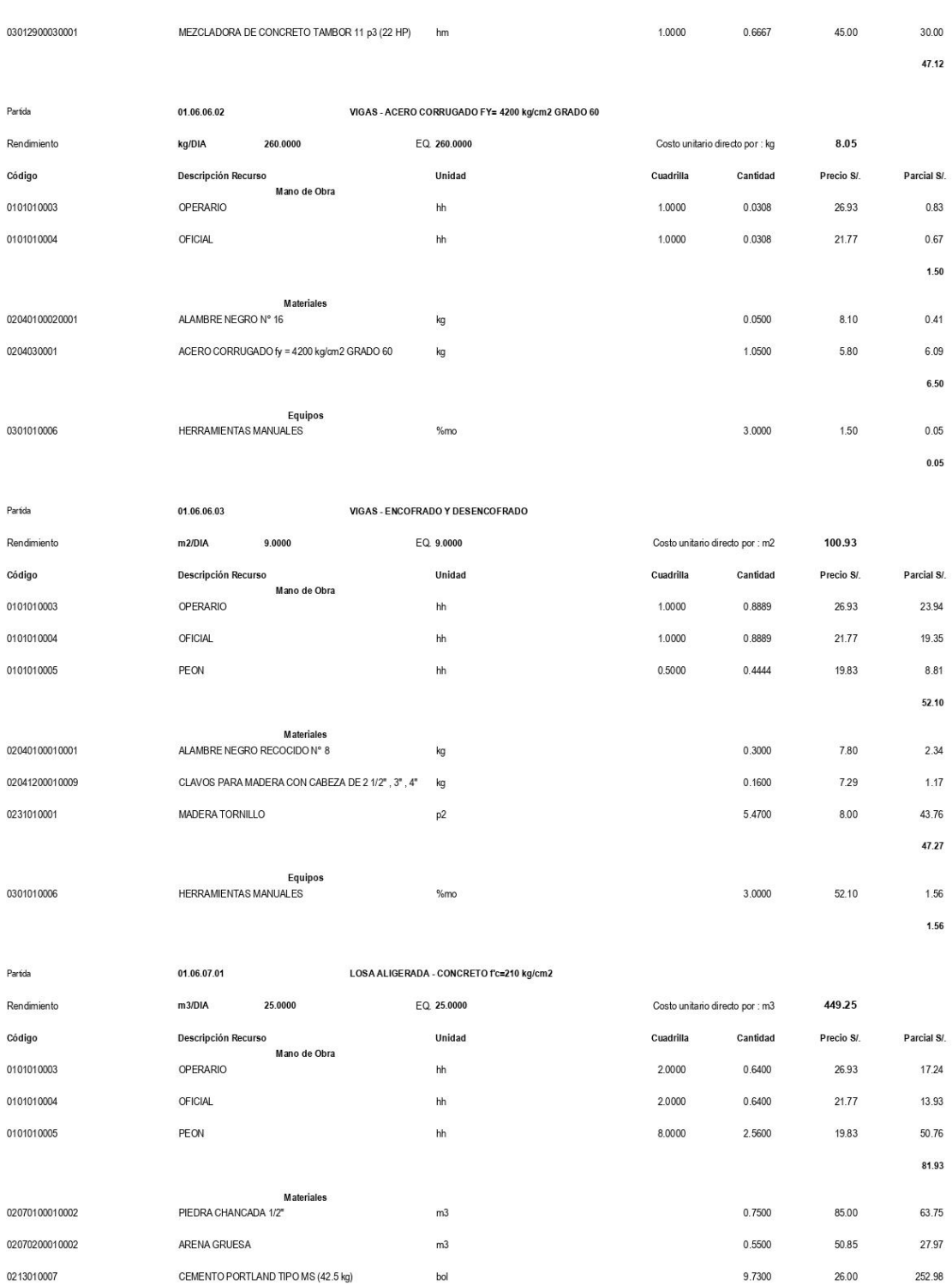

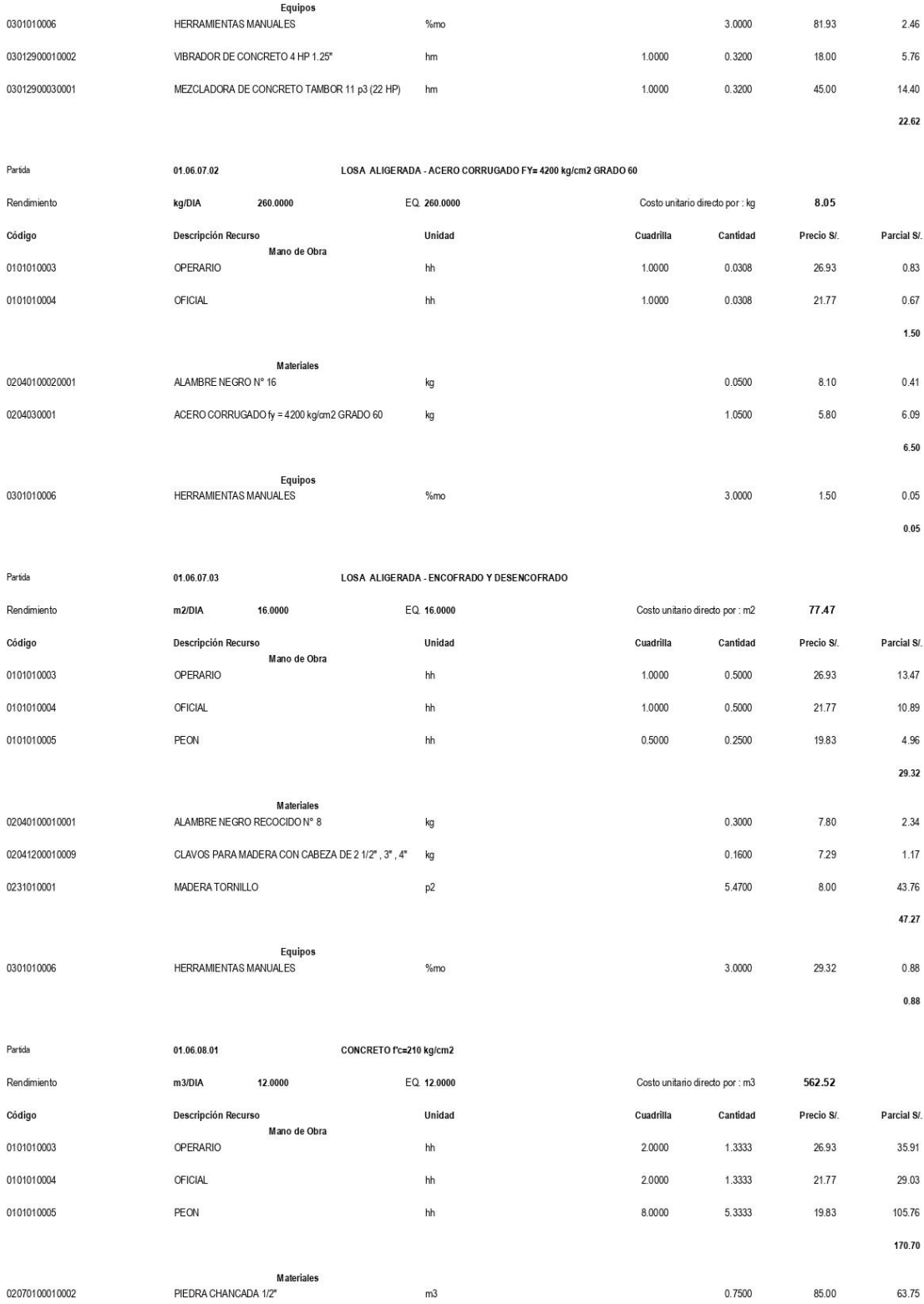

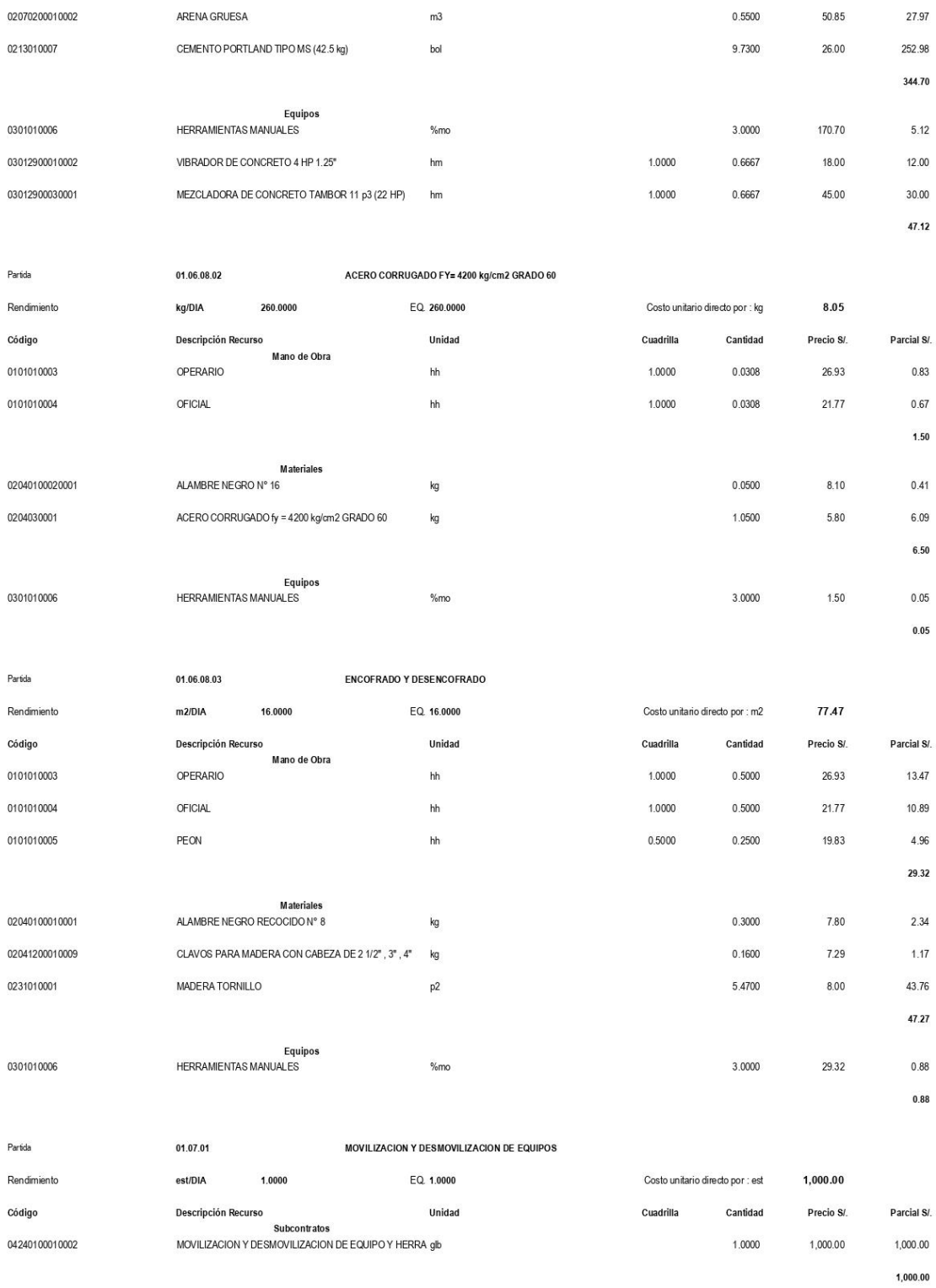

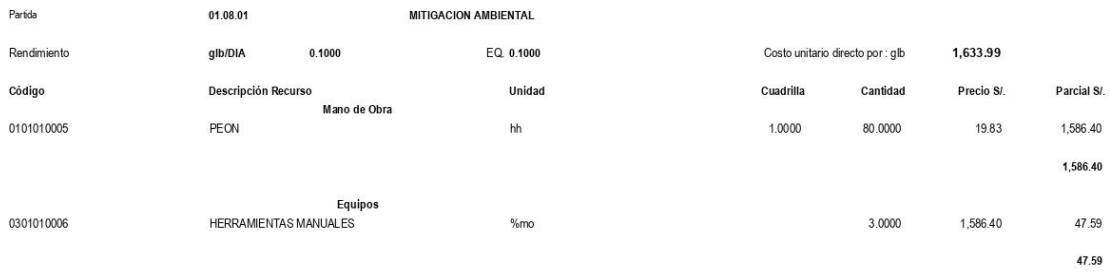

Página:  $\overline{\phantom{a}}$ 

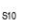

### Análisis de precios unitarios

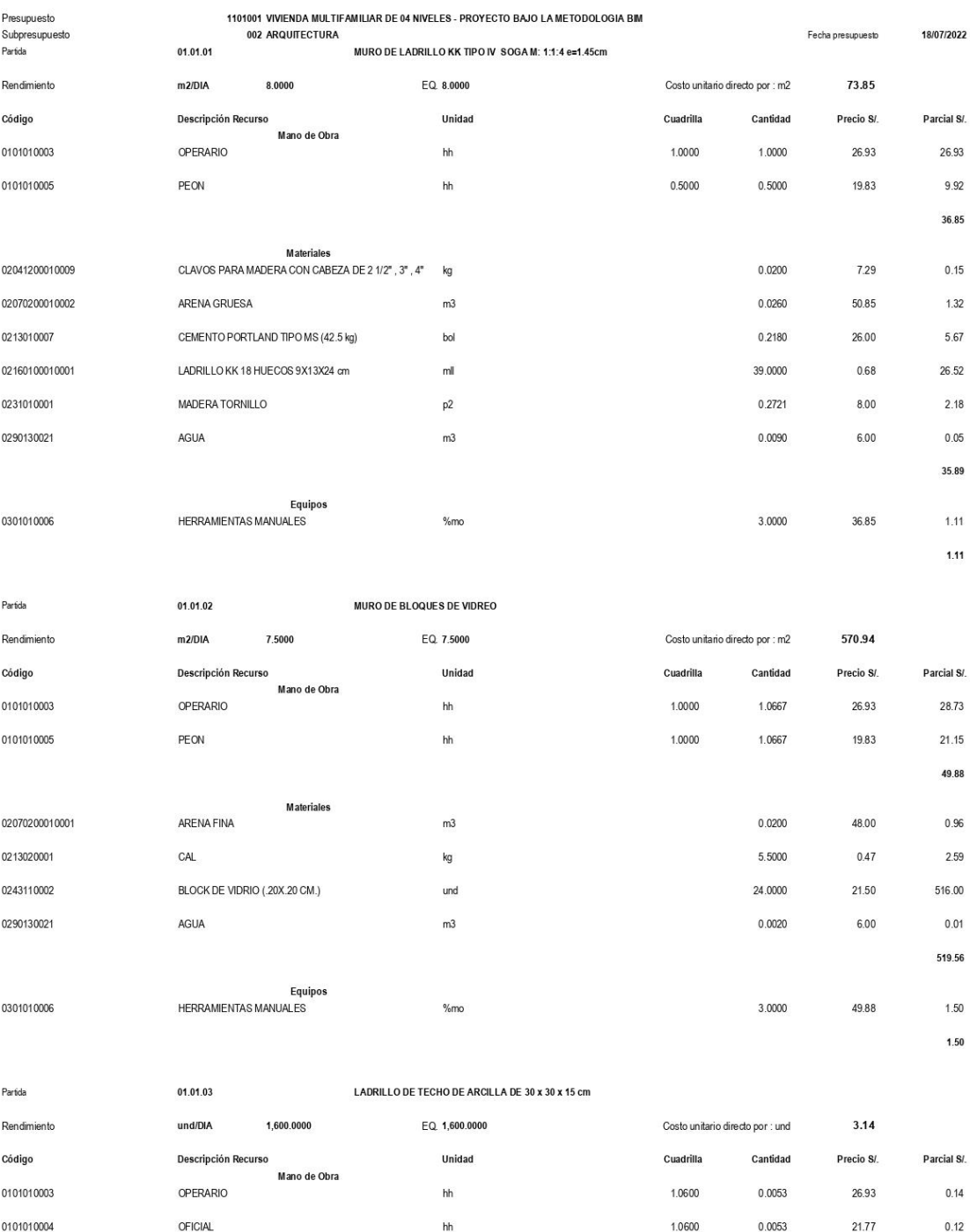

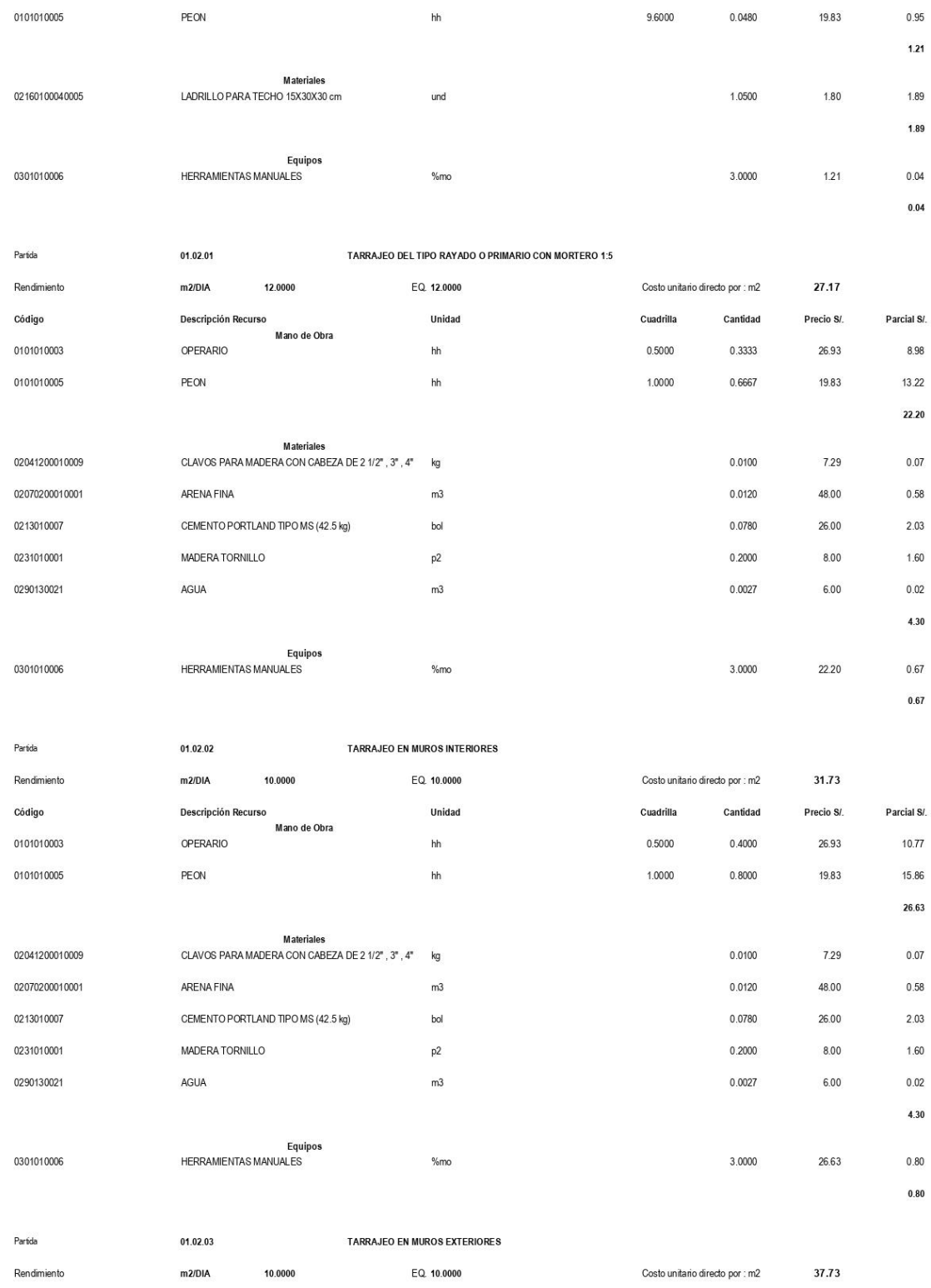

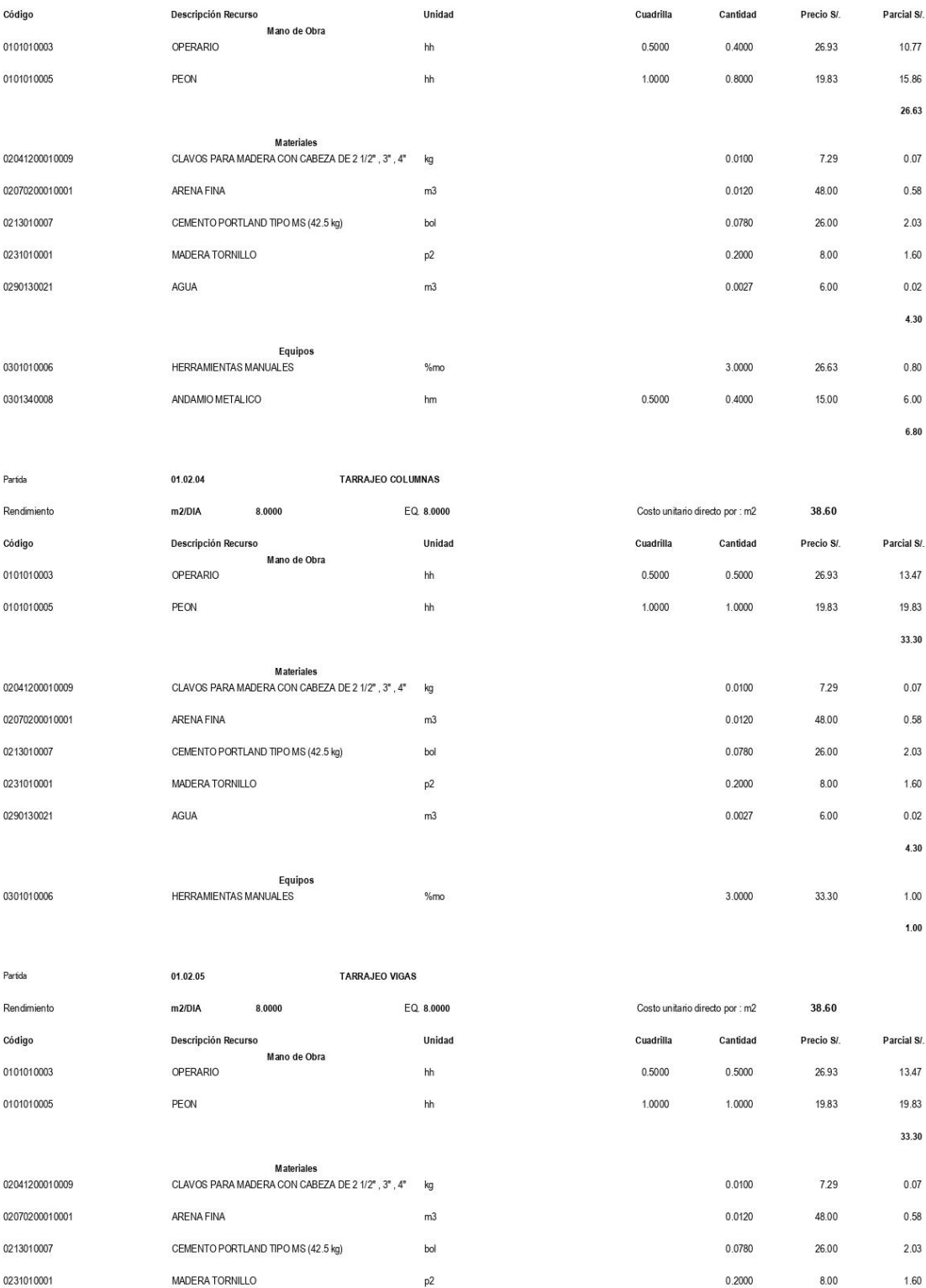

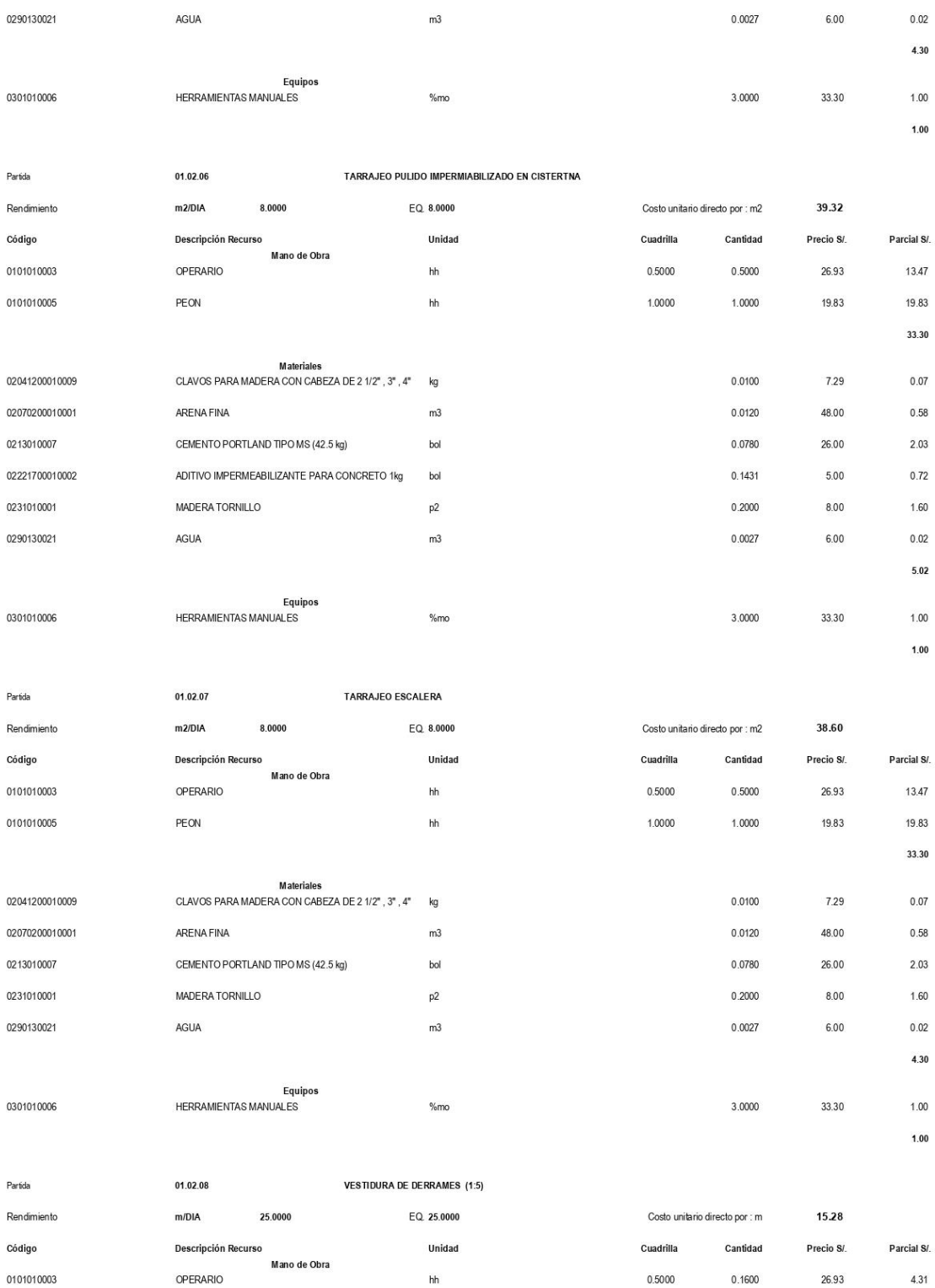

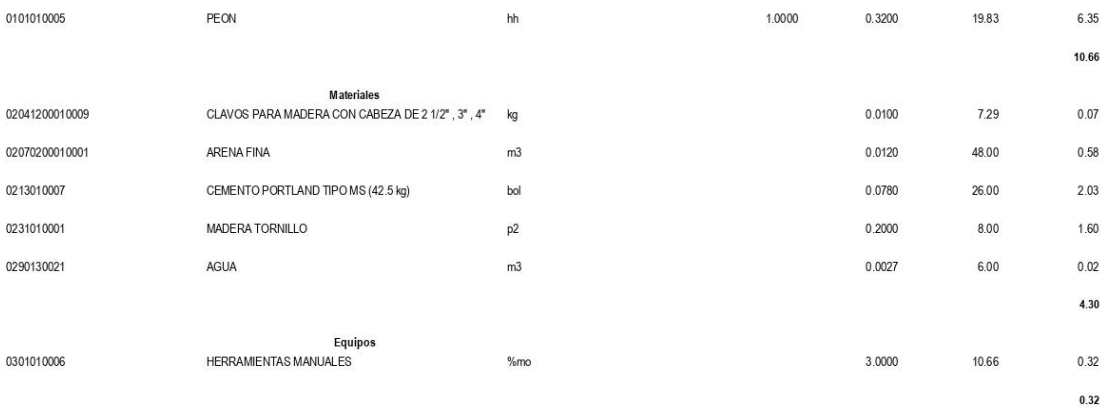

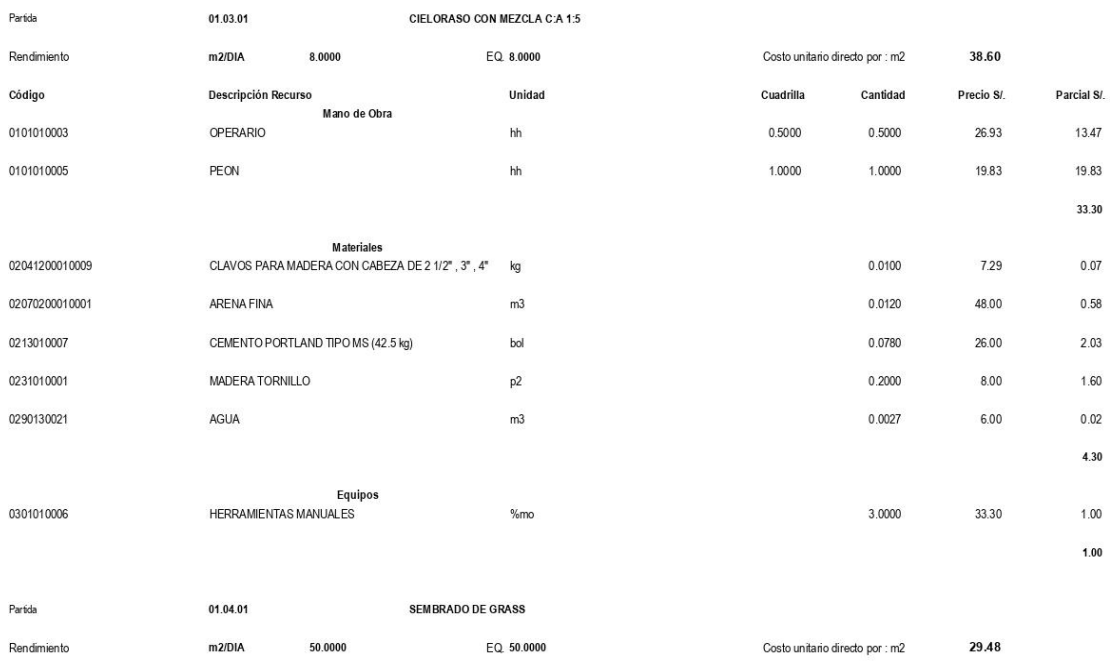

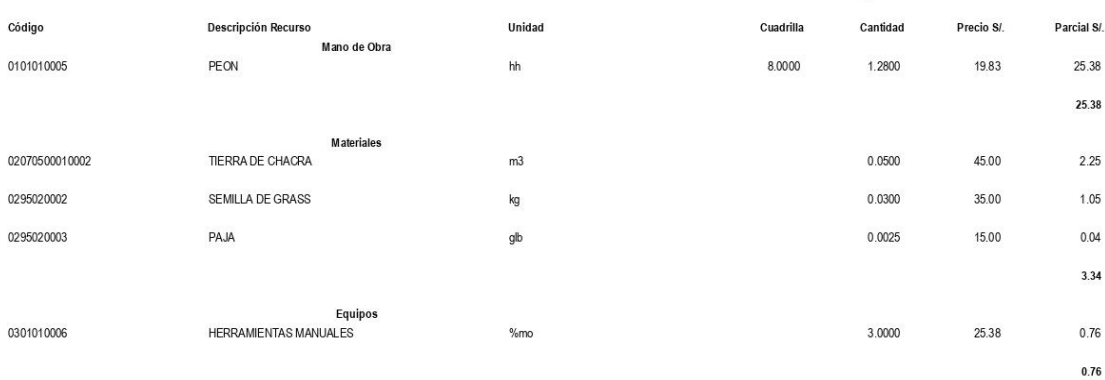

Partida

01.04.02

SUMINISTRO Y PLANTACION DE ESPECIES NATIVAS (PLANTONES)

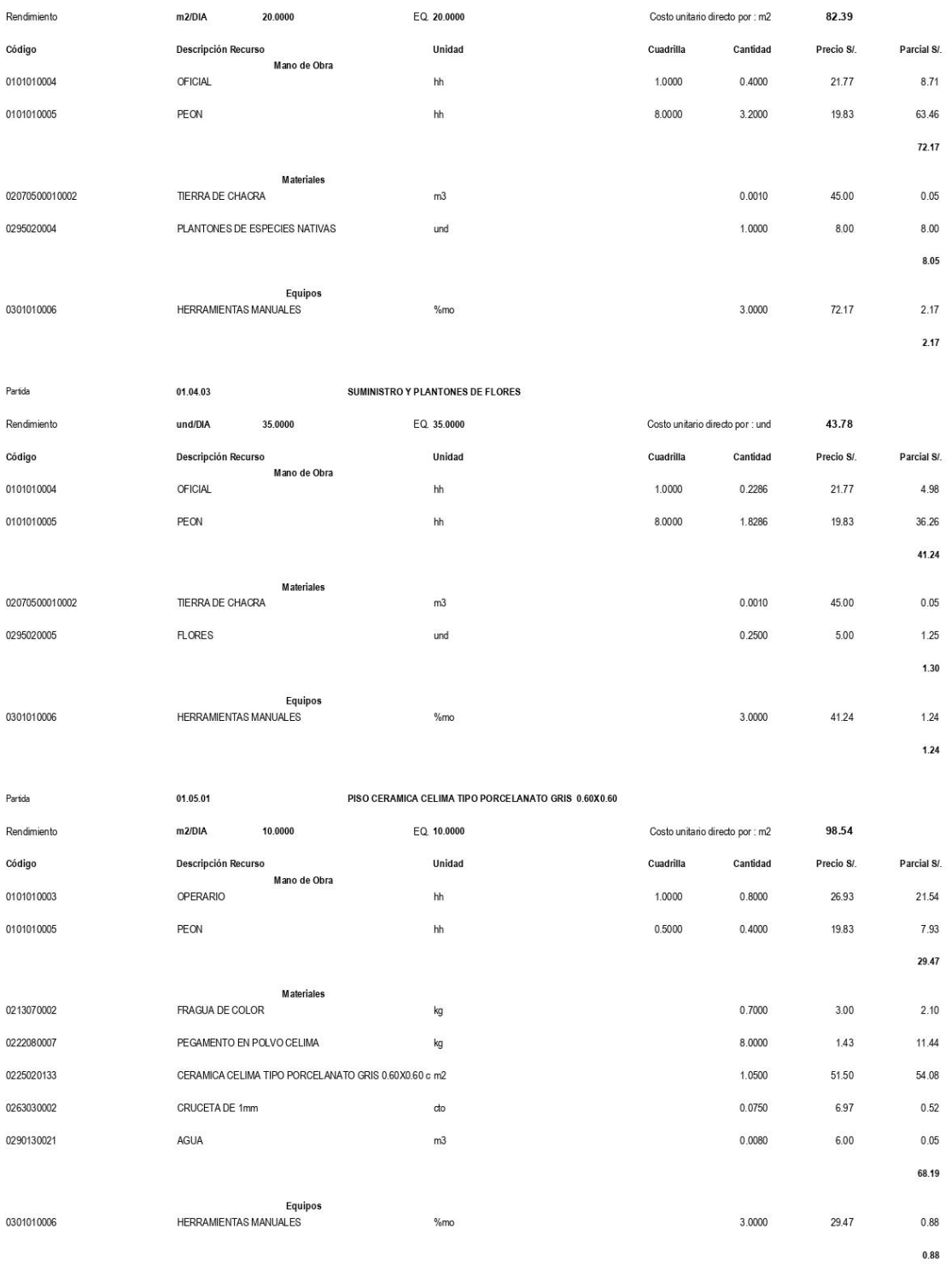

Partida

 $01.05.02$ 

PISO CERAMICA CELIMA TIPO MARMOLIZADO - CRETA 0.40X0.40

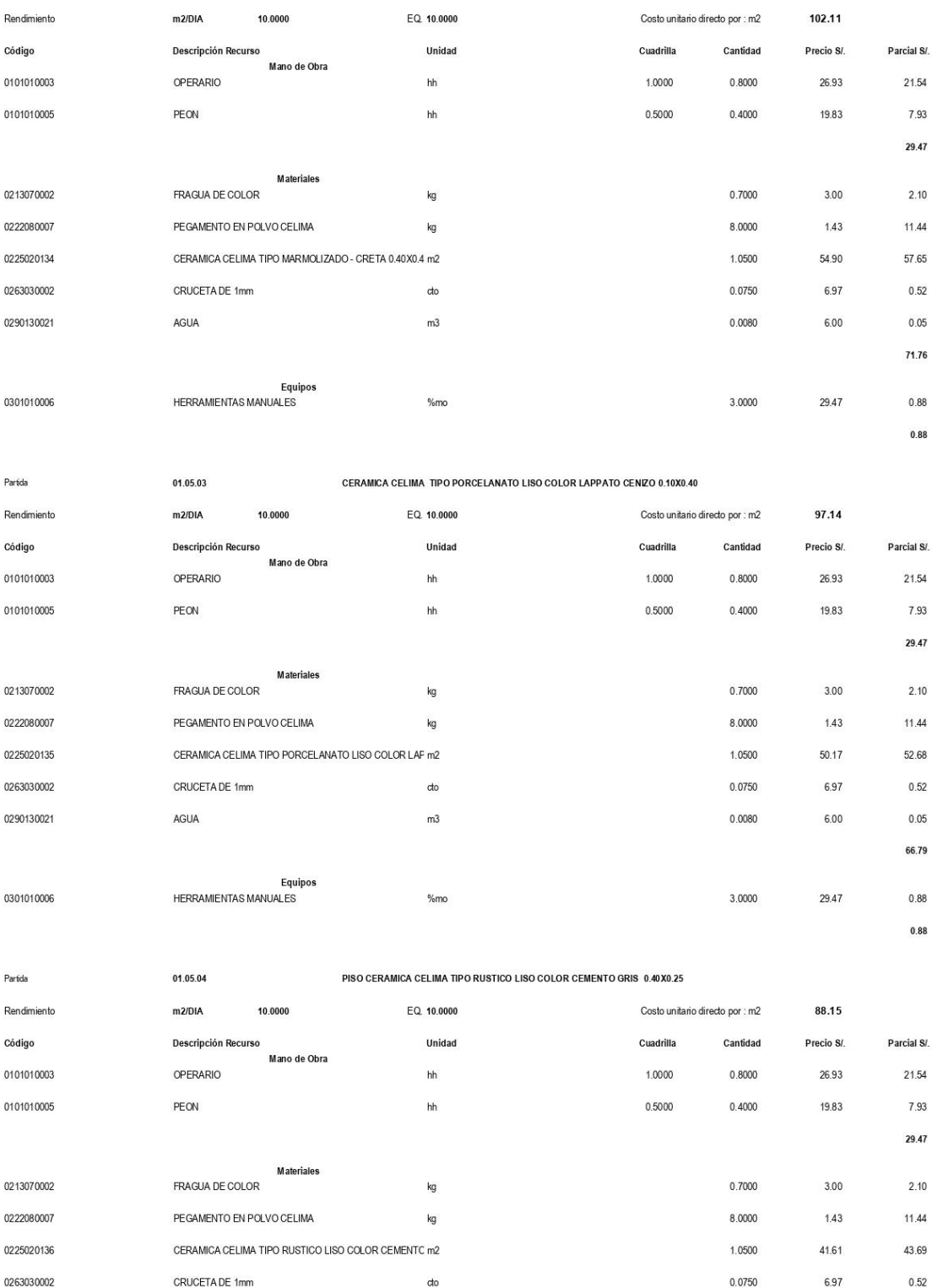

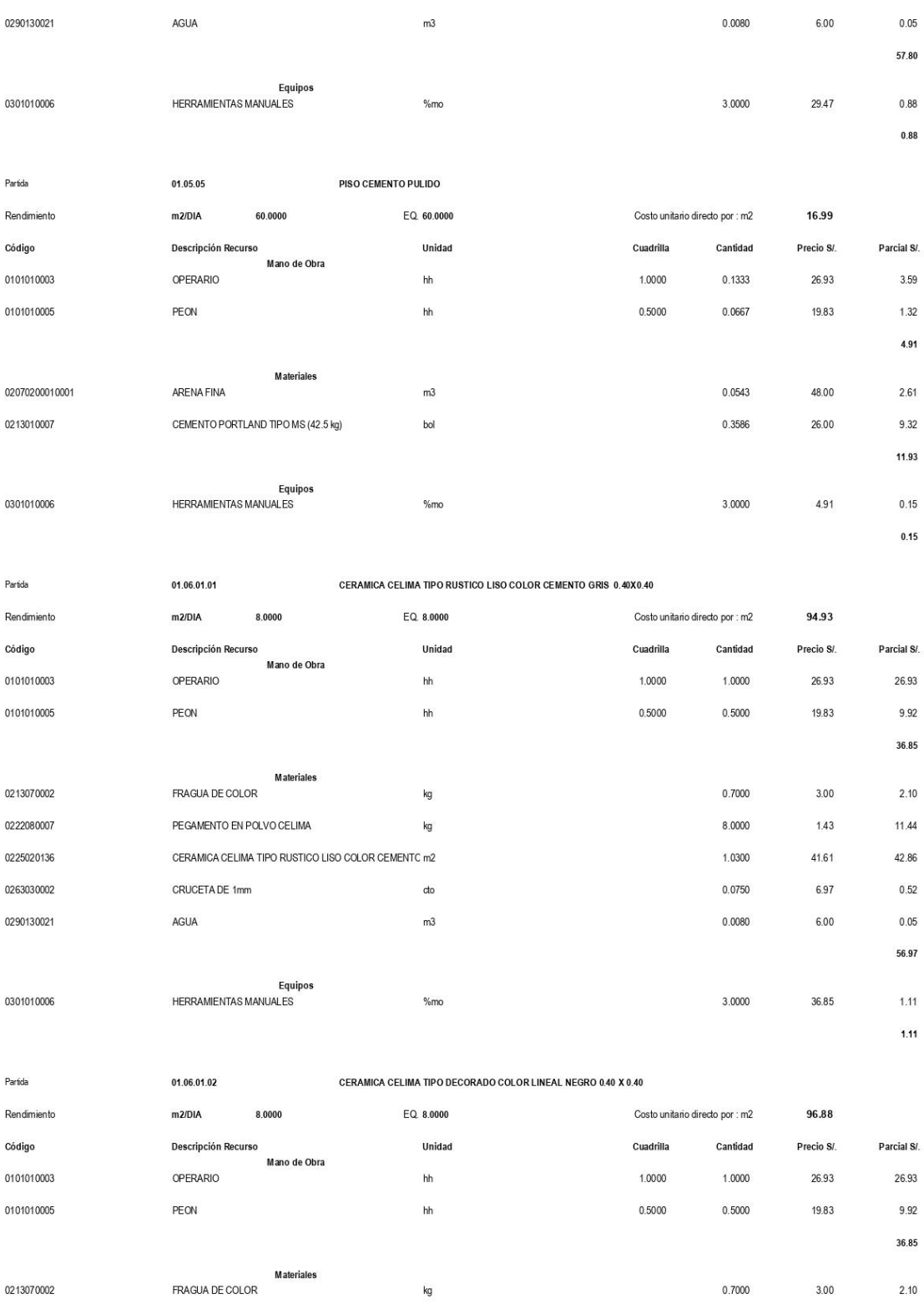

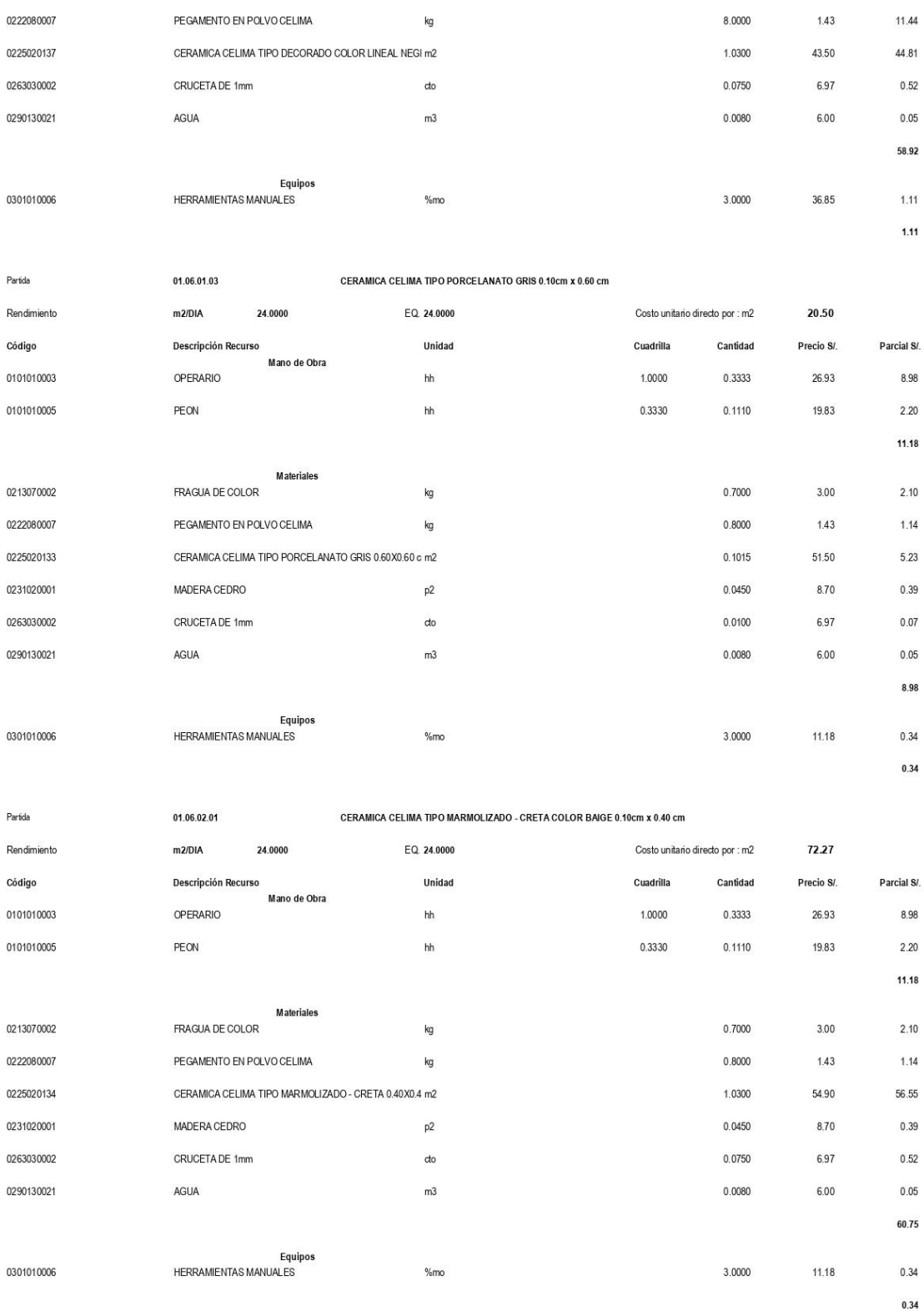

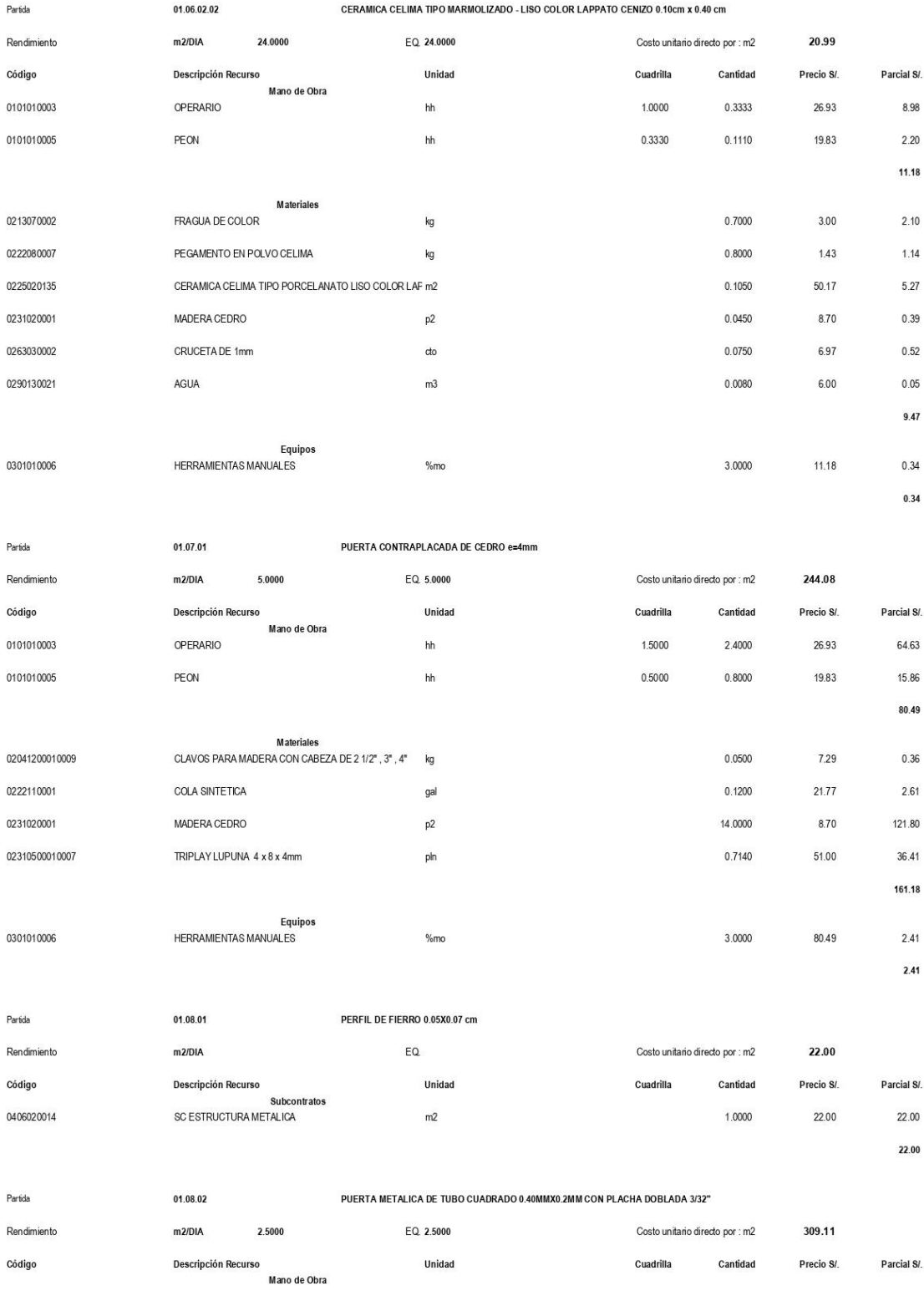

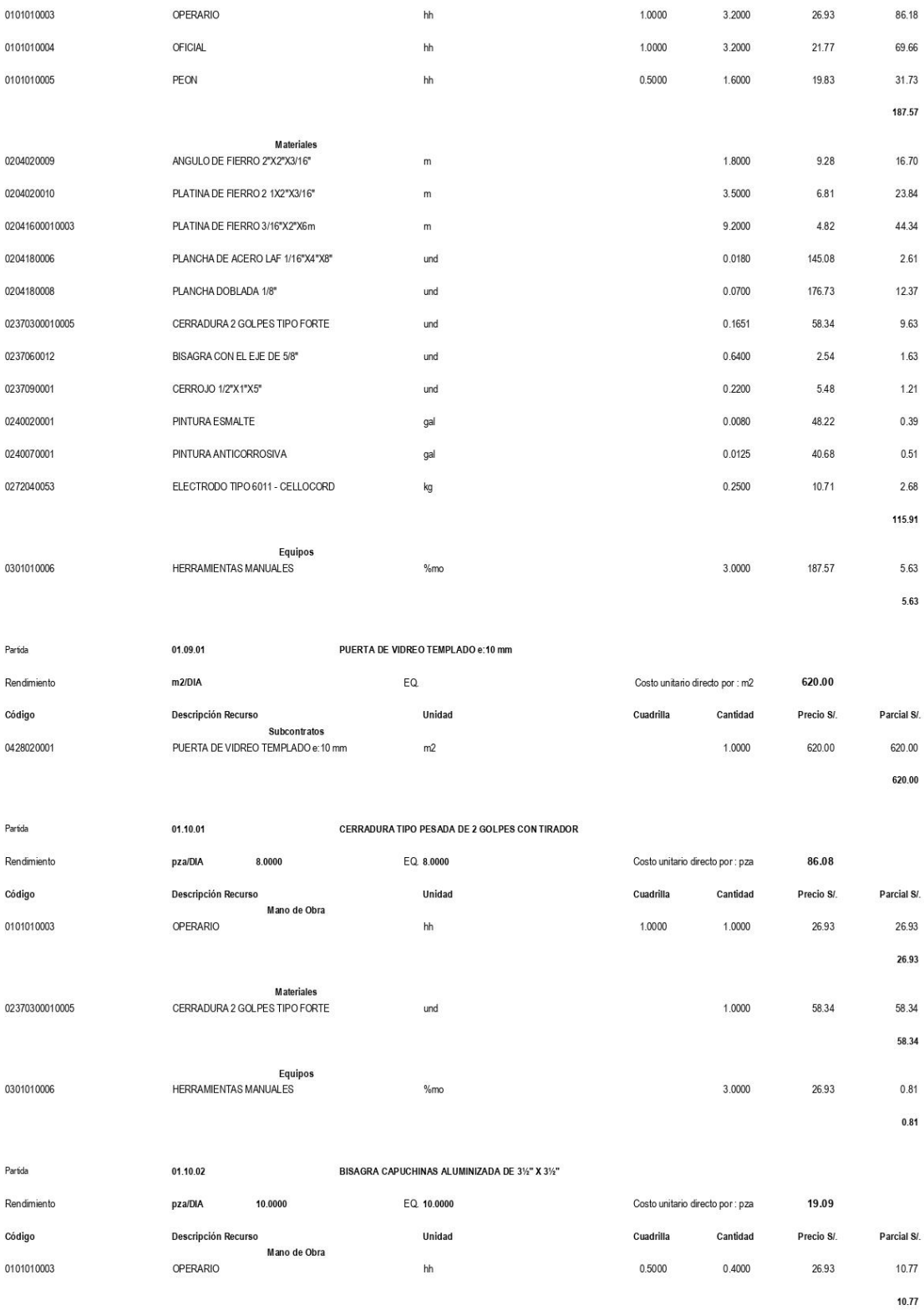

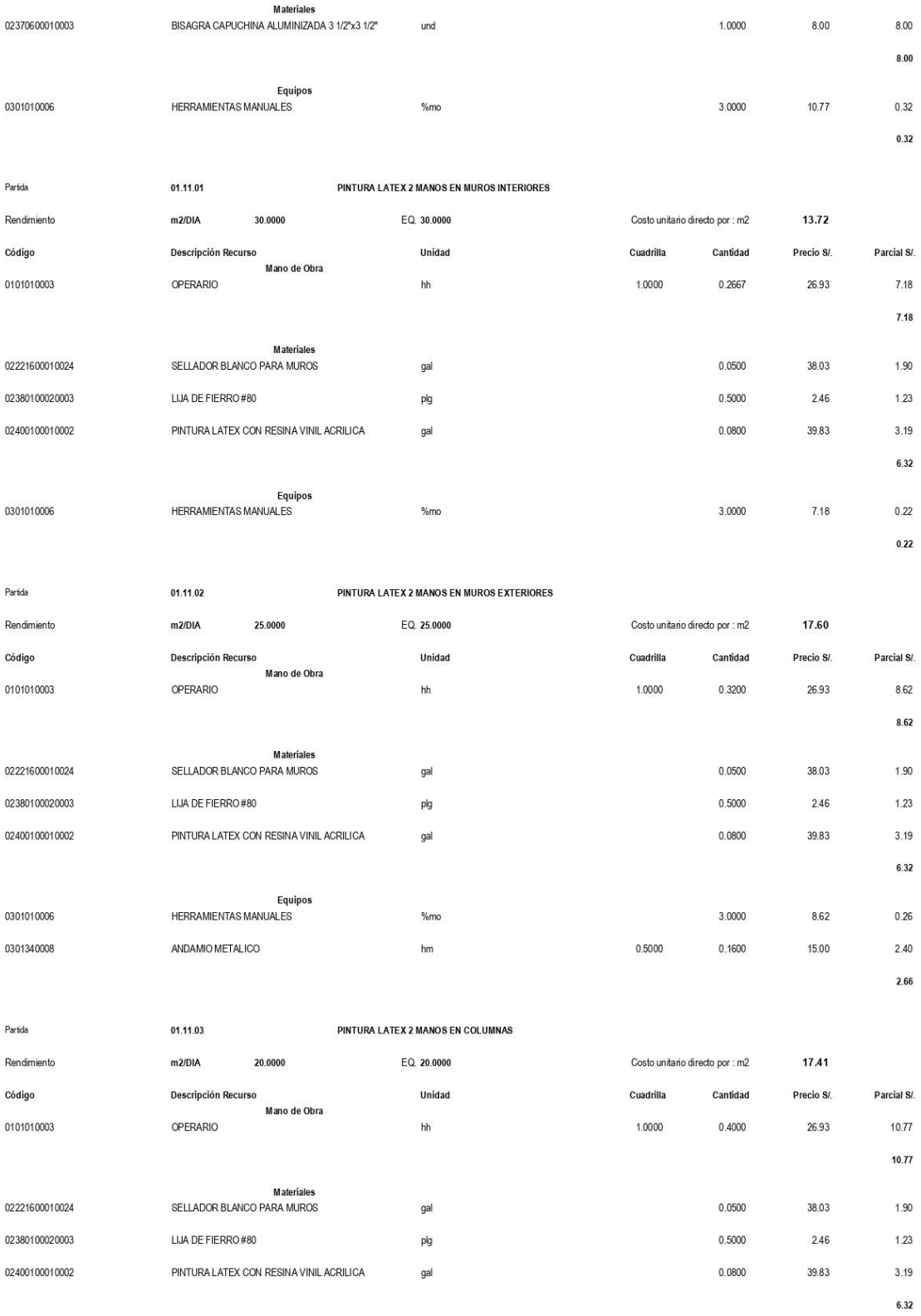

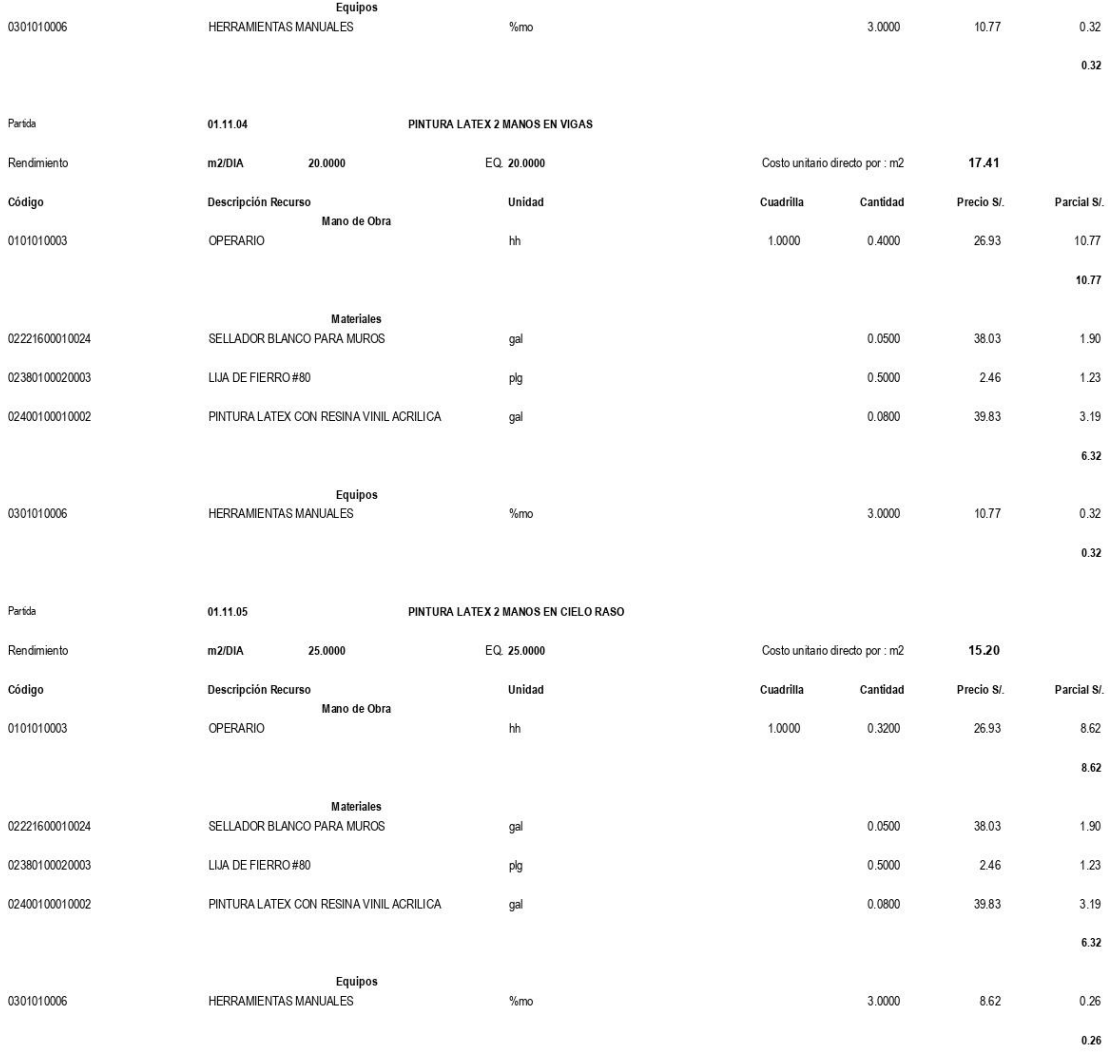

Página:

 $\overline{\mathbf{1}}$ 

#### **S10**

# Análisis de precios unitarios

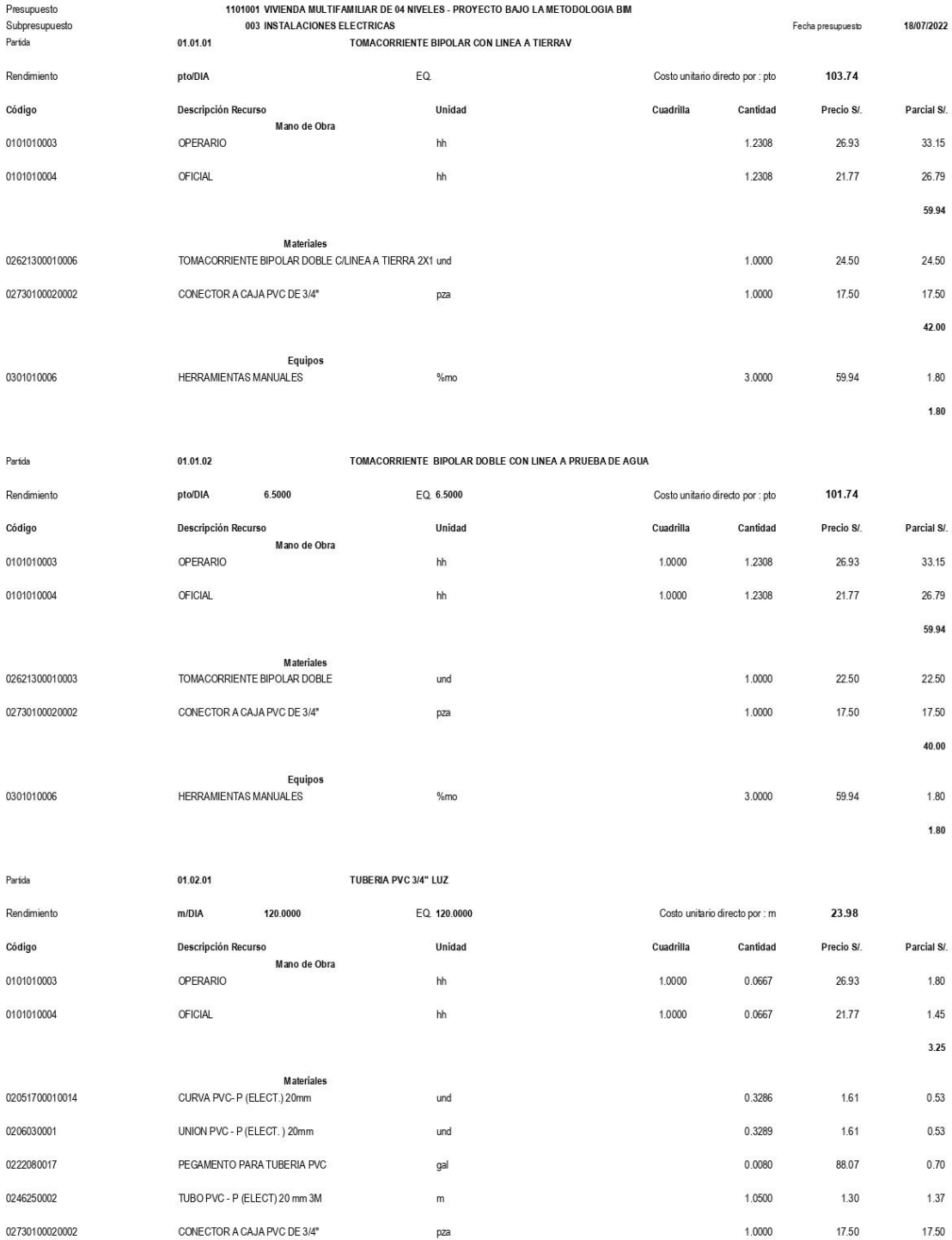

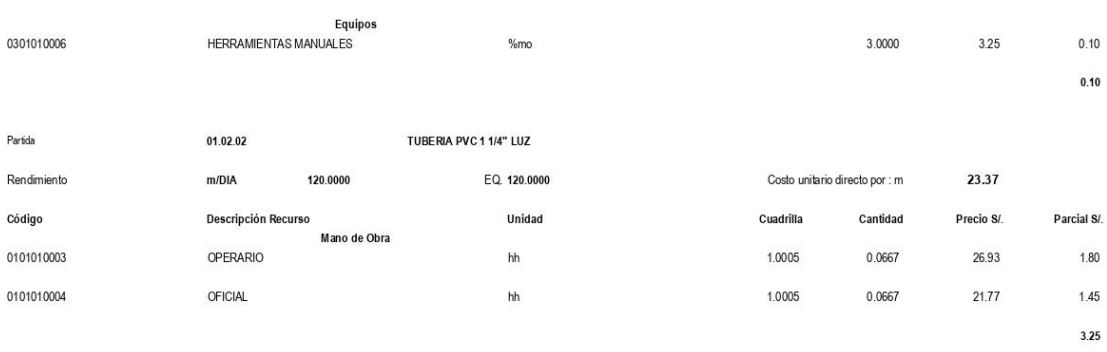

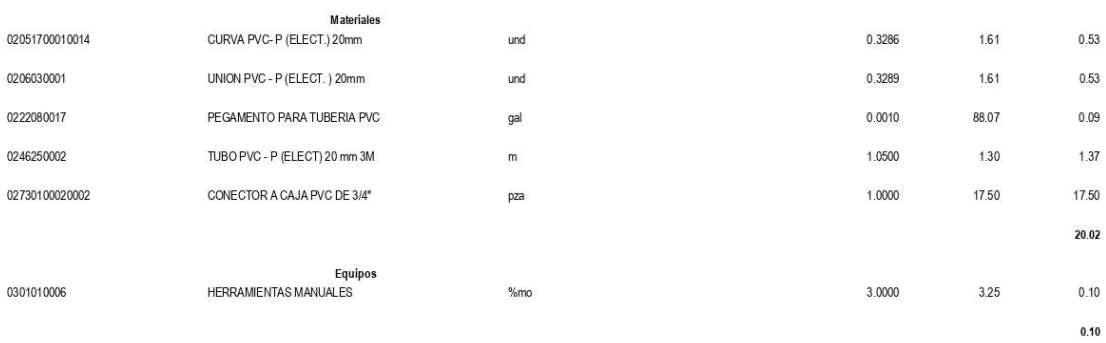

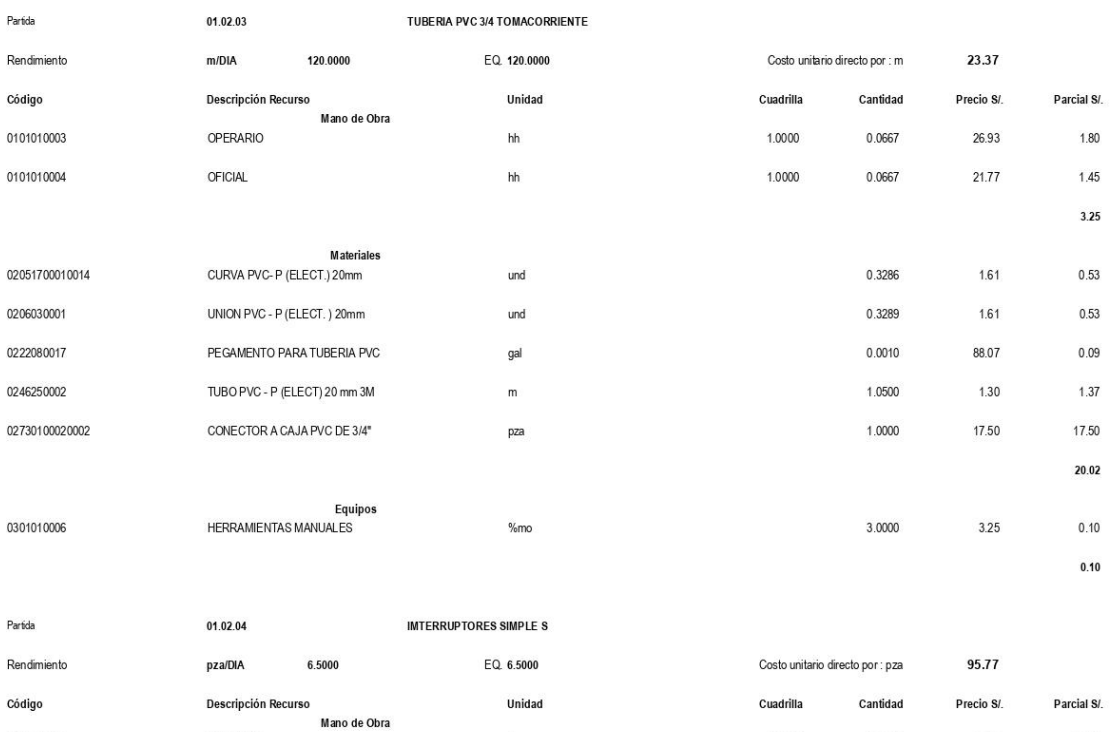

 $\mathsf{hh}$ 

 ${\sf h}{\sf h}$ 

 $1.0000$ 

1.0000

1.2308

1.2308

26.93

21.77

0101010003

0101010004

OPERARIO

**OFICIAL** 

33.15

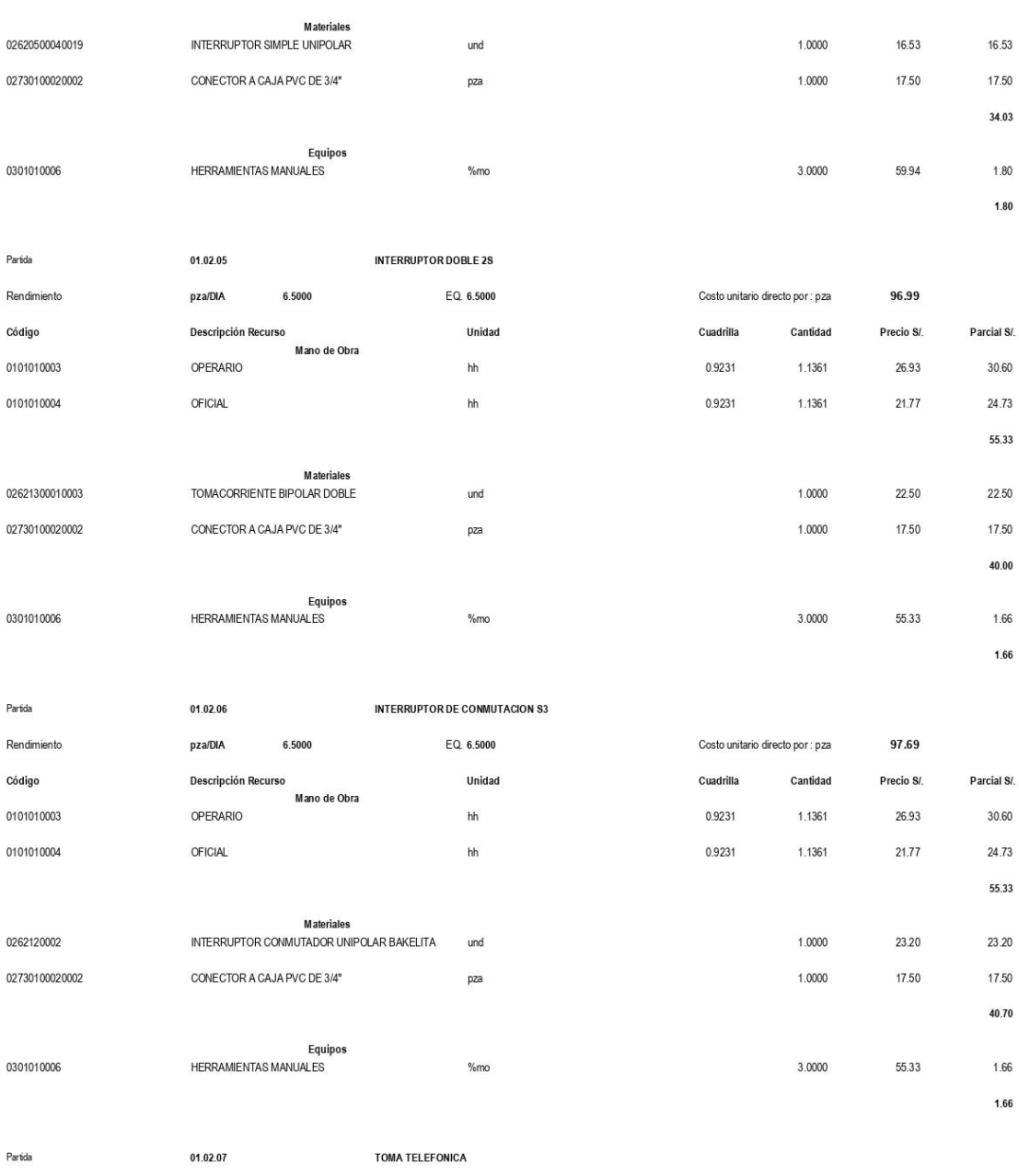

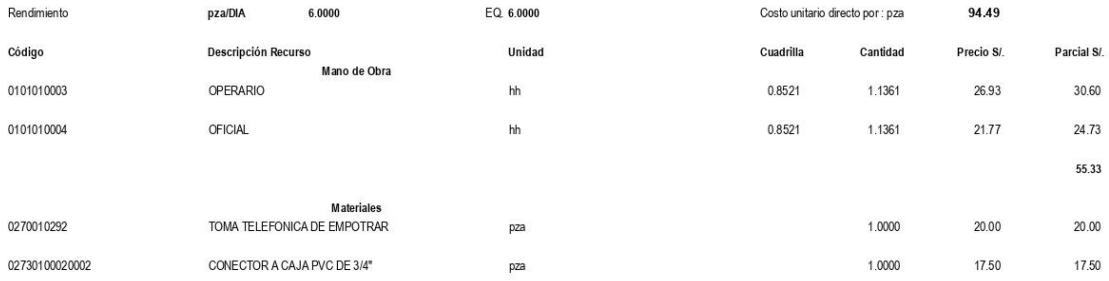

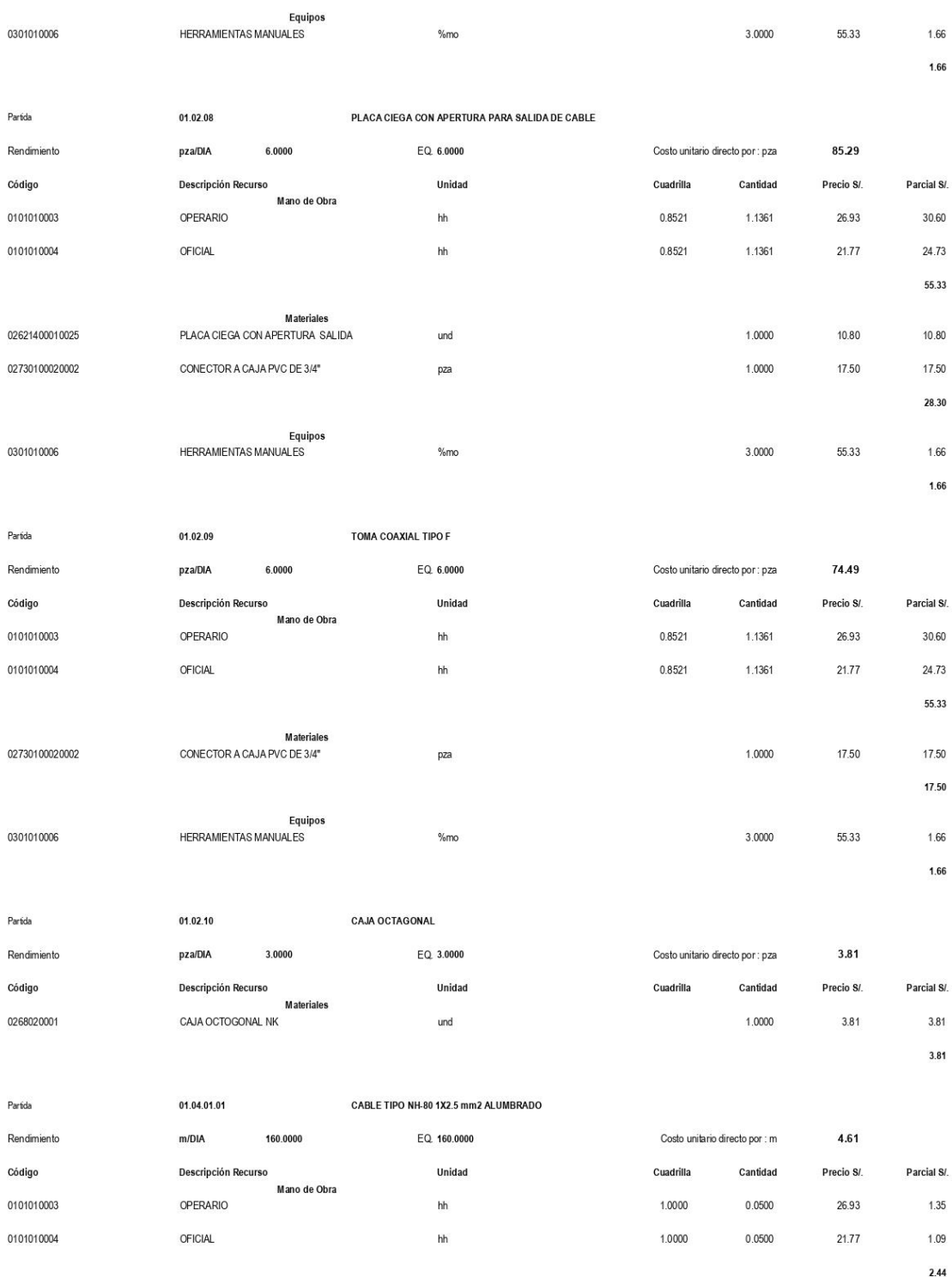

Materiales

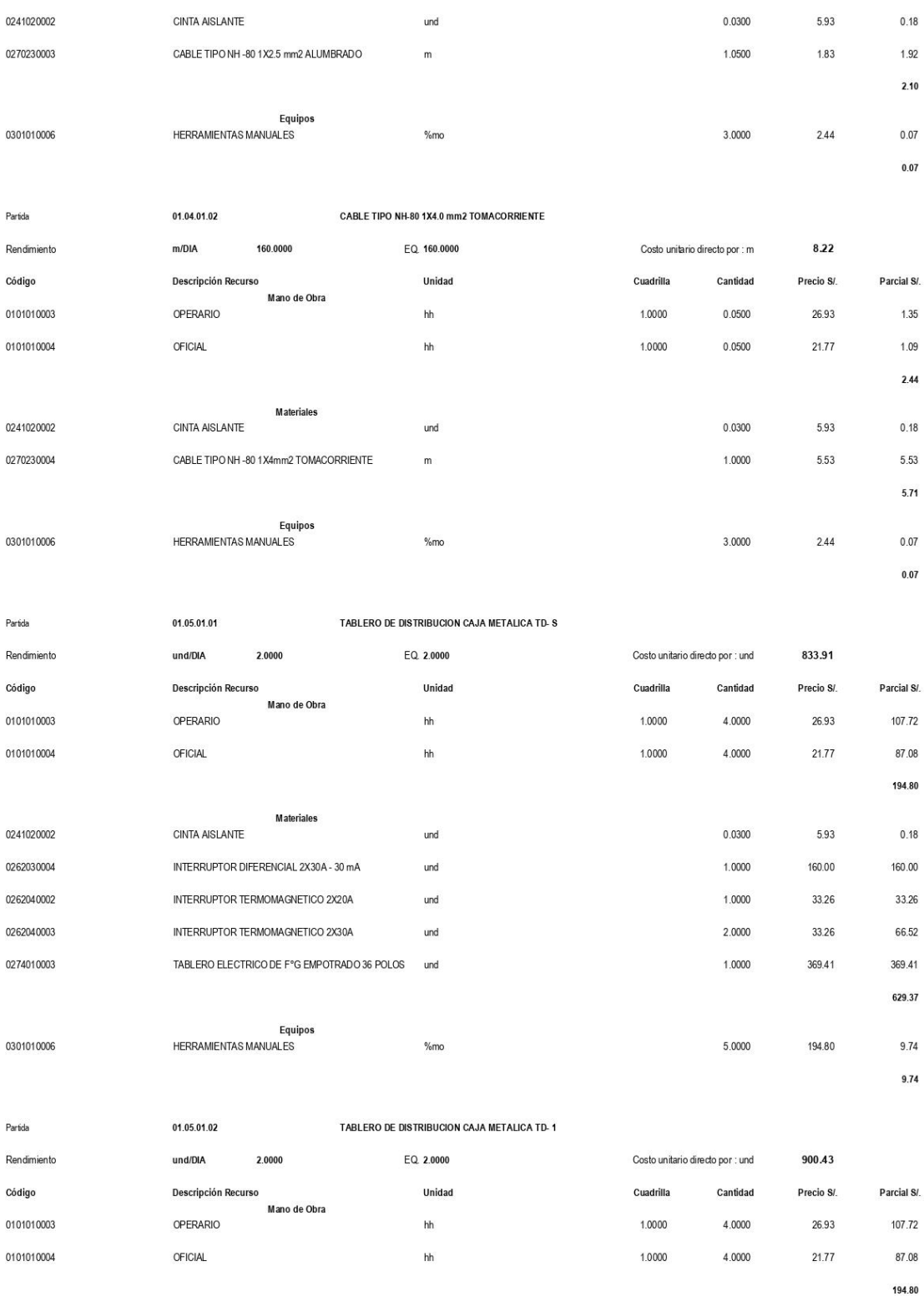

**Materiales** 

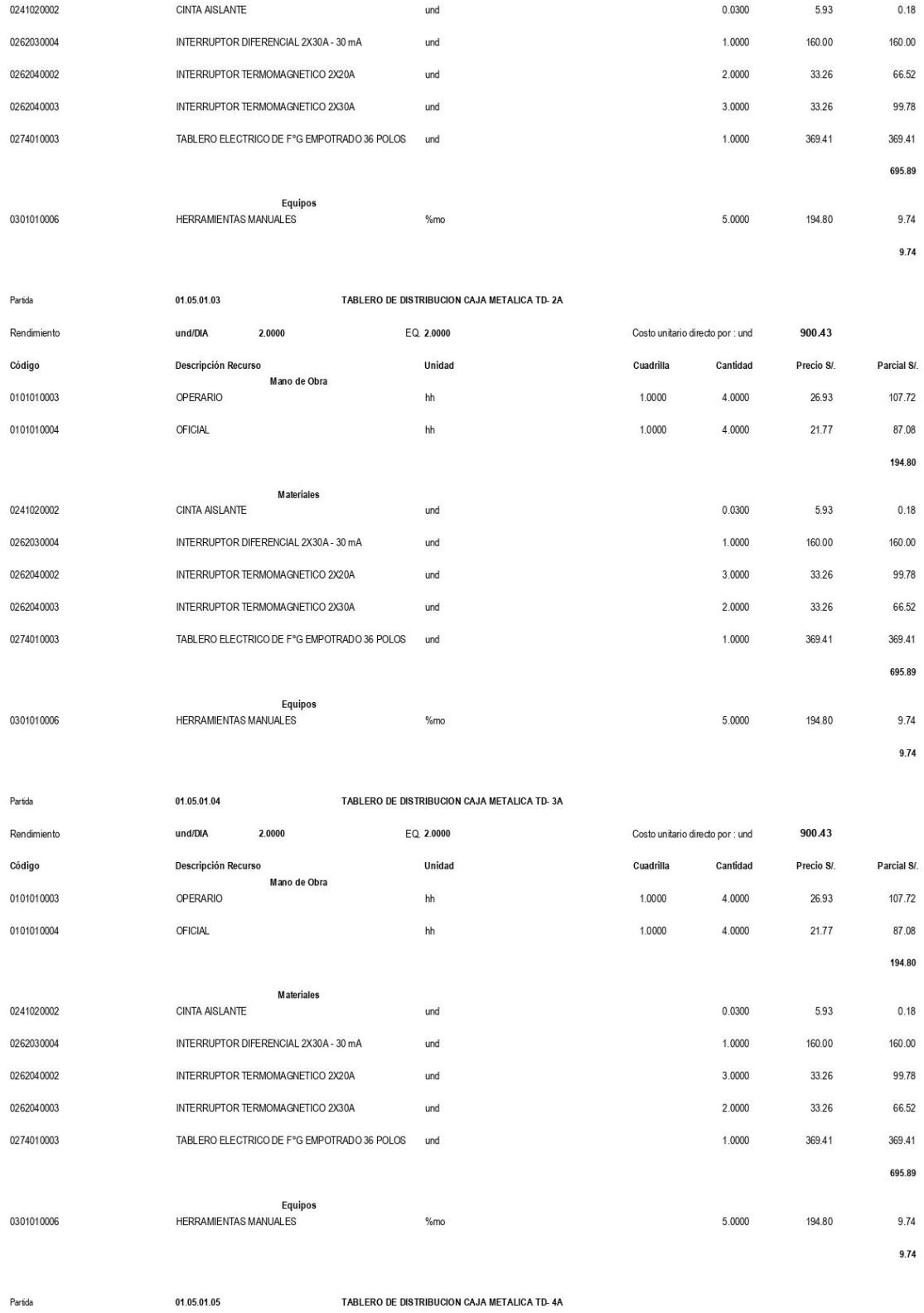

TABLERO DE DISTRIBUCION CAJA METALICA TD-4A

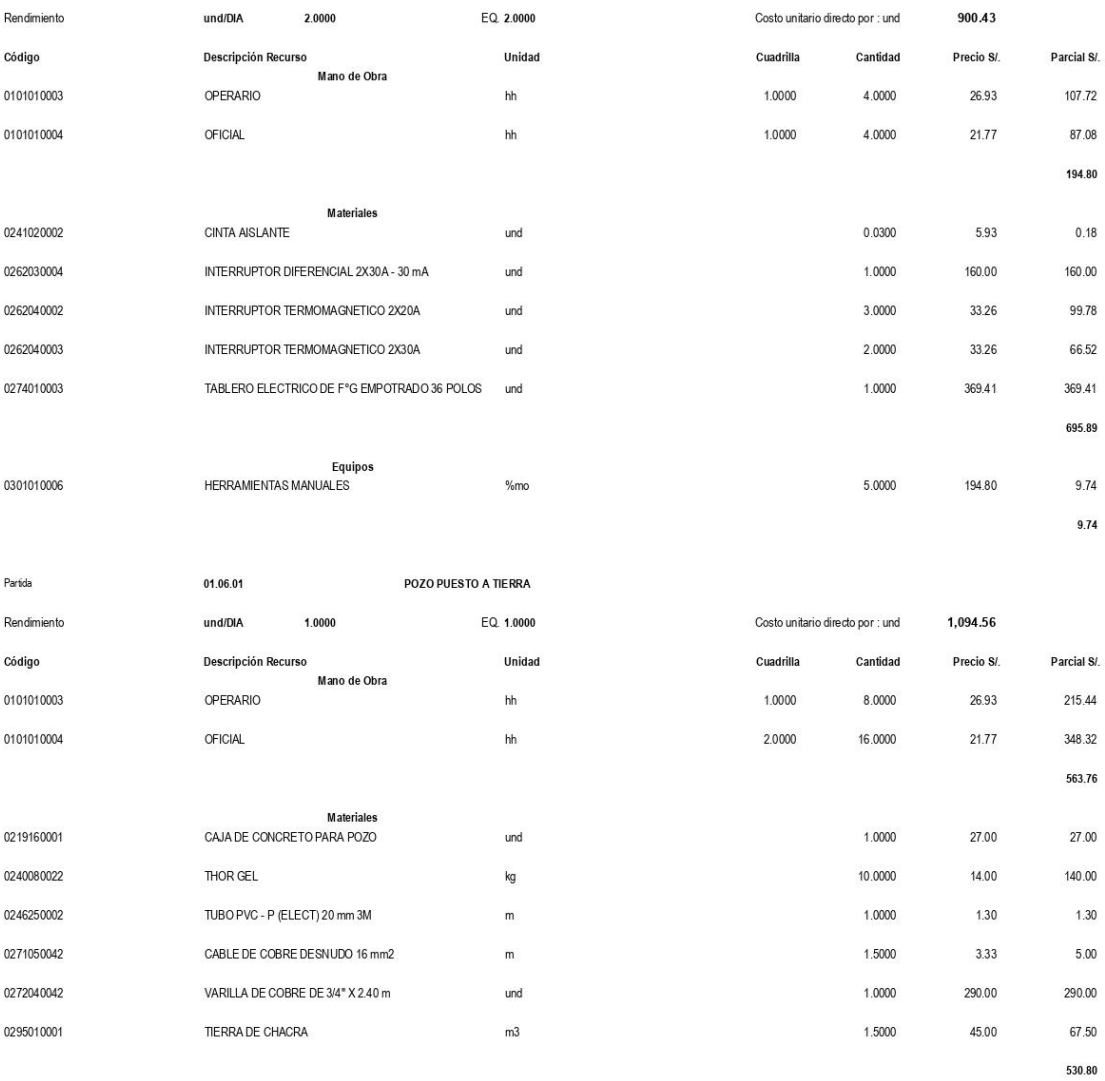

Página:  $\overline{\mathbf{1}}$ 

#### **S10**

# Análisis de precios unitarios

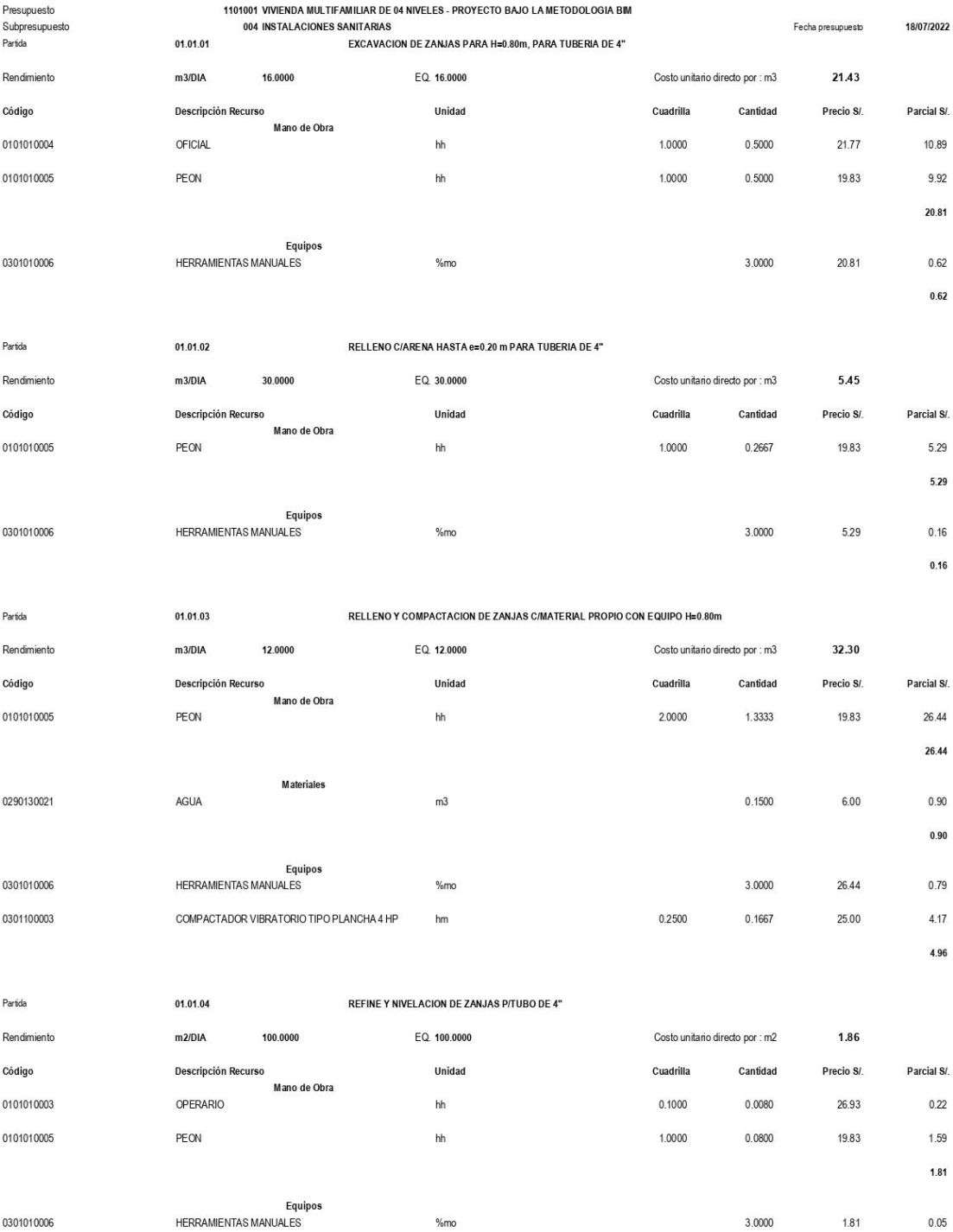

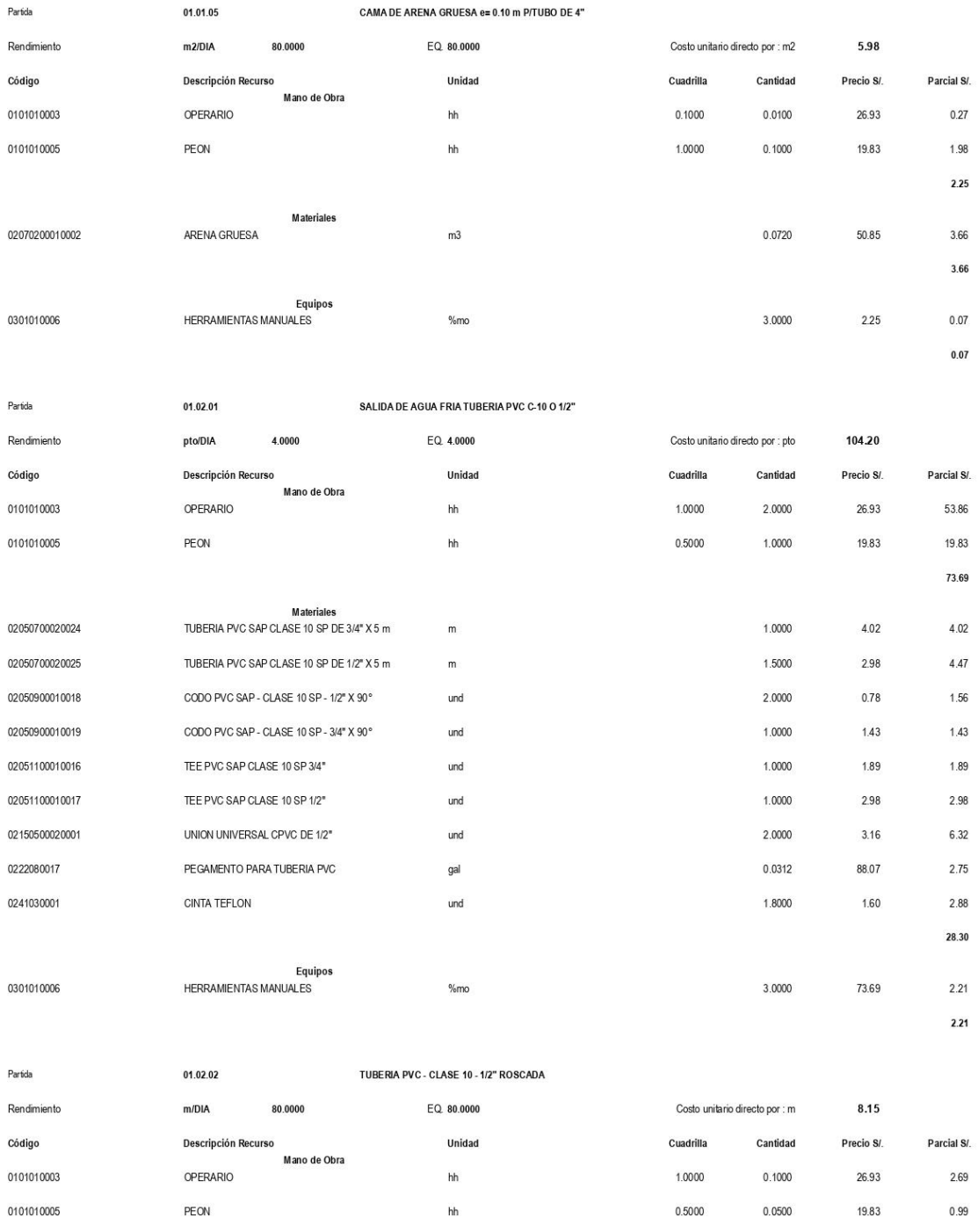

Materiales<br>TUBERIA PVC SAP CLASE 10 SP DE 1/2" X 5 m

PEGAMENTO PARA TUBERIA PVC

 ${\mathsf m}$ 

gal

02050700020025

0222080017

97

3.68

 $3.13$ 

 $0.70$ 

1.0500

 $0.0080$ 

2.98

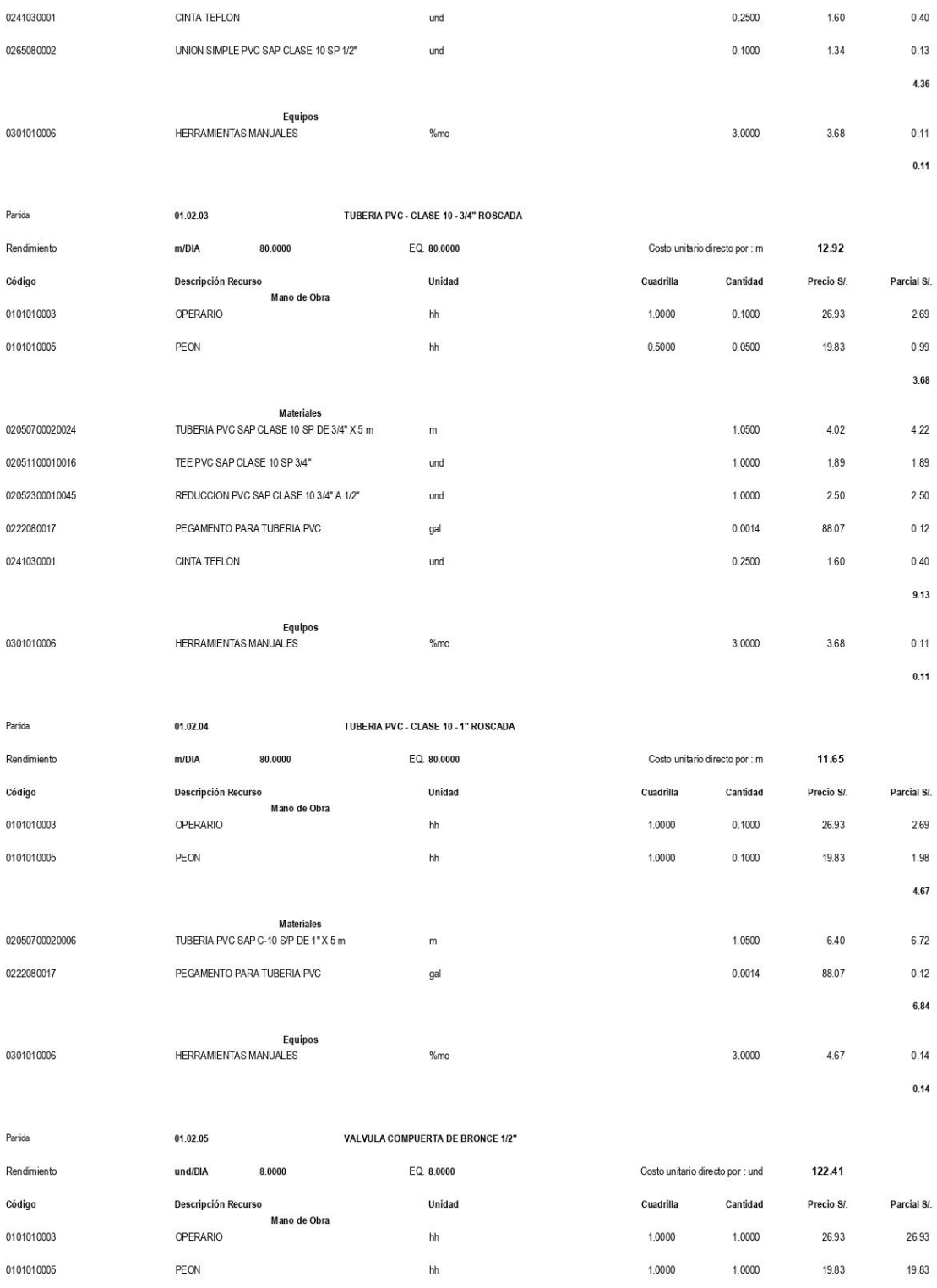
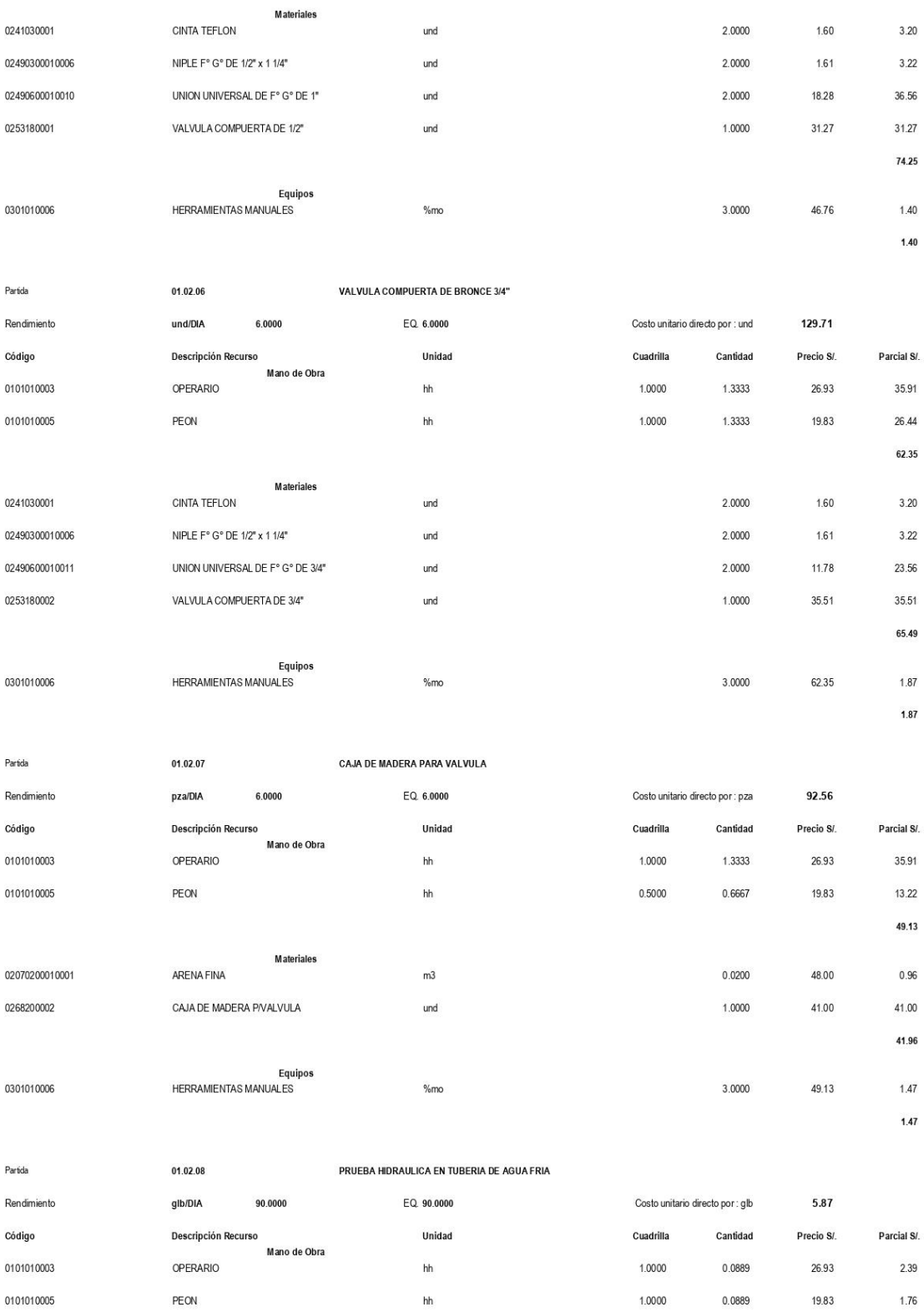

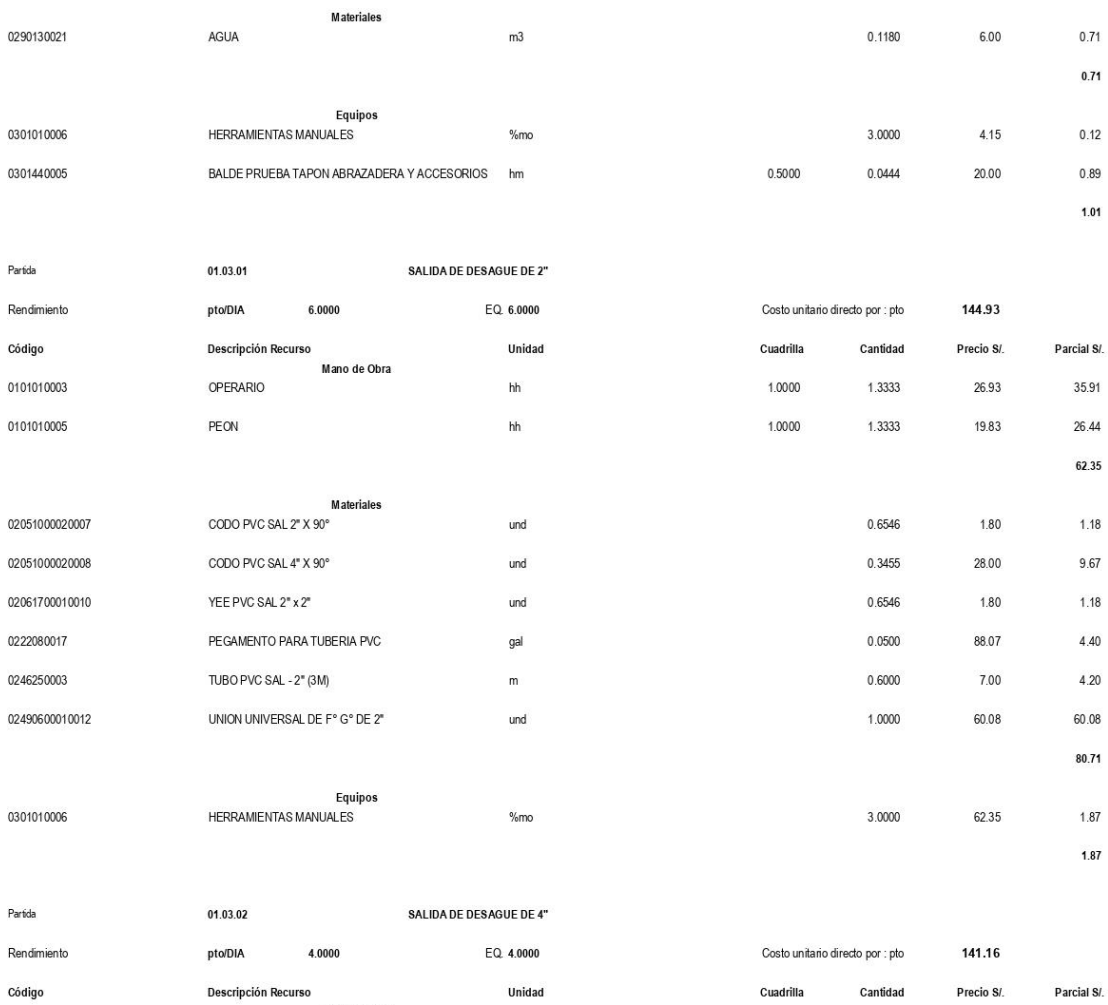

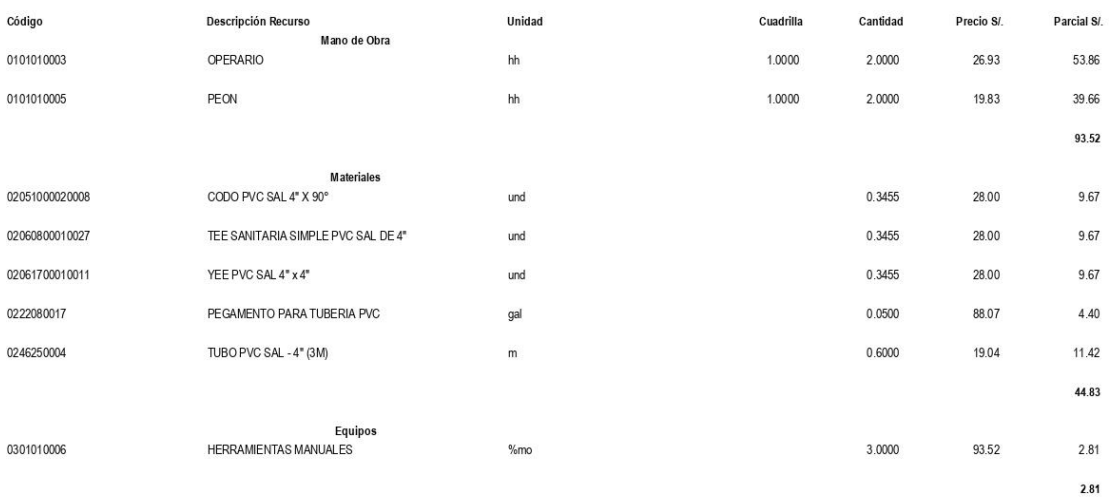

Partida

01.03.03

SALIDA PARA VENTILACION DE 2"

 $4.15$ 

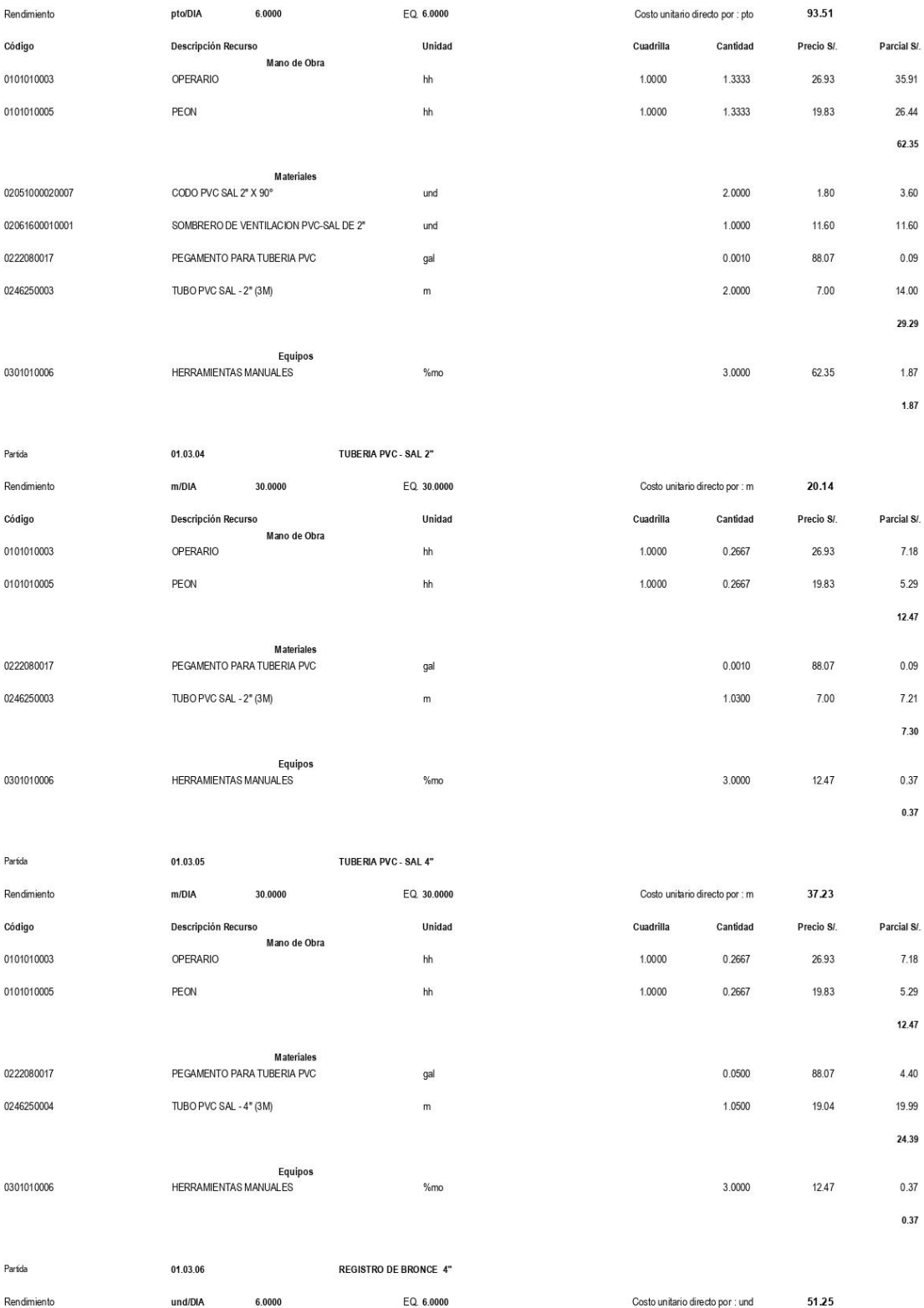

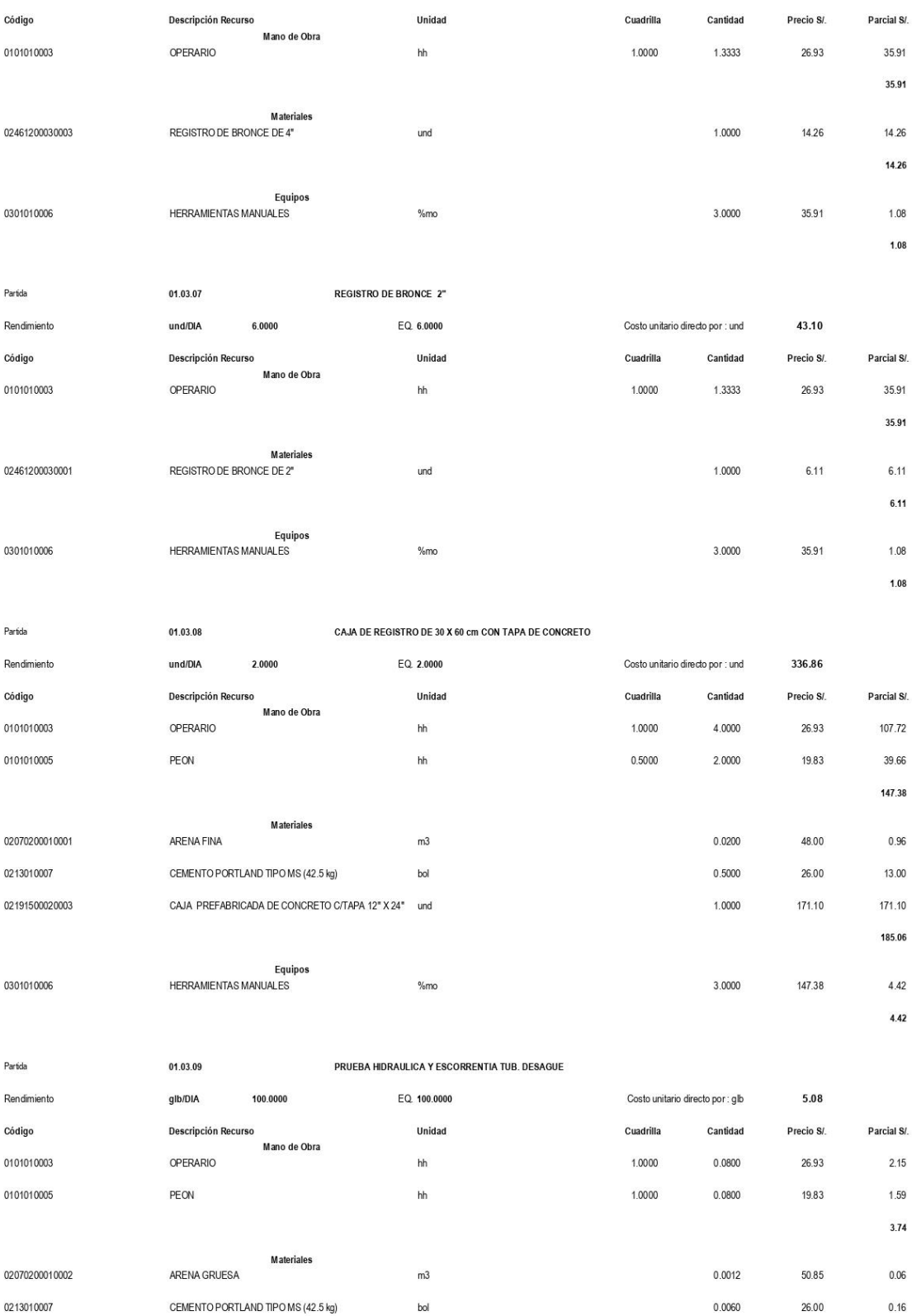

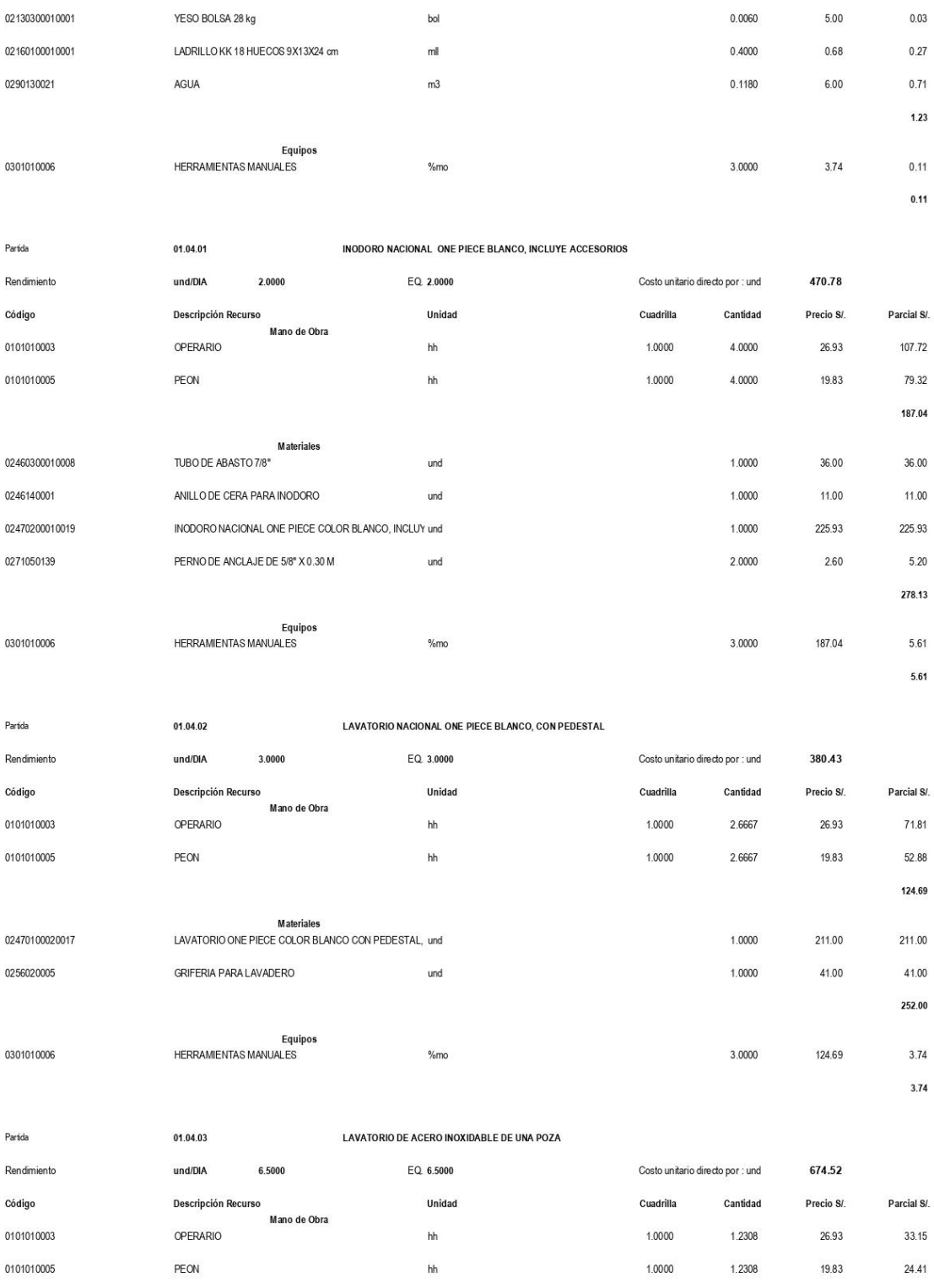

57.56

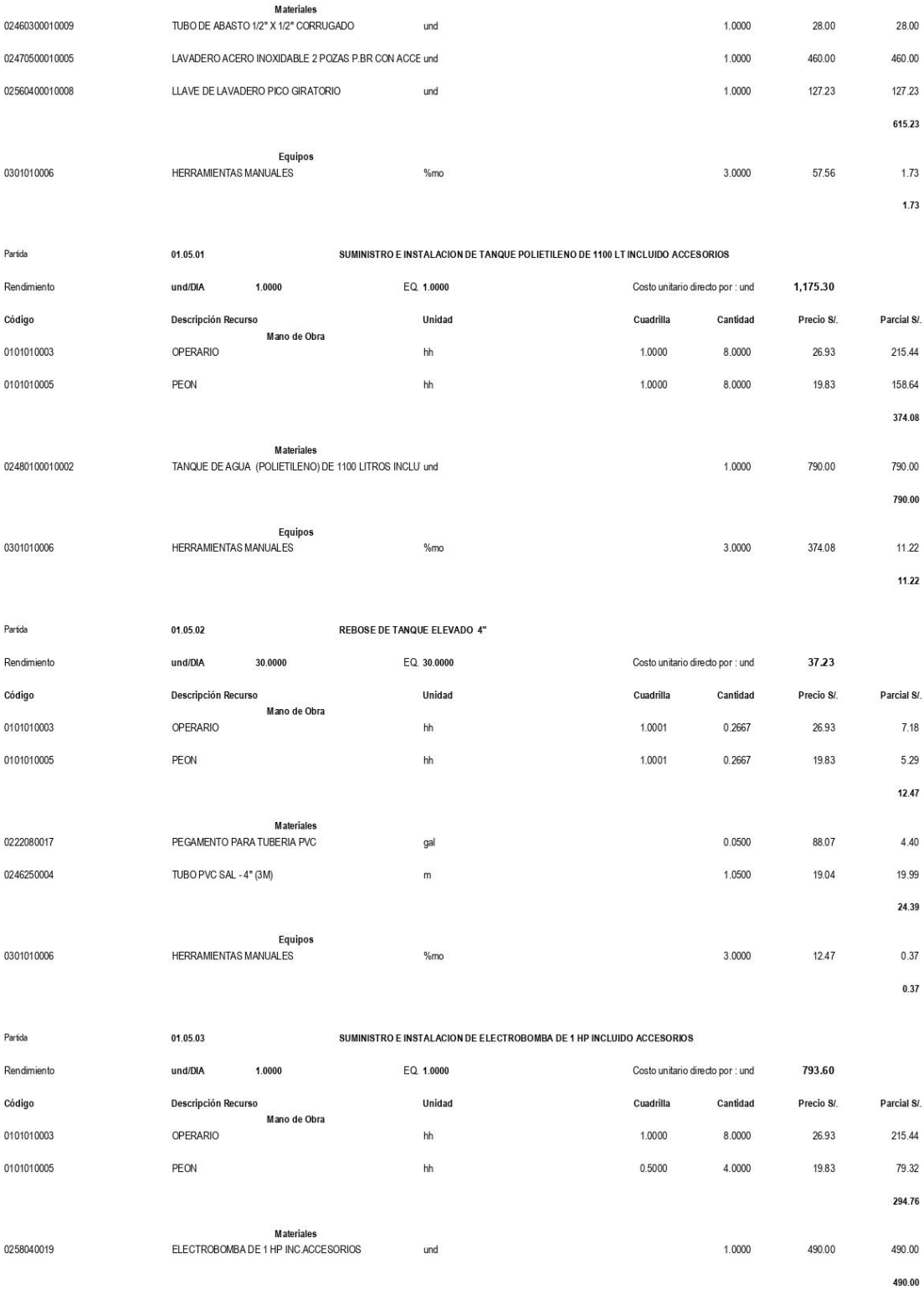

Equipos

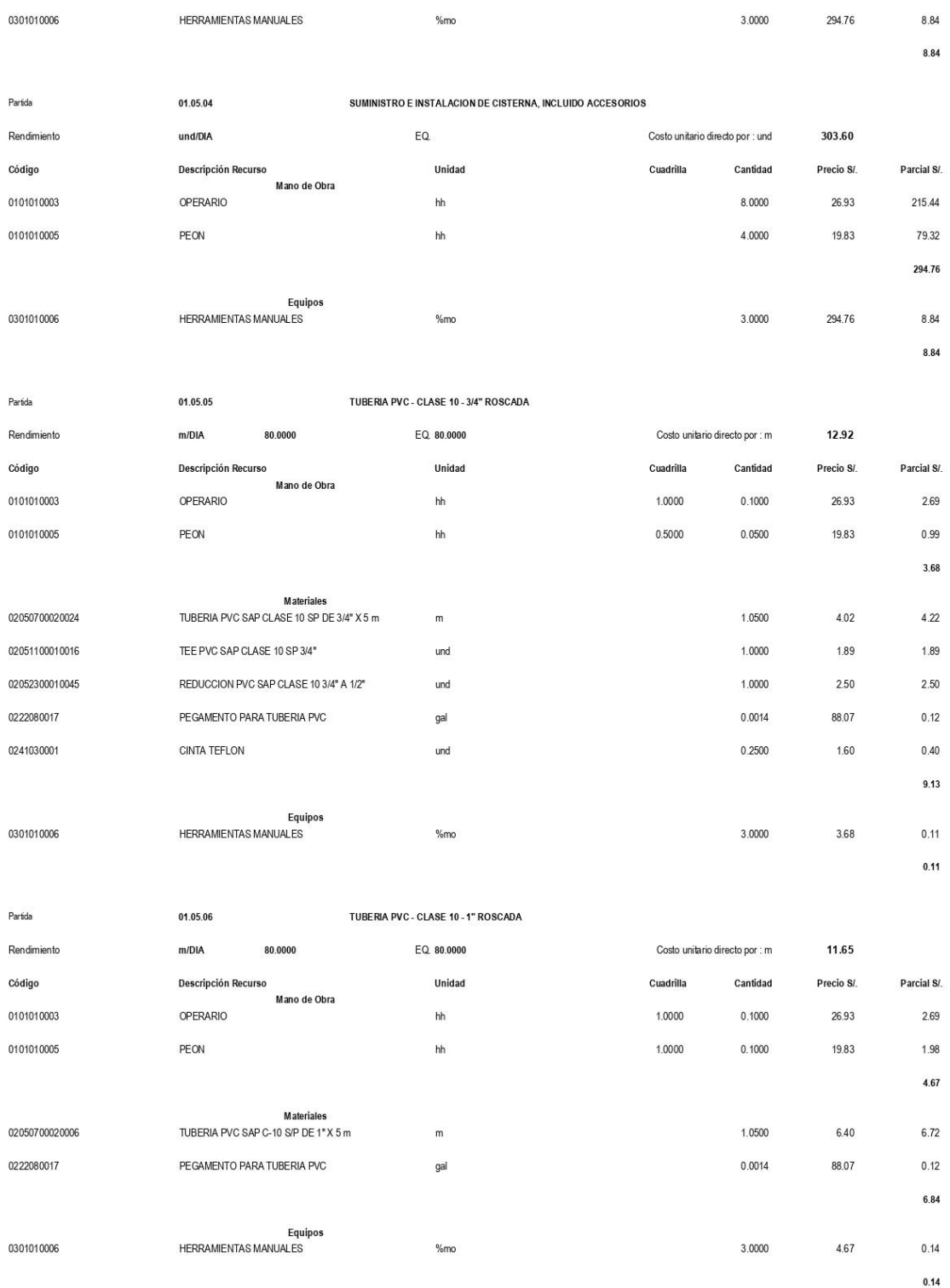

Partida

01.05.07

VALVULA COMPUERTA DE BRONCE 1"

105

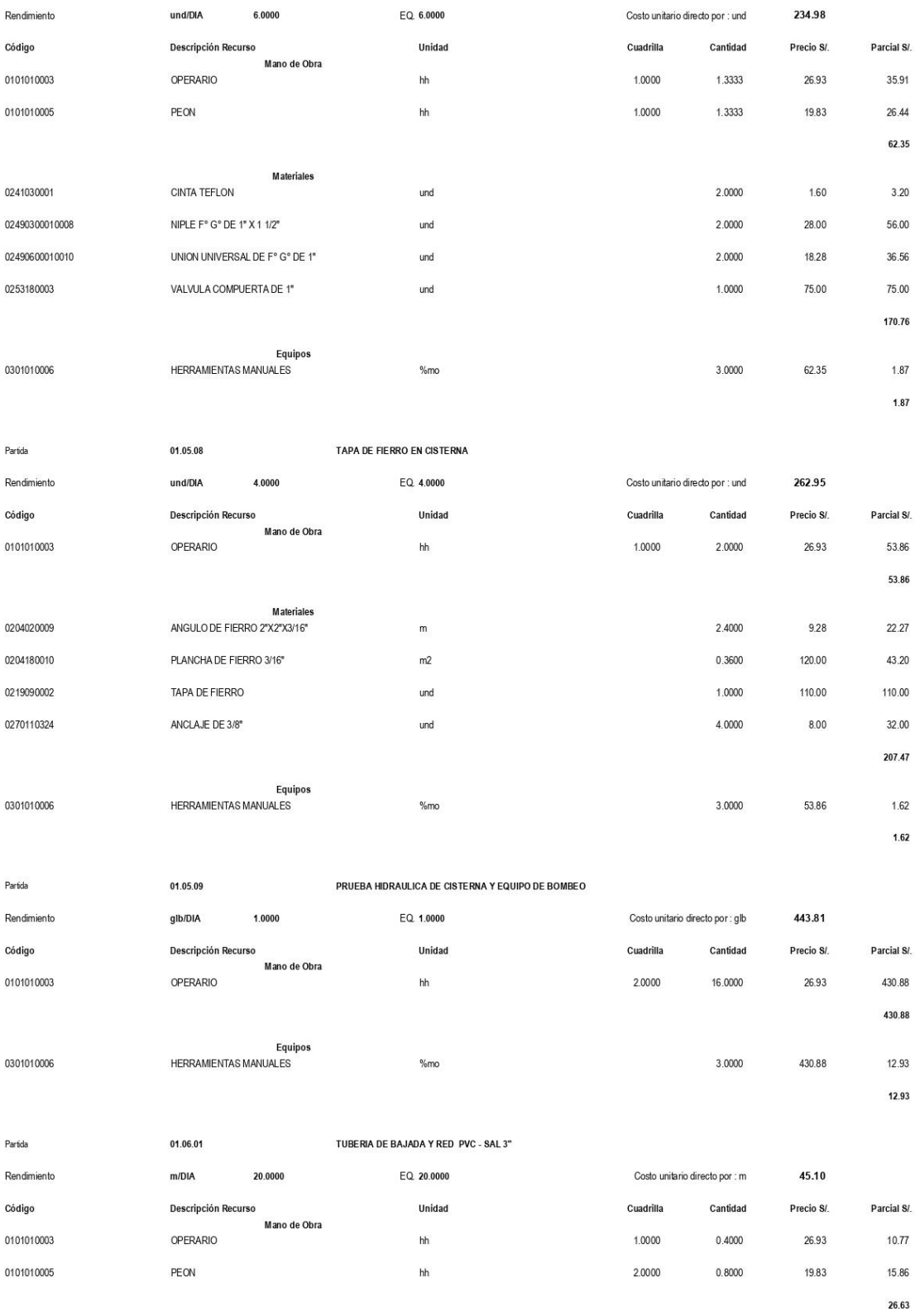

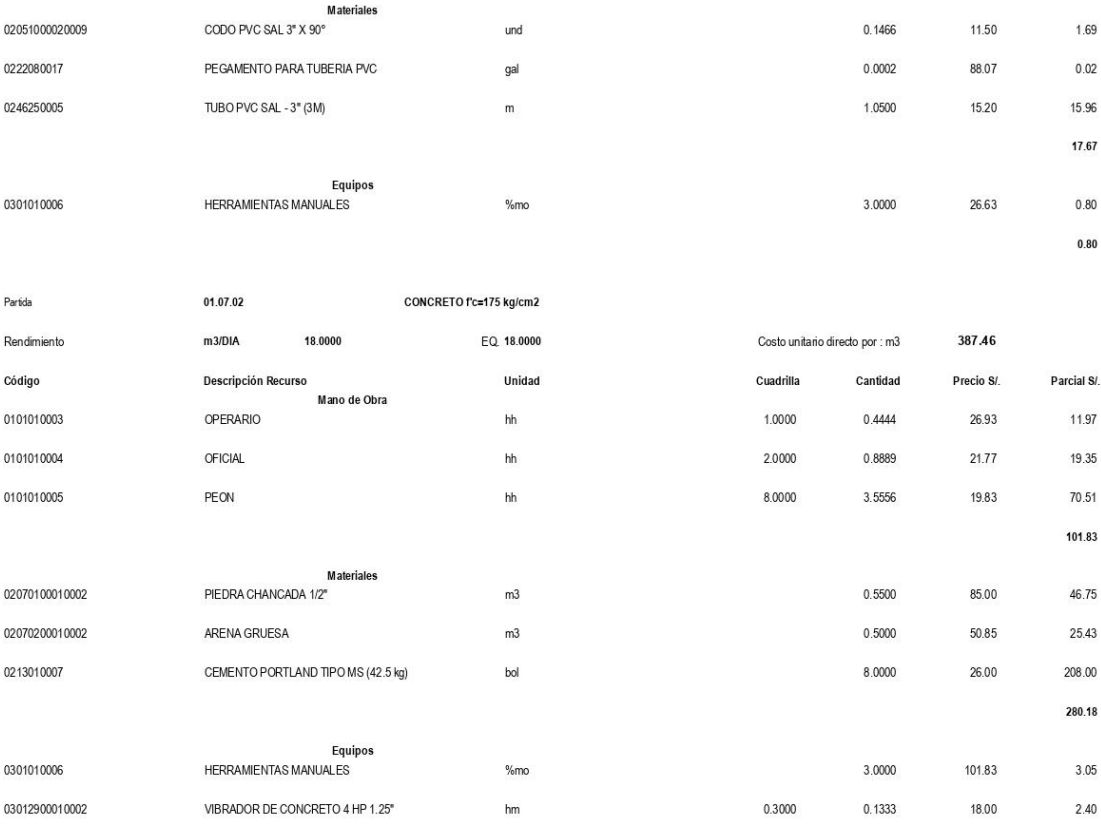

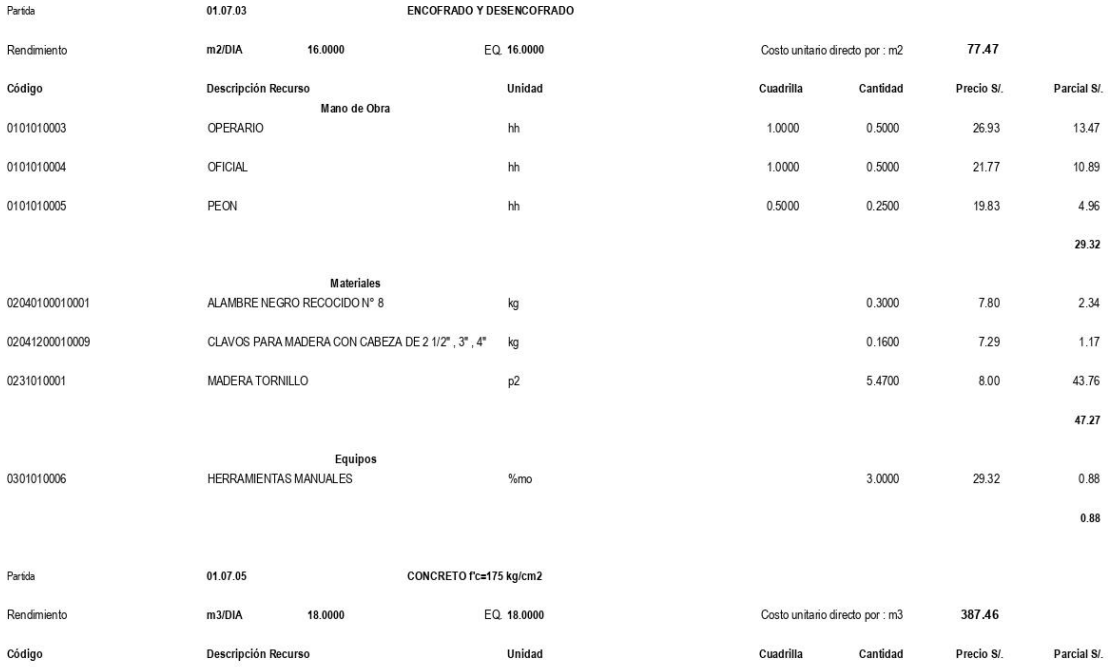

 $5.45$ 

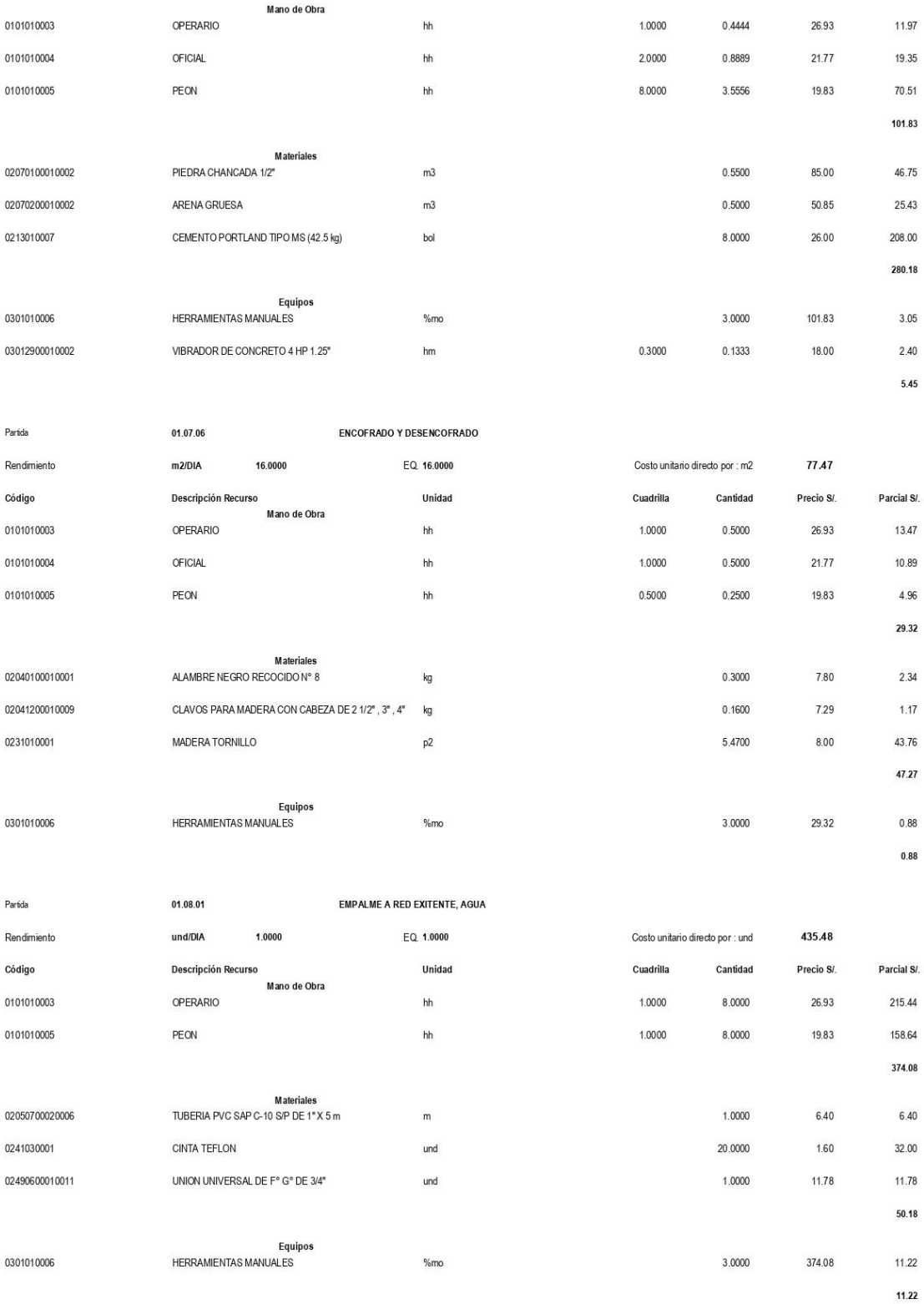

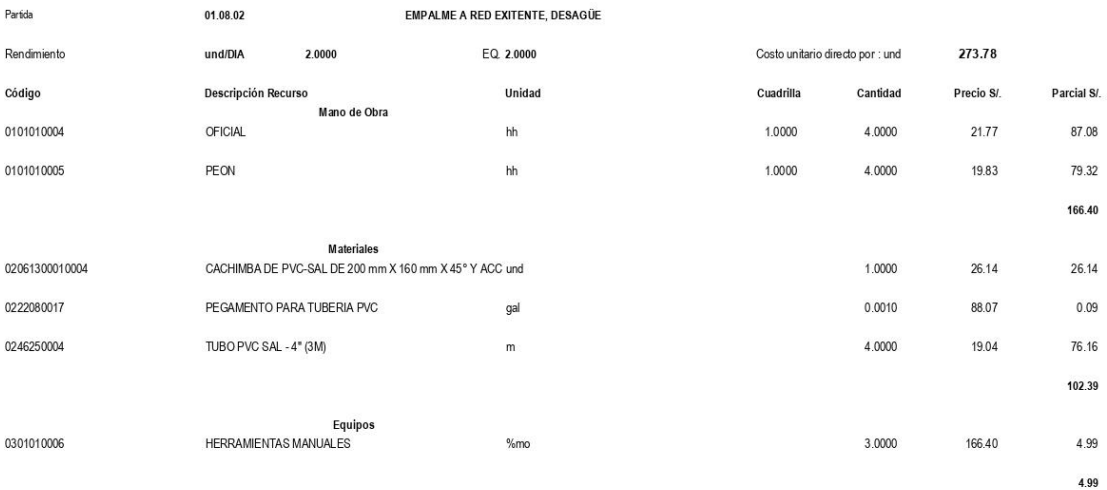

**S10** 

Página: 1

### Precios y cantidades de recursos requeridos por tipo

**VIVIENDA MULTIFAMILIAR DE 04 NIVELES - PROYECTO BAJO LA** 

| Obra                                                                                             | 1101001                                 | VIVIENDA MULTIFAMILIAR DE 04 NIVELES - PROYECTO BAJO LA<br><b>METODOLOGIA BIM</b> |                                  |                      |                |                    |
|--------------------------------------------------------------------------------------------------|-----------------------------------------|-----------------------------------------------------------------------------------|----------------------------------|----------------------|----------------|--------------------|
| Subpresupuesto                                                                                   | 001                                     | <b>ESTRUCTURAS</b>                                                                |                                  |                      |                |                    |
| Fecha                                                                                            | 18/07/2022                              |                                                                                   |                                  |                      |                |                    |
| Lugar                                                                                            | 200101                                  | PIURA - PIURA - PIURA                                                             |                                  |                      |                |                    |
| Código                                                                                           | Recurso                                 |                                                                                   | <b>Unidad</b>                    | Cantidad             | Precio S/.     | Parcial S/.        |
|                                                                                                  |                                         |                                                                                   |                                  |                      |                |                    |
| <b>MANO DE OBRA</b>                                                                              |                                         |                                                                                   |                                  |                      |                |                    |
| 0101010003                                                                                       | <b>OPERARIO</b>                         |                                                                                   | hh                               | 1,183.4920           | 26.93          | 31.871.44          |
| 0101010004                                                                                       | OFICIAL                                 |                                                                                   | hh                               | 1,169.5820           | 21.77          | 25,461.80          |
| 0101010005<br>0101030000                                                                         | <b>PFON</b><br><b>TOPOGRAFO</b>         |                                                                                   | hh<br>hh                         | 1,478.0096<br>2.5800 | 19.83          | 29,308.93<br>64.50 |
|                                                                                                  |                                         |                                                                                   |                                  |                      | 25.00          |                    |
|                                                                                                  |                                         |                                                                                   |                                  |                      |                | 86,706.67          |
| <b>MATERIALES</b>                                                                                |                                         |                                                                                   |                                  |                      |                |                    |
| 02040100010001ALAMBRE NEGRO RECOCIDO Nº 8                                                        |                                         |                                                                                   | kg                               | 341.5372             | 7.80           | 2,663.99           |
|                                                                                                  | 02040100020001ALAMBRE NEGRO N° 16       |                                                                                   | kg                               | 551.5360             | 8.10           | 4.467.44           |
| 0204030001                                                                                       |                                         | ACERO CORRUGADO fy = 4200 kg/cm2 GRADO 60                                         | kg                               | 11,503.5069          | 5.80           | 66,720.34          |
| 02041200010005CLAVOS PARA MADERA CON CABEZA DE 3"                                                |                                         |                                                                                   | kg                               | 0.8491               | 7.29           | 6.19               |
| 02041200010009CLAVOS PARA MADERA CON CABEZA DE 2 1/2", 3",                                       |                                         |                                                                                   | ka                               | 182.7986             | 7.29           | 1,332.60           |
|                                                                                                  | $\mathbf{A}^{\mathbf{u}}$               |                                                                                   |                                  |                      |                |                    |
|                                                                                                  |                                         | 02050100010004TUBERIA PVC-SAP ELECTRICA DE 1" X 3 m (25 mm)                       | und                              | 10.0000              | 1.78           | 17.80              |
|                                                                                                  | 02070100010002PIEDRA CHANCADA 1/2'      |                                                                                   | m <sub>3</sub>                   | 89.1029              | 85.00          | 7.573.75           |
| 0207010006<br>PIEDRA GRANDE DE 8"                                                                |                                         |                                                                                   | m <sub>3</sub>                   | 10.9532              | 60.00          | 657.19             |
| 02070200010002ARENA GRUESA                                                                       |                                         |                                                                                   | m <sub>3</sub>                   | 65.6818              | 50.85          | 3.339.92           |
| 0207030001<br><b>HORMIGON</b>                                                                    |                                         |                                                                                   | m <sub>3</sub><br>m <sub>3</sub> | 30.7544<br>3.6134    | 67.80<br>70.00 | 2,085.15<br>252.94 |
| 02070400010000MATERIAL GRANULAR PARA RELLENO<br>0213010007<br>CEMENTO PORTLAND TIPO MS (42.5 kg) |                                         |                                                                                   | bol                              | 1,290.4826           | 26.00          | 33,552.55          |
| 0213020004                                                                                       | CAL (BOLSA X 20KG)                      |                                                                                   | bol                              | 6.4500               | 14.00          | 90.30              |
| 0231010001                                                                                       | <b>MADERA TORNILLO</b>                  |                                                                                   | p <sub>2</sub>                   | 6.325.7375           | 8.00           | 50,605.90          |
|                                                                                                  | 02310500010001TRIPLAY DE 4' x 8' x 4 mm |                                                                                   | pln                              | 8.9800               | 38.00          | 341.24             |
| 0240020001<br>PINTURA ESMALTE                                                                    |                                         |                                                                                   | gal                              | 0.5000               | 48.22          | 24.11              |
| 0267020009<br>LENTES DE PROTECCION                                                               |                                         |                                                                                   | und                              | 112.0000             | 2.50           | 280.00             |
| 0267110001                                                                                       | CINTA DE SEÑALIZACION                   |                                                                                   | m                                | 250,0000             | 0.28           | 70.00              |
| 02671100040006SEÑAL PREVENTIVA 75 X 75 cm                                                        |                                         |                                                                                   | und                              | 10.0000              | 1.80           | 18.00              |
| 0267110008<br>PROTECCION EN OBRA                                                                 |                                         |                                                                                   | und                              | 1.0000               | 300.00         | 300.00             |
| 02681000010013CAJA CUADRADA DE FIERRO GALVANIZADO 150 X                                          |                                         |                                                                                   | und                              | 3.0000               | 3.10           | 9.30               |
|                                                                                                  | 150 X100 mm                             |                                                                                   |                                  |                      |                |                    |
| 0270230001                                                                                       | CABLE TIPO NH -80 1X2.5 mm2             |                                                                                   | rll                              | 1.0000               | 194.80         | 194.80             |
| 0290130021                                                                                       | <b>AGUA</b>                             |                                                                                   | m <sub>3</sub>                   | 2.2815               | 6.00           | 13.69              |
| 0290130022                                                                                       | <b>AGUA</b>                             |                                                                                   | glb                              | 1.0000               | 500.00         | 500.00             |
| 0292010001<br>0293010004                                                                         | CORDEL<br>CHALECO REFLECTIVO            |                                                                                   | m.<br>und                        | 24.5100<br>12.0000   | 0.39           | 9.56<br>60.00      |
| 0293010010                                                                                       |                                         | BOTAS DE CUERO CON PUNTA DE ACERO                                                 | und                              | 12.0000              | 5.00           | 486.72             |
| 0293010011                                                                                       | CASCO DE PROTECCION                     |                                                                                   | und                              | 12.0000              | 40.56<br>15.70 | 188.40             |
| 0293010012                                                                                       | <b>TAPONES AUDITIVOS</b>                |                                                                                   | par                              | 12.0000              | 1.50           | 18.00              |
| 0293010013                                                                                       | <b>GUANTES DE CUERO</b>                 |                                                                                   | par                              | 12.0000              | 5.80           | 69.60              |
| 0293010014                                                                                       | RESPIRADOR CONTRA POLVO                 |                                                                                   | und                              | 12.0000              | 2.20           | 26.40              |
|                                                                                                  | MASCARA CONTRA POLVO                    |                                                                                   |                                  |                      |                |                    |
| 0293010015                                                                                       | LINEA DE VIDA                           |                                                                                   | und                              | 3.0000               | 125.50         | 376.50             |
| 0293010016                                                                                       | ARNES DE SEGURIDAD                      |                                                                                   | und                              | 3.0000               | 65.00          | 195.00             |
| 0294010001                                                                                       | <b>BAÑO PORTATIL</b>                    |                                                                                   | mes                              | 3.0000               | 750.00         | 2,250.00           |
|                                                                                                  |                                         |                                                                                   |                                  |                      |                |                    |
|                                                                                                  |                                         |                                                                                   |                                  |                      |                | 178,797.38         |
| <b>EQUIPOS</b>                                                                                   |                                         |                                                                                   |                                  |                      |                |                    |
| 0301000011                                                                                       | <b>TEODOLITO</b>                        |                                                                                   | hm                               | 0.6450               | 22.00          | 14.19              |
| 0301010006                                                                                       | <b>HERRAMIENTAS MANUALES</b>            |                                                                                   | %mo                              |                      |                | 2,590.39           |
| 0301100001                                                                                       |                                         | COMPACTADORA VIBRATORIA TIPO PLANCHA 7 HP                                         | hm                               | 2.4700               | 30.00          | 74.10              |
| COMPACTADOR VIBRATORIO TIPO PLANCHA 4 HP<br>0301100003                                           |                                         |                                                                                   | hm                               | 1.3027               | 25.00          | 32.57              |
| 03011600010005CARGADOR SOBRE LLANTAS 110-125 HP                                                  |                                         |                                                                                   | hm                               | 3.5460               | 170.00         | 602.82             |
| 03012200040002CAMION VOLQUETE DE 10 m3                                                           |                                         |                                                                                   | hm                               | 8.9730               | 110.00         | 987.03             |
| 03012900010002VIBRADOR DE CONCRETO 4 HP 1.25"                                                    |                                         |                                                                                   | hm                               | 69.7578              | 18.00          | 1,255.64           |
| 03012900030001MEZCLADORA DE CONCRETO TAMBOR 11 p3 (22<br>HP)                                     |                                         |                                                                                   | hm                               | 88,5687              | 45.00          | 3.985.59           |
|                                                                                                  |                                         |                                                                                   |                                  |                      |                |                    |
|                                                                                                  |                                         |                                                                                   |                                  |                      |                | 9,542.33           |
| <b>SUBCONTRATOS</b>                                                                              |                                         |                                                                                   |                                  |                      |                |                    |
| 04240100010002MOVILIZACION Y DESMOVILIZACION DE EQUIPO Y<br>1.0000<br>qlb<br>1,000.00            |                                         |                                                                                   |                                  |                      |                | 1,000.00           |
|                                                                                                  | <b>HERRAMIENTAS</b>                     |                                                                                   |                                  |                      |                |                    |
|                                                                                                  |                                         |                                                                                   |                                  |                      |                |                    |
|                                                                                                  |                                         |                                                                                   |                                  |                      |                | 1.000.00           |

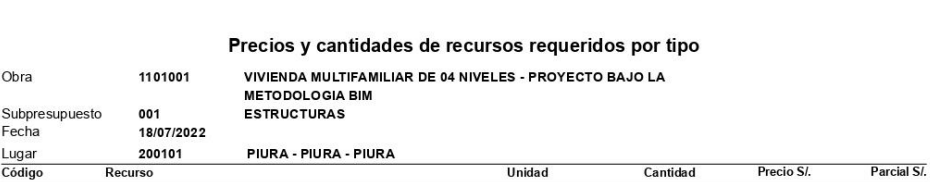

276,046.38  $Total$   $S/L$ 

Página: 2

### Precios y cantidades de recursos requeridos por tipo

# VIVIENDA MULTIFAMILIAR DE 04 NIVELES - PROYECTO BAJO LA<br>METODOLOGIA BIM<br>ARQUITECTURA

Subpresupuesto<br>Fecha<br>Lugar 002<br>18/07/2022<br>200101

Obra

1101001

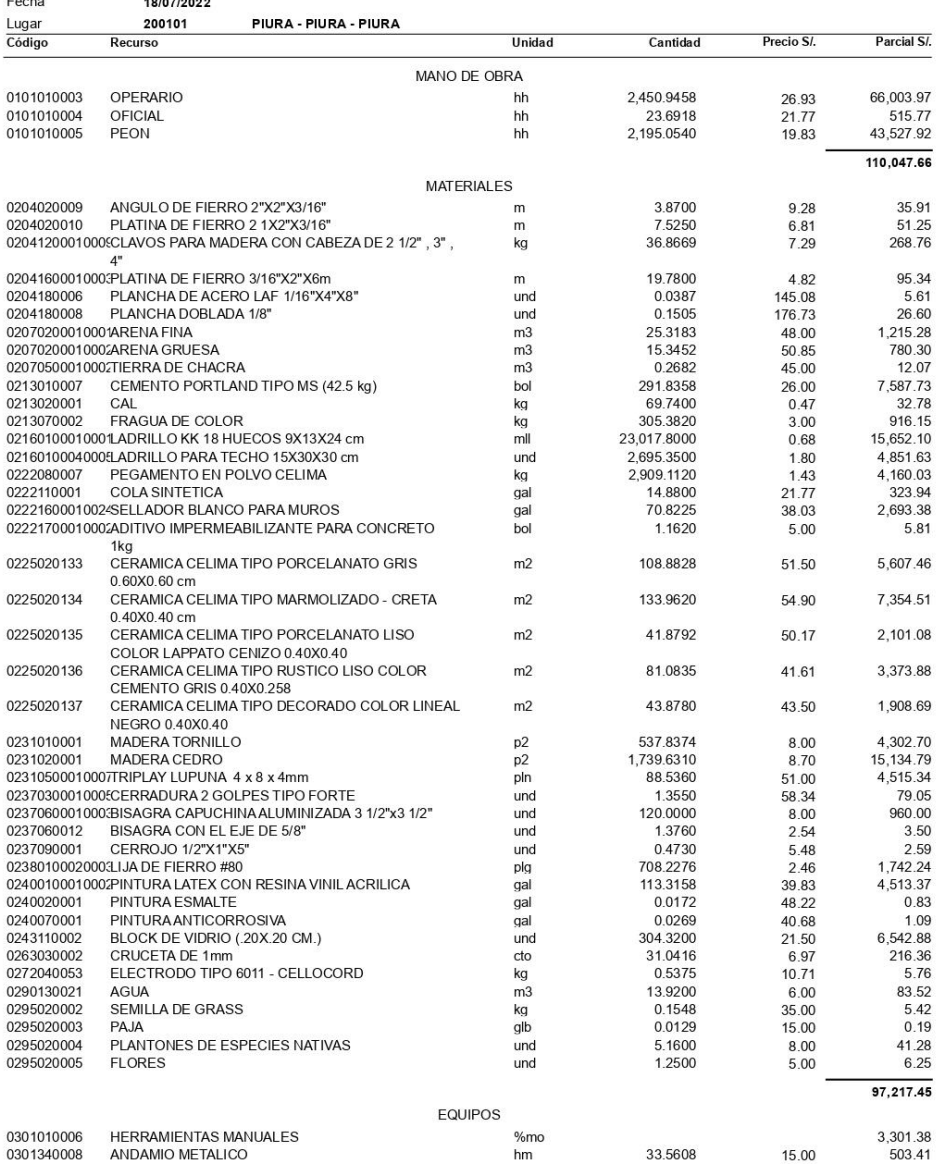

SUBCONTRATOS

**S10** 

 $3,804.79$ 

### Precios y cantidades de recursos requeridos por tipo

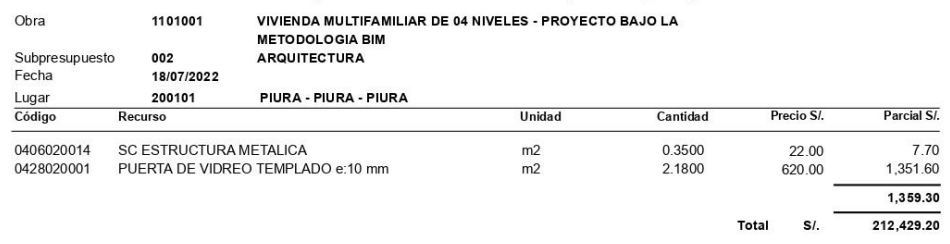

Total S/.

**S10** 

Página:  $\overline{1}$ 

Parcial SI.

19,449.63<br>15,897.08

### Precios y cantidades de recursos requeridos por tipo

MANO DE OBRA

**Unidad** 

 $\frac{h}{h}$ 

Cantidad

722.2291<br>730.2288

Precio S/.

26.93<br>21.77

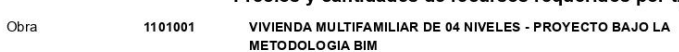

Subpresupuesto<br>Fecha

003<br>18/07/2022 **INSTALACIONES ELECTRICAS**  $200101$ **PIURA - PIURA - PIURA** 

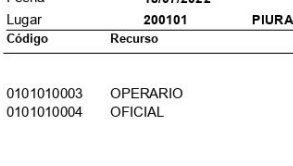

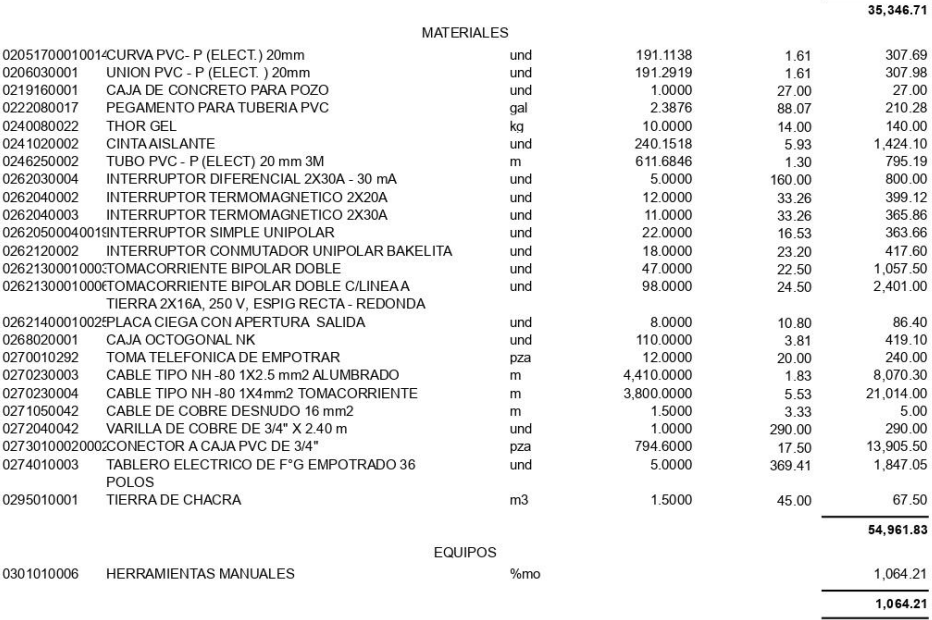

 $91,372.75$ Total S/.

Parcial S/

Precio S/.

### Precios y cantidades de recursos requeridos por tipo

Cantidad

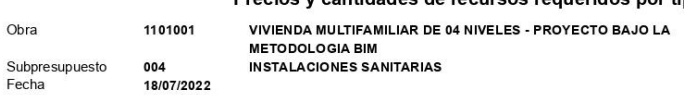

Subpresupuesto<br>Fecha

Lugar<br>Código

200101 Recurso

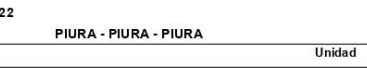

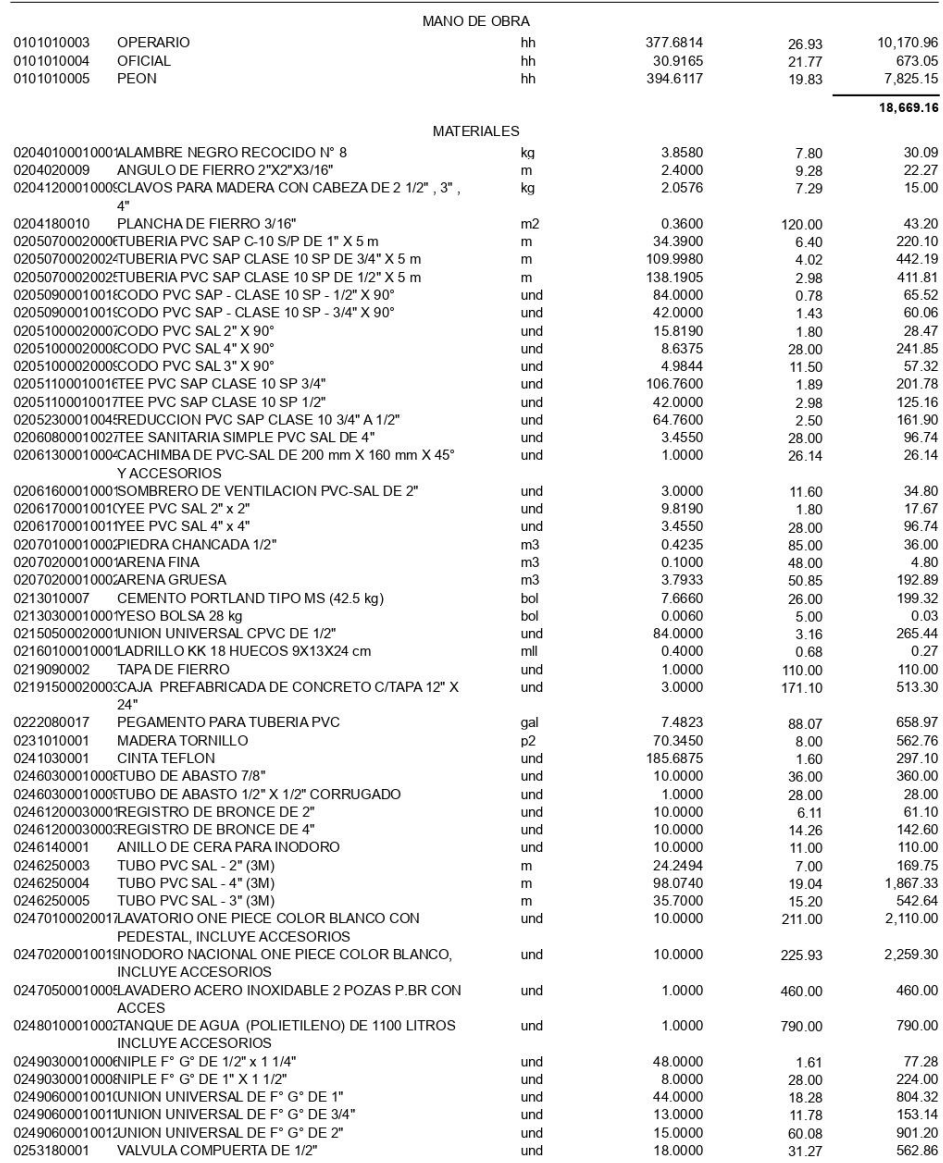

### Precios y cantidades de recursos requeridos por tipo

#### 1101001 VIVIENDA MULTIFAMILIAR DE 04 NIVELES - PROYECTO BAJO LA

Obra Subpresupuesto

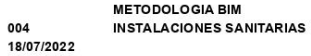

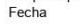

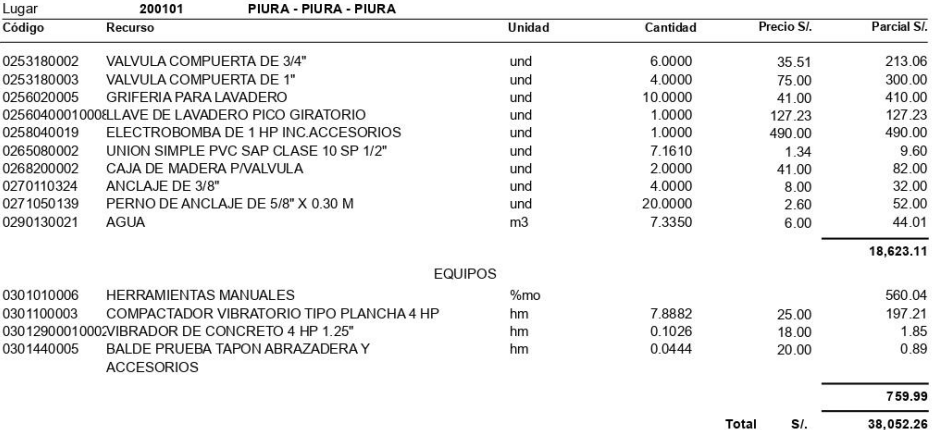

Anexo 07 - PLANOS FINALES DE PROYECTO EN SOTFWARE REVIT

## PLANO DE ESTRUCTURAS

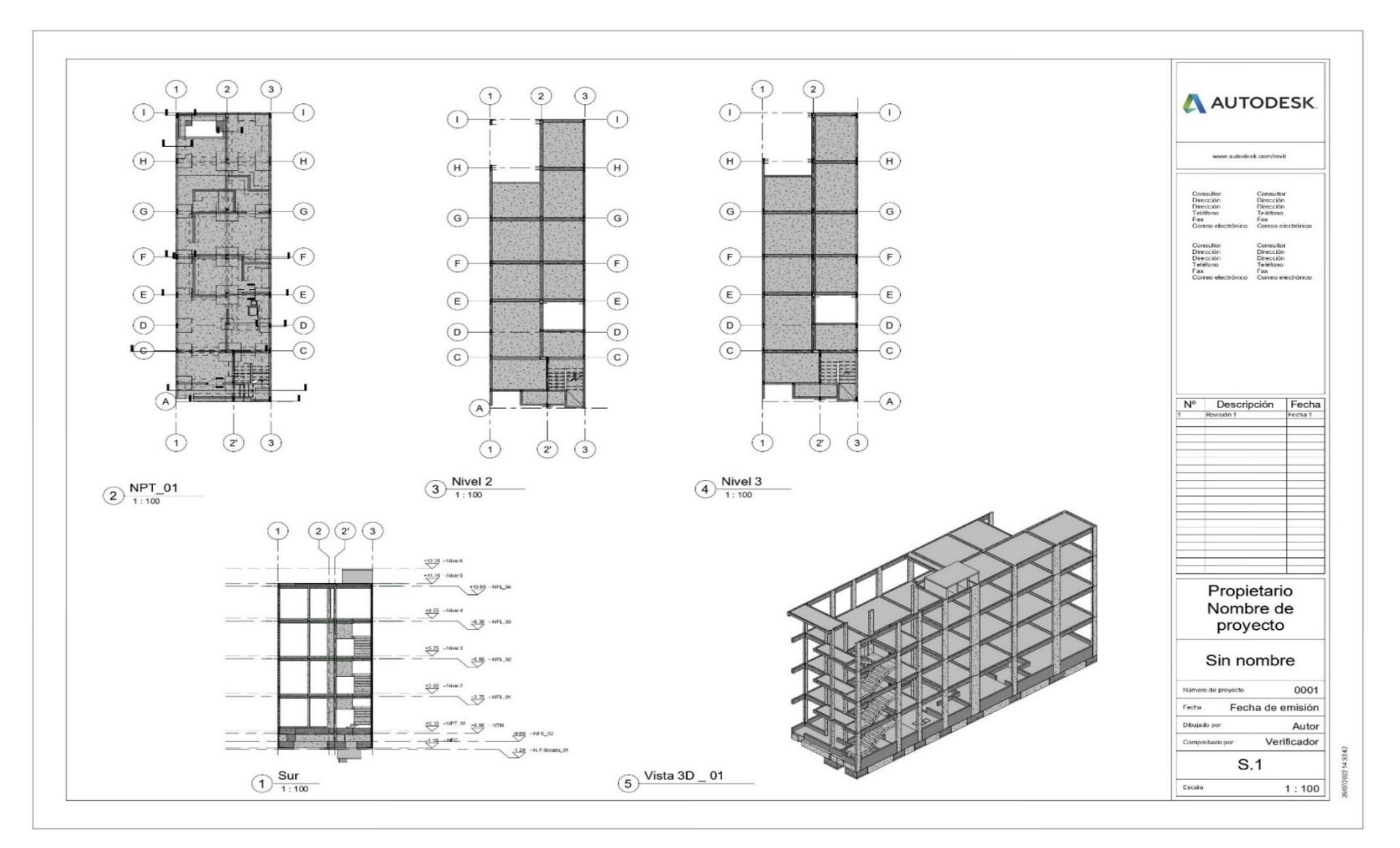

## PLANO DE ARQUITECTURA

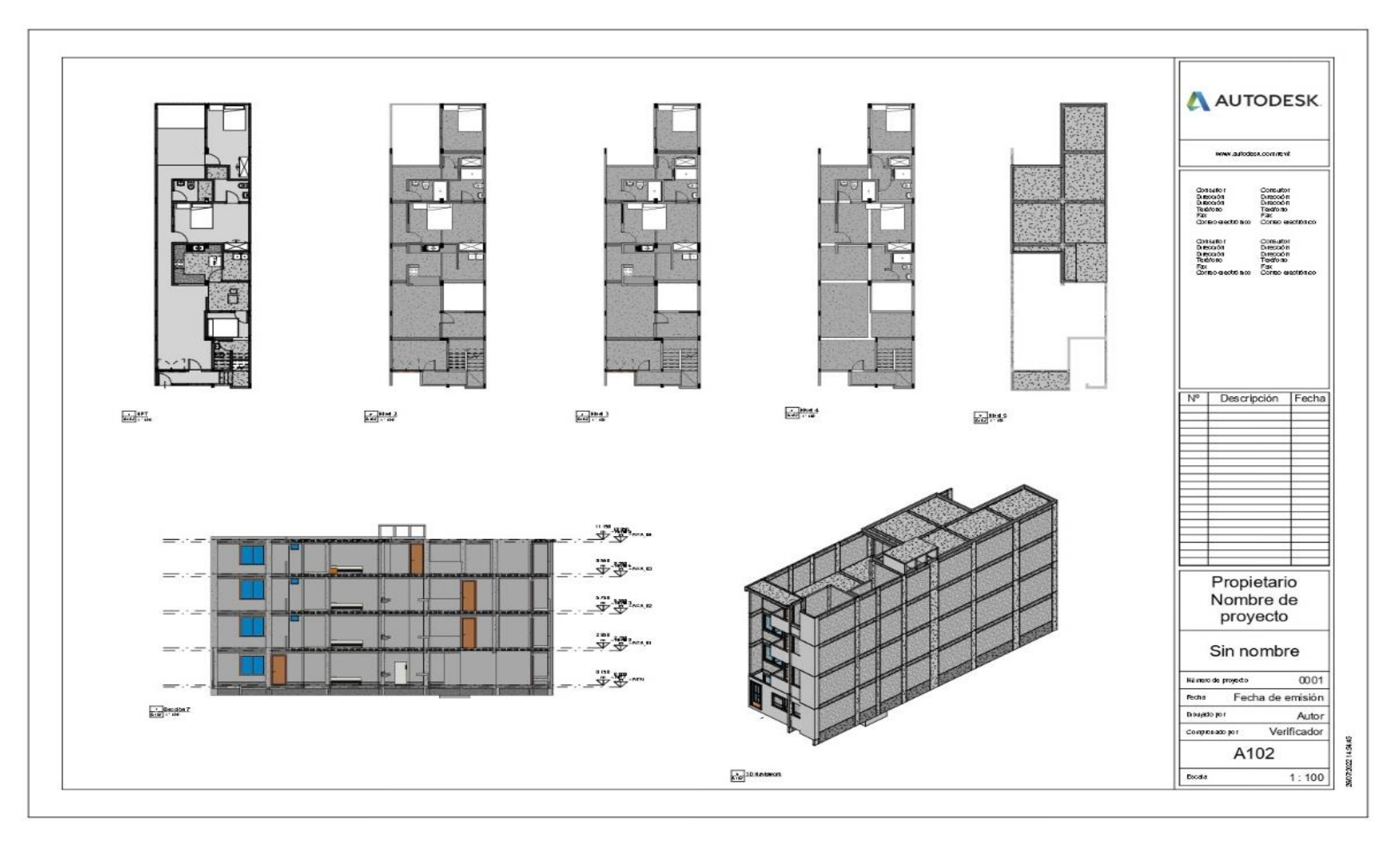

## PLANO DE INSTALACIONES SANITARIAS

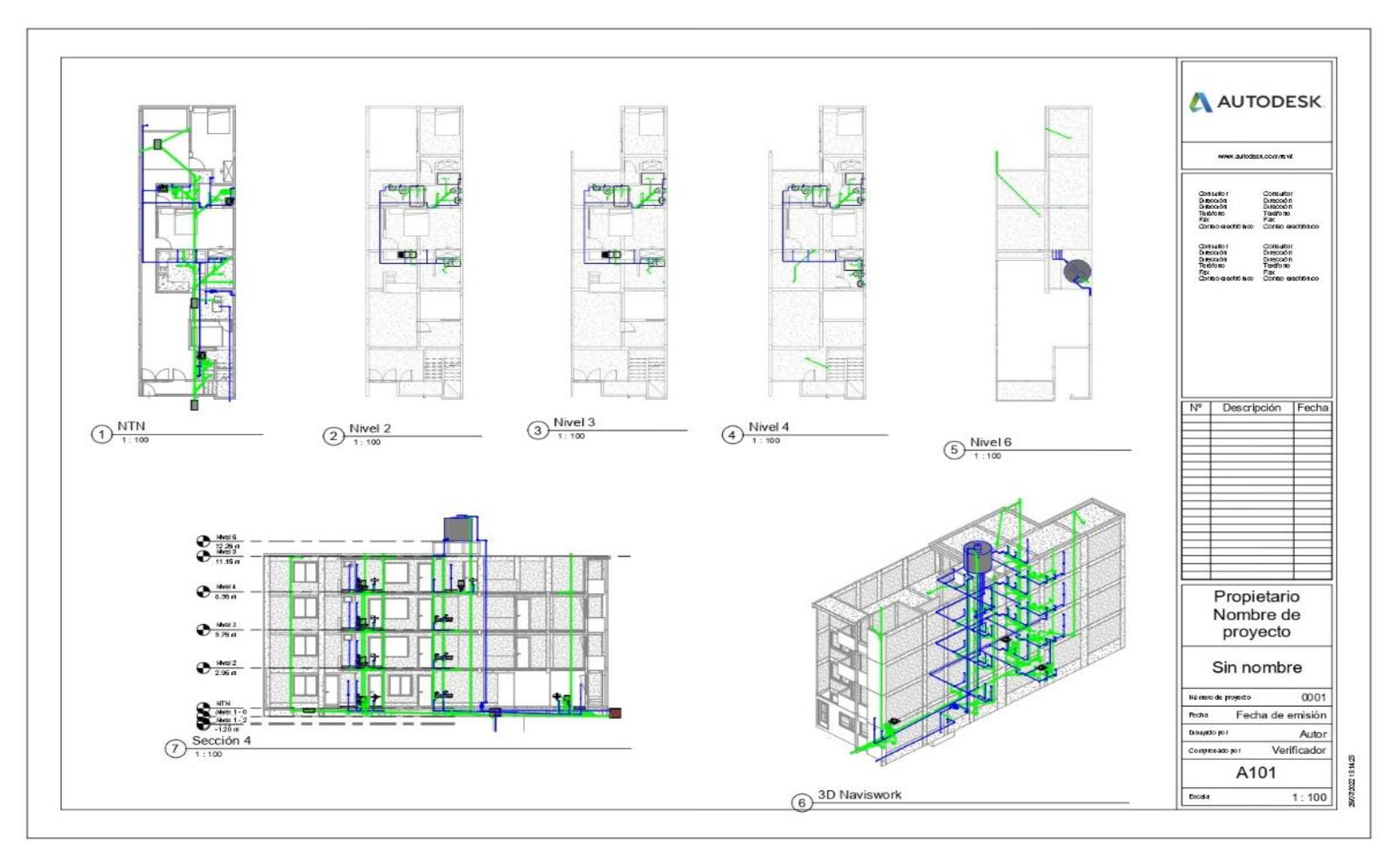

## PLANO DE INSTALACIONES ELÉCRO

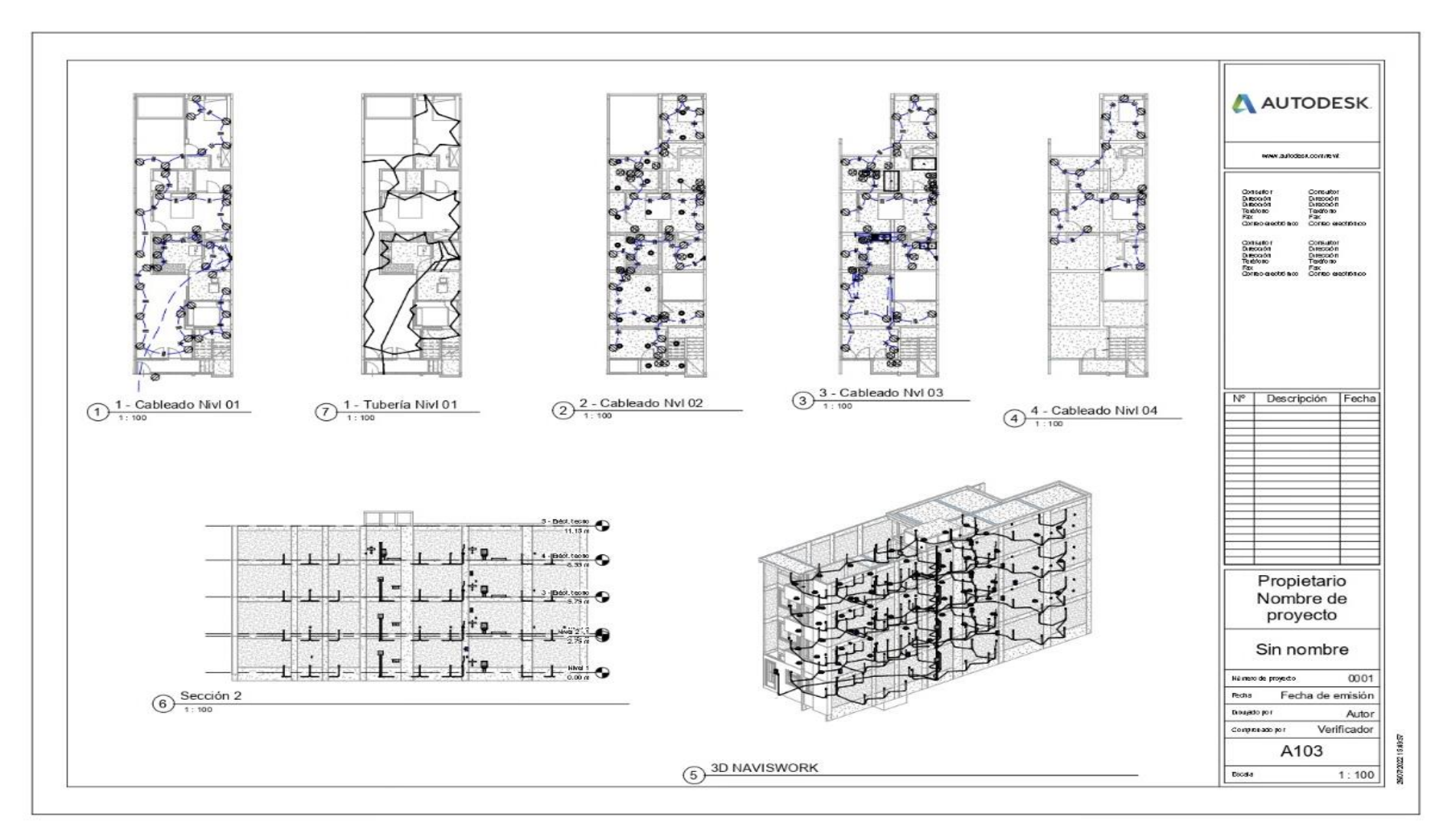

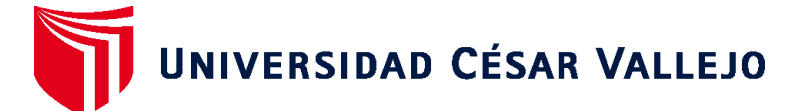

## **FACULTAD DE INGENIERÍA Y ARQUITECTURA ESCUELA PROFESIONAL DE INGENIERÍA CIVIL**

## **Declaratoria de Autenticidad del Asesor**

Yo, MEDINA CARBAJAL LUCIO SIGIFREDO, docente de la FACULTAD DE INGENIERÍA Y ARQUITECTURA de la escuela profesional de INGENIERÍA CIVIL de la UNIVERSIDAD CÉSAR VALLEJO SAC - PIURA, asesor de Tesis titulada: "APLICACIÓN DE LA METODOLOGIA BIM EN LA ETAPA DE DISEÑO DE UNA VIVIENDA MULTIFAMILIAR DE 04 NIVELES EN PIURA", cuyos autores son ZETA OJEDA ARNOLD JAVIER, SEMINARIO CHAMBA ERICK EDINSON, constato que la investigación tiene un índice de similitud de 15.00%, verificable en el reporte de originalidad del programa Turnitin, el cual ha sido realizado sin filtros, ni exclusiones.

He revisado dicho reporte y concluyo que cada una de las coincidencias detectadas no constituyen plagio. A mi leal saber y entender la Tesis cumple con todas las normas para el uso de citas y referencias establecidas por la Universidad César Vallejo.

En tal sentido, asumo la responsabilidad que corresponda ante cualquier falsedad, ocultamiento u omisión tanto de los documentos como de información aportada, por lo cual me someto a lo dispuesto en las normas académicas vigentes de la Universidad César Vallejo.

PIURA, 27 de Julio del 2022

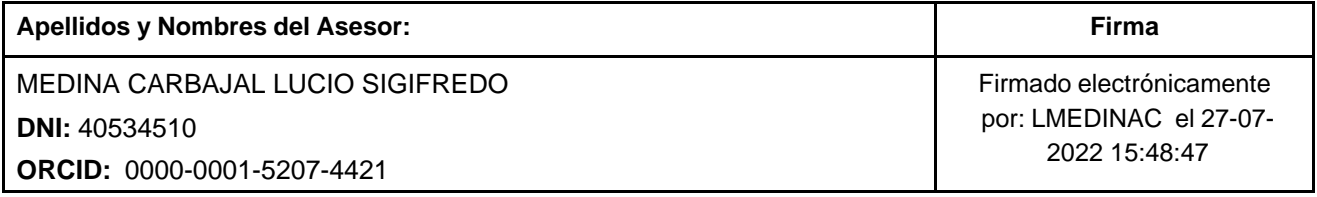

Código documento Trilce: TRI - 0375006

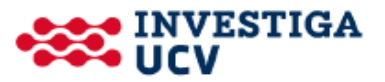